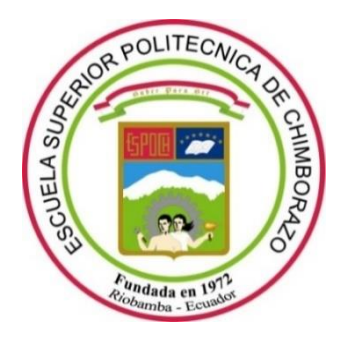

# **ESCUELA SUPERIOR POLITÉCNICA DE CHIMBORAZO**

# **FACULTAD DE INFORMÁTICA Y ELECTRÓNICA**

**CARRERA INGENIERÍA EN SISTEMAS** 

# **DESARROLLAR UNA APLICACIÓN WEB PARA EL REGISTRO DE PEDIDOS DE COMPUTADORES PERSONALIZADOS Y PREENSAMBLADOS EN LA EMPRESA INFORMÁTICA MEGA SISTEMAS**

**Trabajo de integración curricular**  Tipo: Proyecto Técnico

Presentado para optar el grado académico de: **INGENIERO EN SISTEMAS INFORMÁTICOS** 

**AUTOR:** 

CRISTOPHER VLADIMIR GARCÍA REYES

Riobamba – Ecuador

2022

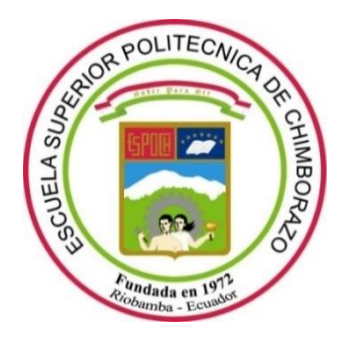

# **ESCUELA SUPERIOR POLITÉCNICA DE CHIMBORAZO**

# **FACULTAD DE INFORMÁTICA Y ELECTRÓNICA**

**CARRERA INGENIERÍA EN SISTEMAS** 

# **DESARROLLAR UNA APLICACIÓN WEB PARA EL REGISTRO DE PEDIDOS DE COMPUTADORES PERSONALIZADOS Y PREENSAMBLADOS EN LA EMPRESA INFORMÁTICA MEGA SISTEMAS**

**Trabajo de integración curricular**  Tipo: Proyecto Técnico

Presentado para optar el grado académico de: **INGENIERO EN SISTEMAS INFORMÁTICOS** 

**AUTOR:** CRISTOPHER VLADIMIR GARCÍA REYES **DIRECTOR:** ING. ALONSO WASHINGTON ÁLVAREZ OLIVO

Riobamba – Ecuador

2022

# **© 2022, Cristopher Vladimir García Reyes**

Se autoriza la reproducción total o parcial, con fines académicos, por cualquier medio o procedimiento, incluyendo cita bibliográfica del documento, siempre y cuando se reconozca el Derecho del Autor.

Yo, CRISTOPHER VLADIMIR GARCÍA REYES, declaro que el presente trabajo de titulación es de mi autoría y los resultados del mismo son auténticos. Los textos en el documento que provienen de otras fuentes están debidamente citados y referenciados.

Como autor asumo la responsabilidad legal y académica de los contenidos de este trabajo de titulación; el patrimonio intelectual pertenece a la Escuela Superior Politécnica de Chimborazo.

Riobamba, 25 de febrero del 2022

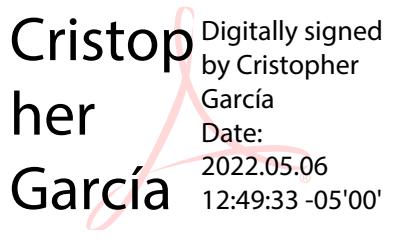

**Cristopher Vladimir García Reyes 020212944-1**

# **ESCUELA SUPERIOR POLITÉCNICA DE CHIMBORAZO**

# **FACULTAD DE INFORMÁTICA Y ELECTRÓNICA**

# **CARRERA INGENIERÍA EN SISTEMAS**

El Tribunal del Trabajo de Titulación certifica que: El trabajo de titulación; tipo: Proyecto Técnico, **DESARROLLAR UNA APLICACIÓN WEB PARA EL REGISTRO DE PEDIDOS DE COMPUTADORES PERSONALIZADOS Y PREENSAMBLADOS EN**  LA EMPRESA INFORMÁTICA MEGA SISTEMAS, realizado por el señor: **CRISTOPHER VLADIMIR GARCÍA REYES**, ha sido minuciosamente revisado por los Miembros del Trabajo de Titulación, el mismo que cumple con los requisitos científicos, técnicos, legales, en tal virtud el Tribunal Autoriza su presentación.

FIRMA FECHA

Ing. Miguel Ángel Duque Vaca \_\_\_\_\_\_\_\_\_\_\_\_\_\_\_\_\_ 2022-02-25 **PRESIDENTE DEL TRIBUNAL**

Ing. Alonso Washington Álvarez Olivo \_\_\_\_\_\_\_\_\_\_\_\_\_\_\_\_\_ 2022-02-25 **DIRECTOR DE TRABAJO DE TITULACIÓN**

**MIEMBRO DEL TRIBUNAL**

do electrónica **MIGUEL ANGEL DUQUE VACA**

ALONSO **WASHINGTON** ALVAREZ OLIVO Firmado digitalmente por ALONSO WASHINGTON ALVAREZ OLIVO Fecha: 2022.05.11 14:56:31 -05'00'

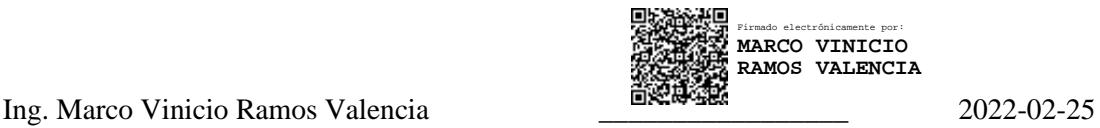

# **DEDICATORIA**

El presente trabajo está dedicado a mi familia, quienes con su apoyo incondicional me permitieron llegar hasta este punto de mi vida, por los valores inculcados para poder atravesar todo mi proceso de formación académica de manera honrada y disciplinada.

Cristopher.

# **AGRADECIMIENTO**

Extiendo un enorme agradecimiento a cada una de las personas que de alguna u otra forma estuvieron presentes durante toda mi carrera universitaria, brindándome sus consejos y apoyo. De la misma manera, un agradecimiento especial a la prestigiosa Escuela Superior Politécnica de Chimborazo, por todo el conocimiento que me ha brindado a través de sus excelentes docentes, así como permitirme formar parte de la comunidad politécnica de la cual me siento muy orgulloso. Finalmente, agradezco de forma especial a los docentes que me guiaron hacia la culminación del presente proyecto, Ing. Alonso Álvarez e Ing. Marco Ramos, mi director y miembro del tribunal.

Cristopher

# **TABLA DE CONTENIDO**

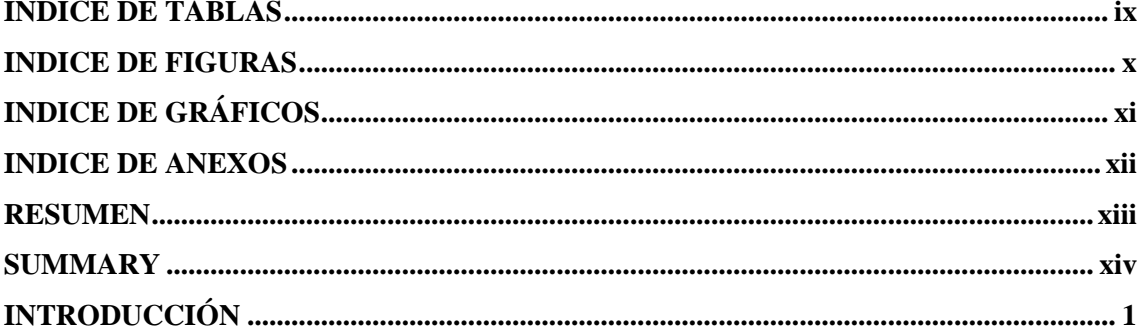

# **CAPITULO I**

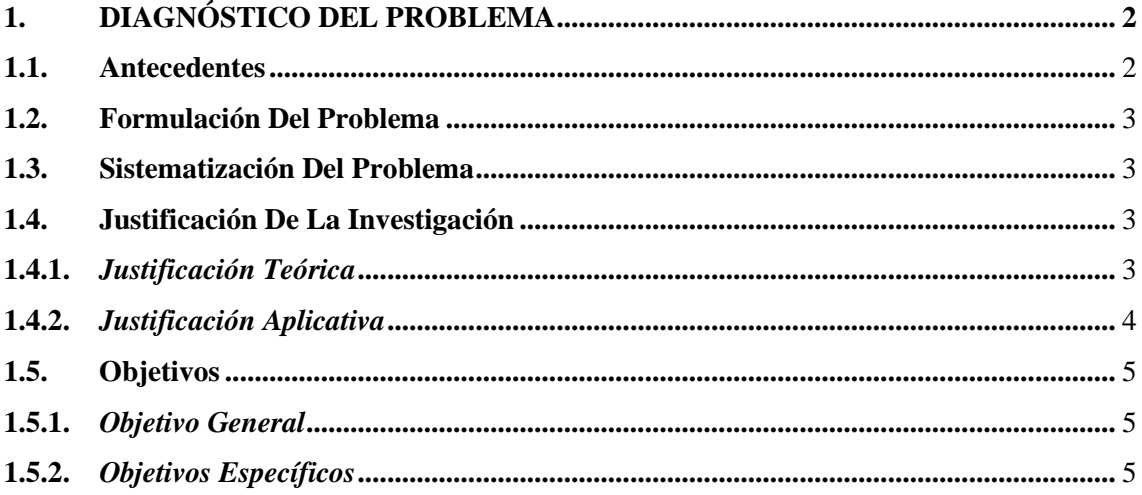

# **CAPITULO II**

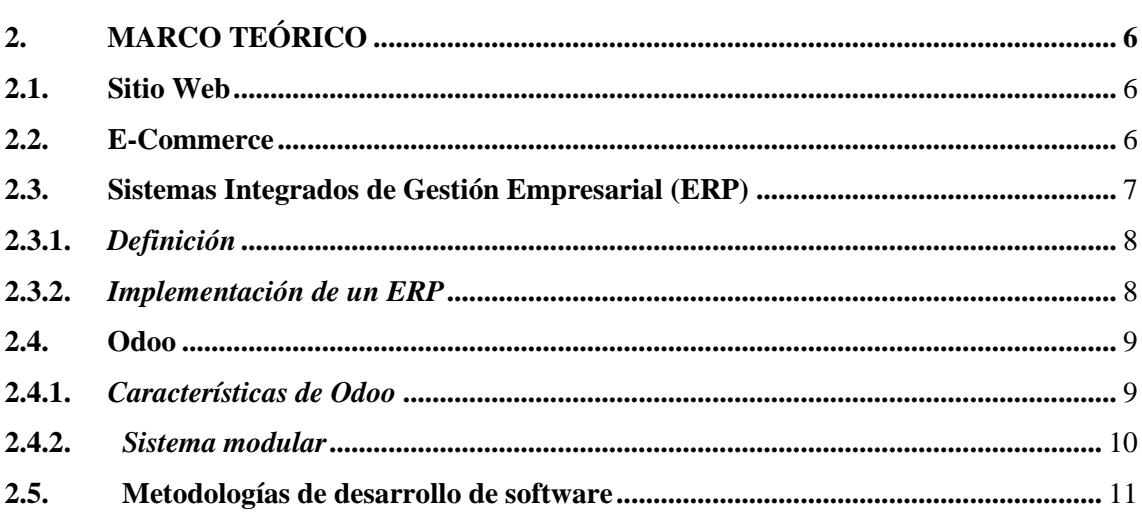

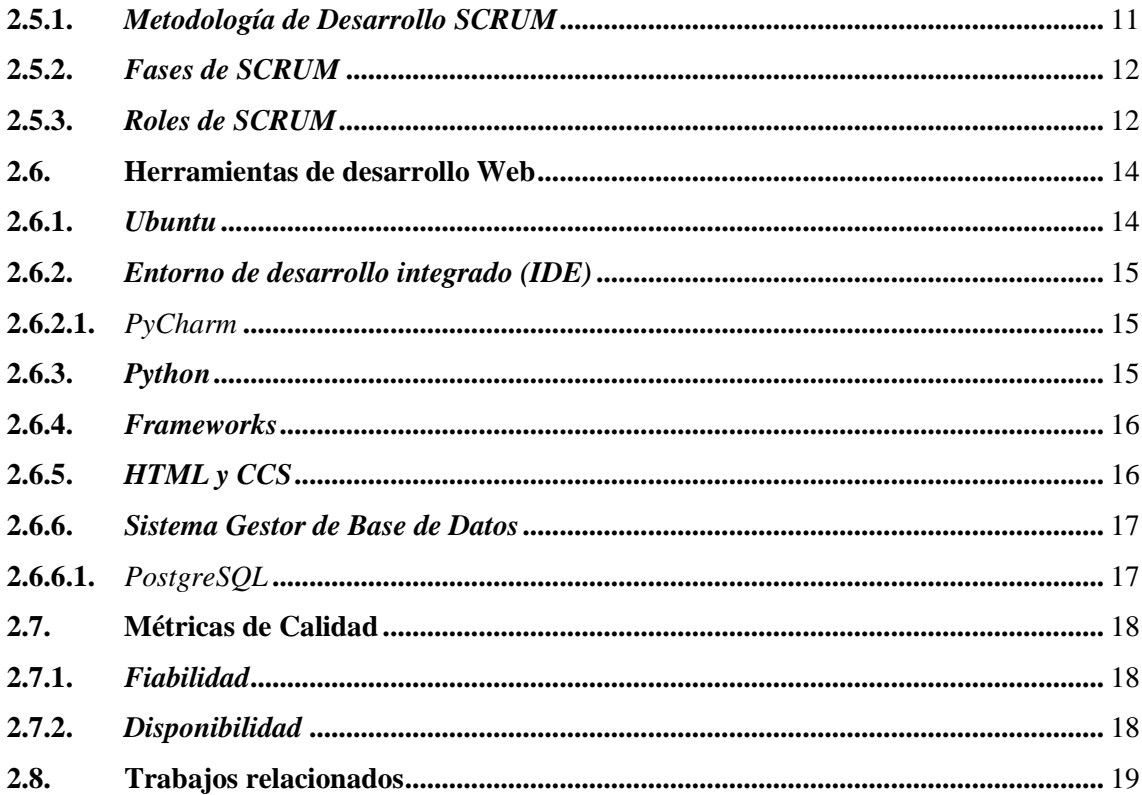

# **CAPITULO III**

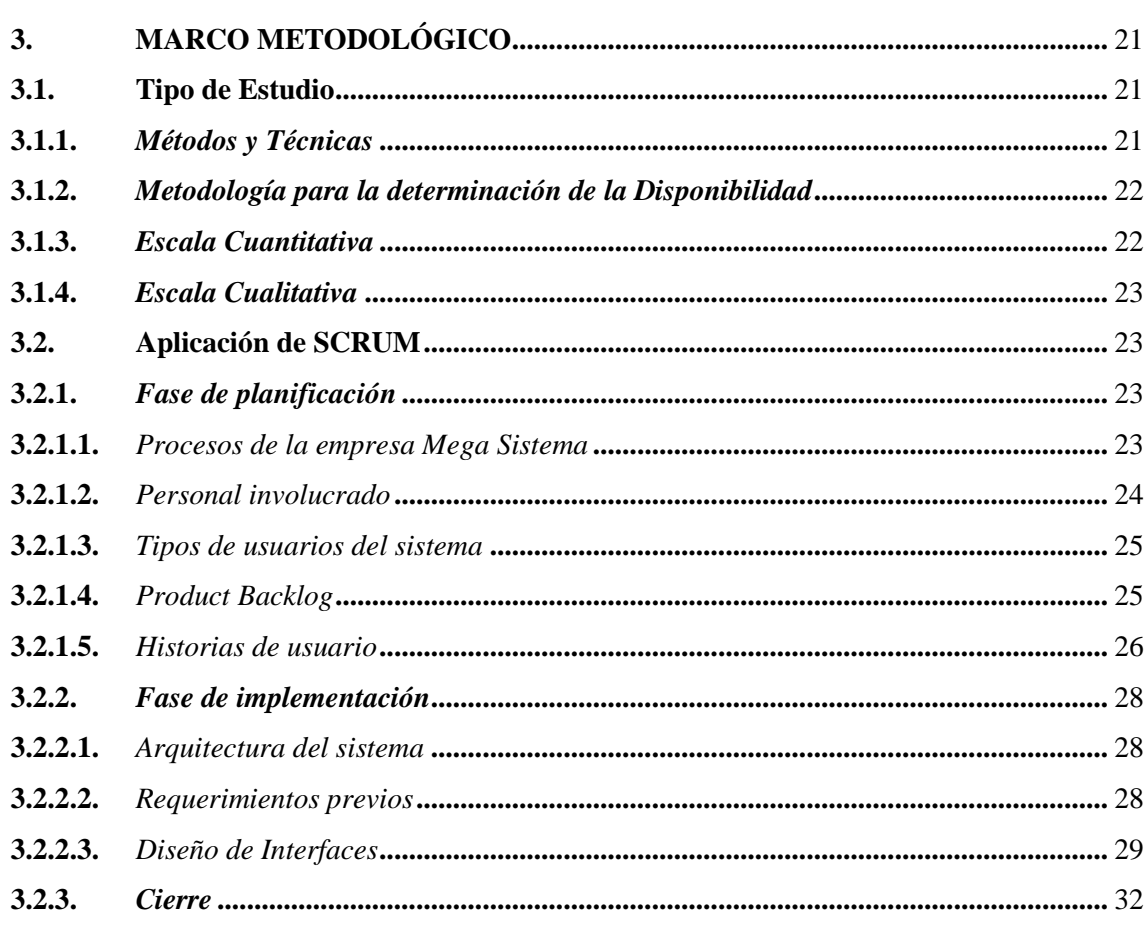

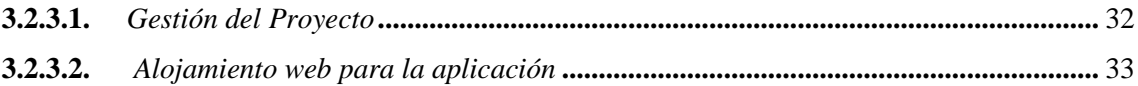

# **CAPITULO IV**

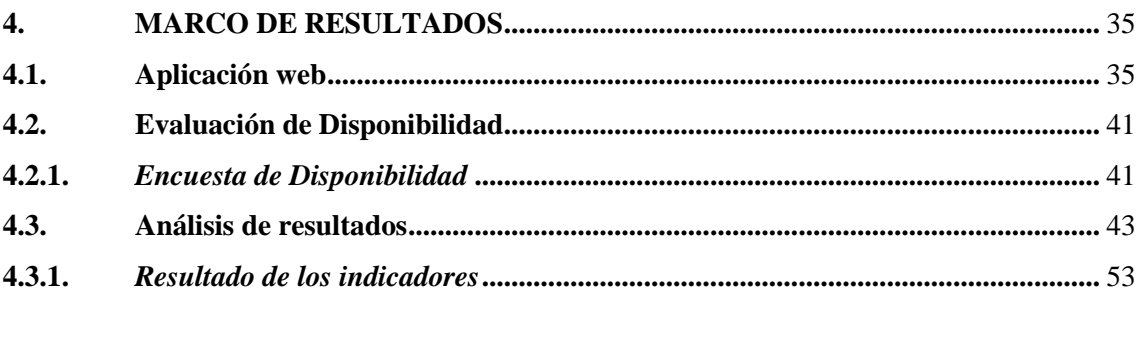

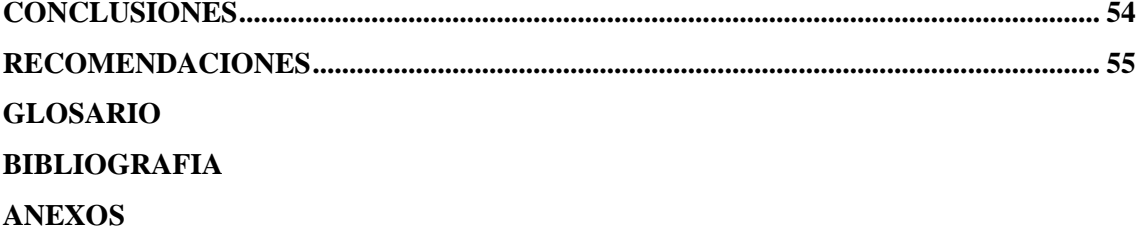

# <span id="page-10-0"></span>**INDICE DE TABLAS**

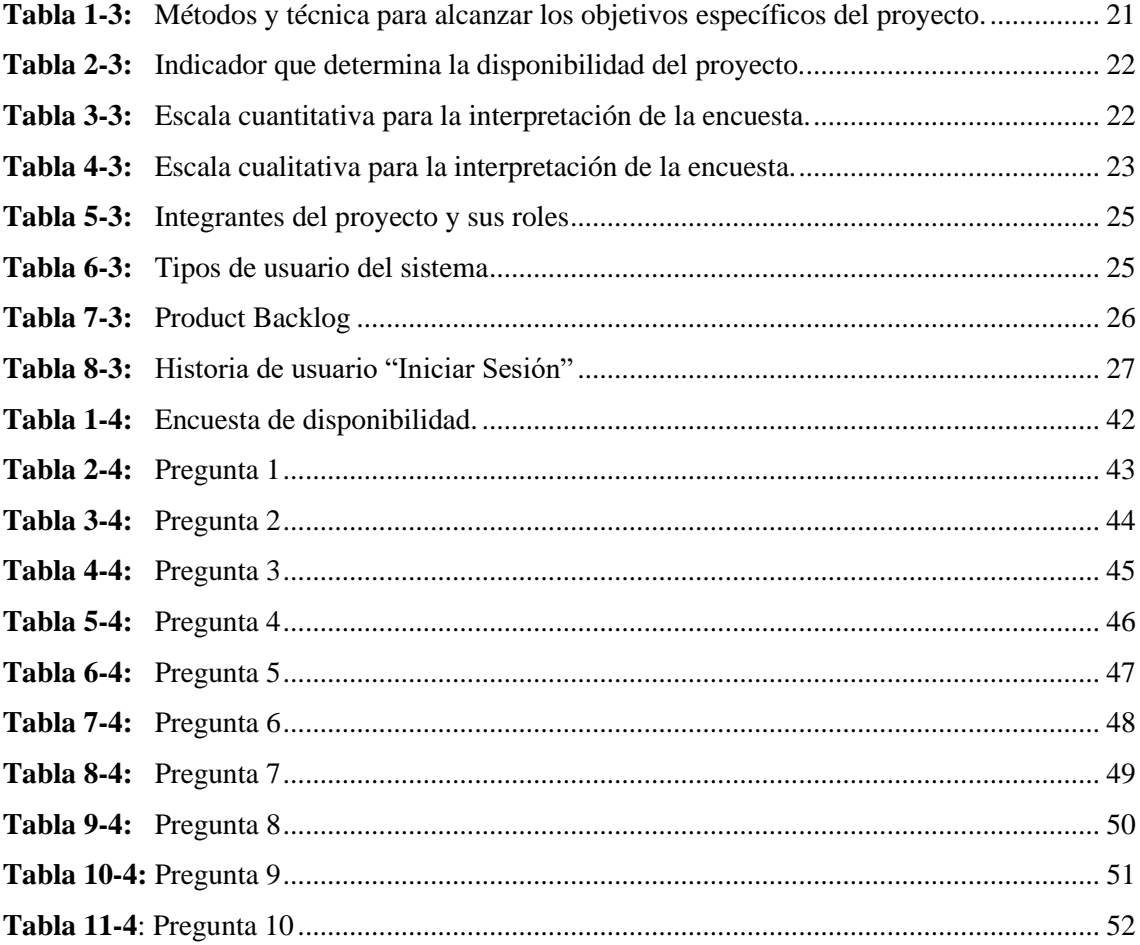

# <span id="page-11-0"></span>**INDICE DE FIGURAS**

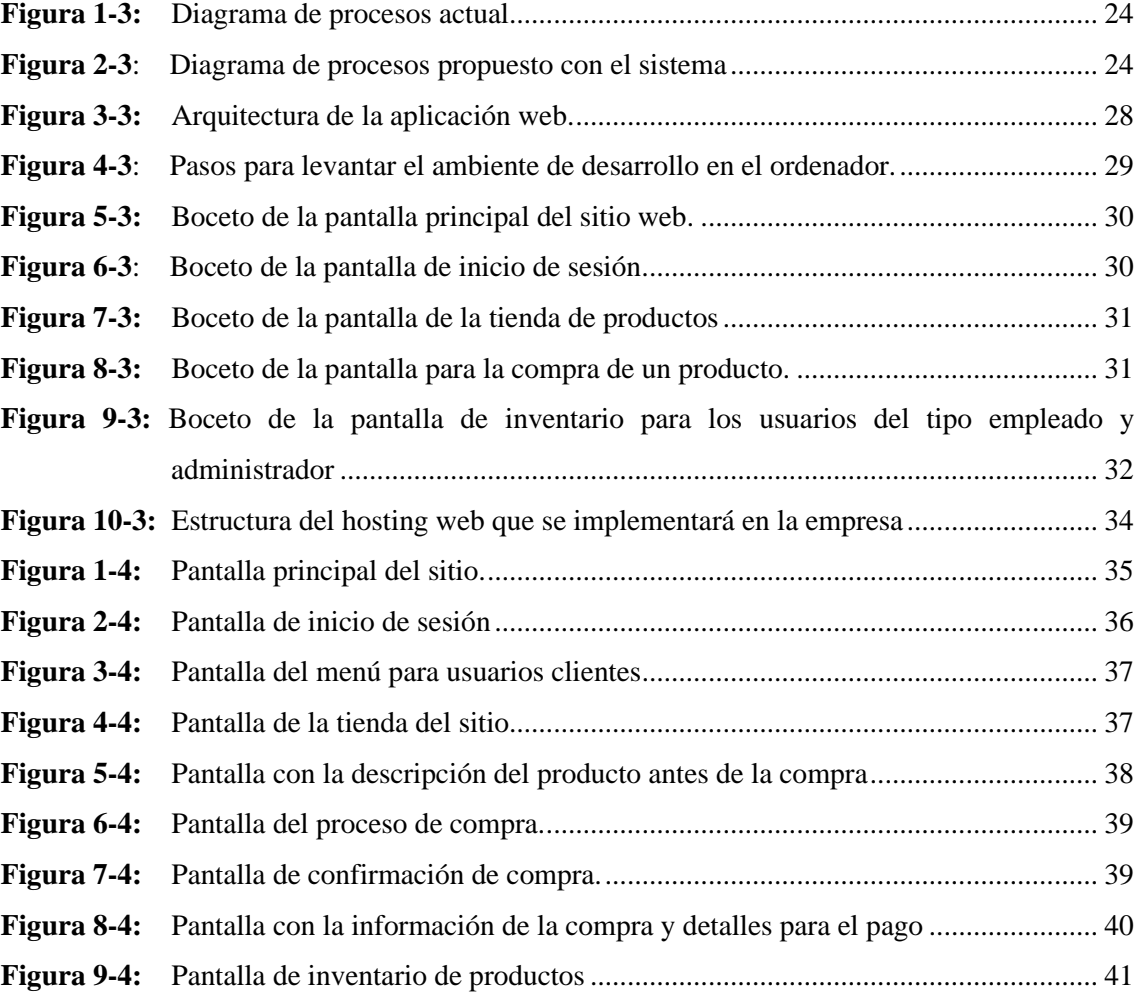

# <span id="page-12-0"></span>**INDICE DE GRÁFICOS**

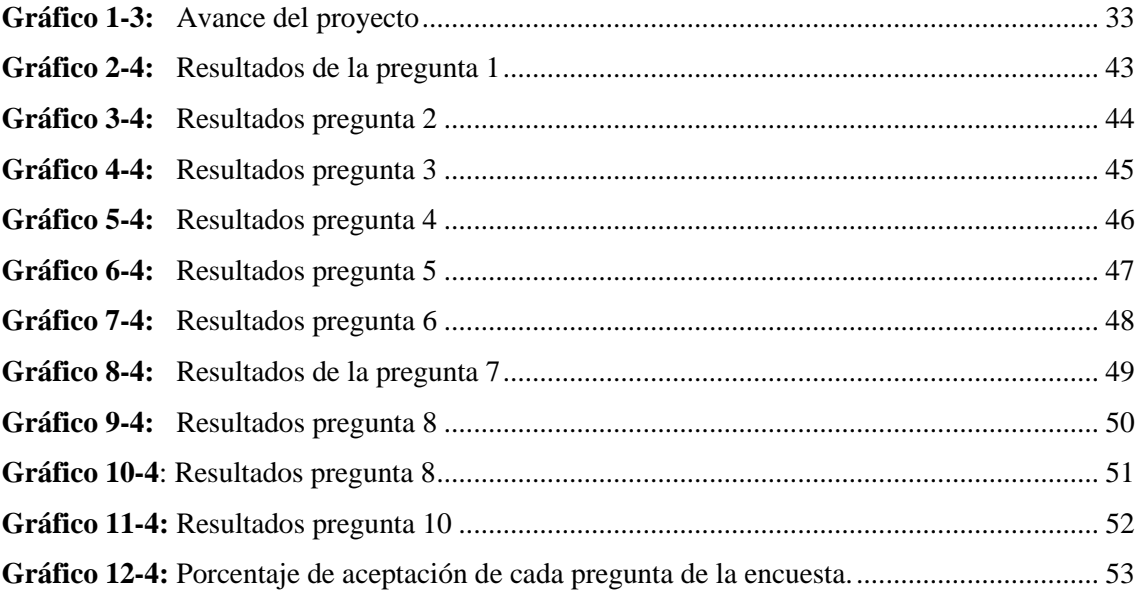

# <span id="page-13-0"></span>**INDICE DE ANEXOS**

- **ANEXO A:** Historias de usuario de la aplicación.
- **ANEXO B:** Manual técnico de la aplicación.

#### <span id="page-14-0"></span>**RESUMEN**

La visión del presente trabajo fue desarrollar una aplicación web para la gestión de inventario y venta de artículos de informática, especialmente ordenadores preensamblados o con una configuración personalizada, para la empresa informática Mega Sistemas. Dentro del plan de ejecución, se utilizó la metodología de desarrollo de software SCRUM, que permitió organizar de forma óptima todo el trabajo en fases que se fueron cumpliendo de manera pertinente. La aplicación maneja una arquitectura en N capas. Se utilizó el sistema integrado de gestión empresarial Odoo, que fue la plataforma base en donde se diseñó toda la aplicación web. Cabe mencionar que dicha plataforma trabaja con el lenguaje de programación Python. En cuanto a la base de datos Odoo se maneja mediante PostgreSQL. Todo el ambiente de trabajo mencionado se levantó sobre un ordenador con el sistema operativo Ubuntu y el IDE PyCharm. A su vez, otro de los enfoques del proyecto fue evaluar la disponibilidad que ofrecía la aplicación a sus usuarios al momento de realizar una compra. Refiriéndonos a esta disponibilidad como la capacidad del sistema de estar activo siempre que se lo necesite y de brindar por medio de filtros una navegación intuitiva, una forma de asesoría virtual, que libra al usuario de la necesidad de contar con personal técnico que guíe su compra, salvo casos especiales. Todo esto se evaluó por medio de una encuesta basada en la Norma ISO 25010, sobre los modelos de calidad de software que contiene a la disponibilidad como una característica. Dando como resultado final un porcentaje de aceptación del 94.5% para la aplicación, lo cual indica que cumple con la finalidad esperada. Se recomienda incorporar nuevos métodos de pago en futuras actualizaciones del sitio, como pagos por medio de tarjetas.

**Palabras clave:** <INGENIERÍA EN SISTEMAS> <SITIO WEB> <GESTIÓN DE INVENTARIO> <METODOLOGÍA SCRUM> <SISTEMA INTEGRADO DE GESTIÓN EMPRESARIAL ODOO>.

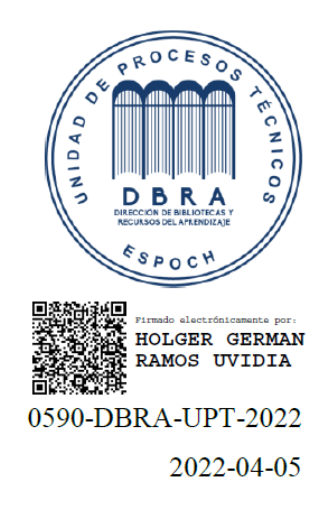

#### <span id="page-15-0"></span>**SUMMARY**

The vision of this work was to develop a web application for inventory management and sale of computer items, especially pre-assembled computers or with personalized settings, for the computer company Mega Sistemas. Within the execution plan, the SCRUM software development methodology was used, which allowed to organize optimally all the work in phases that were pertinently carried out. The application runs an architecture in N layers. The integrated management system for business "Odoo" was used, which was the base platform where the entire web application was designed. Such platform works with the Python programming language. Referring to Odoo database, it is operated by PostgreSQL. The entire work environment mentioned was set on a computer with the Ubuntu operating system and the PyCharm IDE. In turn, another approach of the project was to evaluate the availability offered by the application to its users when making a purchase. Referring to this availability as the capacity of the system to be active whenever you need it and to provide, through filters, an intuitive navigation, a form of virtual advice, which frees users from the need of having personal technicians to guide their purchase, except in special cases. All this was evaluated by means of a survey based on ISO 25010, on software quality models that contains the availability as a feature. Giving as a final result an acceptance percentage of 94.5% for the application, which indicates that it fulfills the expected purpose. It is recommended to incorporate new payment methods in future updates of the site, such as payments by credit cards.

**Keywords**: <SYSTEMS ENGINEERING> <WEB SITE> <MANAGEMENT OF INVENTORY> <SCRUM METHODOLOGY> <INTEGRATED MANAGEMENT SYSTEM FOR BUSINESS ODOO>.

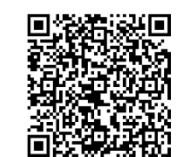

Firmado electrónicamente por: NELLY MARGARITA PADILLA PADILLA

# <span id="page-16-0"></span>**INTRODUCCIÓN**

Actualmente el internet se ha convertido en una herramienta de trabajo muy poderosa. Las personas lo utilizamos para realizar varias de las actividades cotidianas que antes se realizaban de forma manual, por ejemplo, enviar correos, realizar transacciones, escribir noticias, y como no, realizar compras y ventas online. Esto último tiene un auge enorme hoy en día, debido a que, tanto personas comunes, negocios y grandes empresas utilizan el internet para promocionar sus servicios y productos para alcanzar a mucho más público. Es muy extraño escuchar que un negocio o empresa de reputación no cuenten con un sitio web para dar a conocer sus últimas novedades, y como se mencionó, ofertar sus servicios. Basados en este argumento, se puede indicar que el contar con un sitio web de compra y venta online mejora en cierto grado el alcance de las empresas, ya que ahora no solo se limitan a un mercado local, sino que, pueden expandirse más allá, y si su éxito es tal, hasta pueden llegar a internacionalizarse.

A pesar de esto, varios negocio y empresas aún no cuentan con esta herramienta, que brindaría una nueva experiencia a sus clientes, como darles la comodidad de conocer sus novedades sin la necesidad de encontrarse físicamente en su establecimiento. Es por tal, que, el presente trabajo aborda el desarrollo de una aplicación web para la venta de artículos informático en una determinada empresa, que se dividen en cuatro capítulos:

**Capítulo I:** Contiene el abordaje inicial del proyecto, es decir, los antecedentes de la empresa en cuestión, planteamiento del problema, justificación, determinar el objetivo general y específicos del proyecto.

**Capítulo II:** Este capítulo contiene toda la conceptualización que se considera necesaria para un correcto entendimiento de la metodología de desarrollo que se utiliza, herramientas informáticas, conceptos generales de interés, entre otros complementos.

**Capítulo III:** Siendo este capítulo, el marco metodológico, describe el tipo del proyecto que se está realizando, los métodos y técnicas que se utilizarán, así como las actividades del plan de trabajo para desarrollar de forma óptima la aplicación web.

**Capítulo IV:** En este capítulo, por otro lado, se evidencia los resultados de la ejecución de toda la planificación. Se muestra resultados, gráficas y análisis de las técnicas aplicadas para evaluar el grado de aceptación de la aplicación.

# <span id="page-17-0"></span>**CAPITULO I**

# <span id="page-17-1"></span>**1. DIAGNÓSTICO DEL PROBLEMA**

#### <span id="page-17-2"></span>**1.1. Antecedentes**

La empresa informática Mega Sistemas, con más de 10 años de funcionamiento, ubicada en la ciudad de Guaranda, se dedica a brindar servicios en el ámbito de sistemas informáticos, redes, seguridad, venta de accesorios y computadores personalizados o preensamblados. Con el paso del tiempo la empresa ha presentado ciertas incidencias en lo que respecta a la venta de accesorios y computadores. Cuando un cliente requiere adquirir un nuevo producto hay que tomar en cuenta algunos factores, empezando por el horario de atención, la disponibilidad del producto y si se encuentra libre algún miembro del personal técnico para que pueda asesorar al cliente en su compra. Dichas circunstancias generan en ocasiones retrasos en la atención y la venta de productos.

Esto hace que el personal de Mega Sistemas considere el implementar un sistema que pueda hacerse cargo de brindar esta disponibilidad técnica, definiendo a este término como la capacidad de suplir en cierta forma el trabajo del personal de la empresa para asesorar al cliente cuando requiere realizar una compra. Es decir, un sistema que permita navegar por la variedad de productos con los que cuenta la empresa, haciendo uso de algún mecanismo que permita a cliente identificar de forma rápida su artículo, y para el caso de un computador personalizado, que se pueda seleccionar cada uno de sus componentes.

Al indagar sobre aplicativos de la misma índole, se encontraron proyectos que abordaban una temática similar, por ejemplo, páginas web para dan a conocer las características de sus computadores para poder venderlos. Pero, al momento de buscar sitios que permitan al cliente configurar los componentes que requieren en su computador, fueron pocos los resultados obtenidos. En donde sí se pudo apreciar aplicativos de este tipo, con la funcionalidad antes mencionada, fueron en países como México, Chile y España.

Entonces, un aplicativo web que guíe a los usuarios en la compra de un accesorio o computador, dependiendo de sus necesidades y presupuesto, a cualquier hora del día, en cualquier lugar únicamente con acceso a internet, ahorraría tiempo y comodidad del comprador.

# <span id="page-18-0"></span>**1.2. Formulación Del Problema**

¿Cómo mejoraría la disponibilidad técnica por medio de una aplicación web para el registro de pedidos de computadores personalizados y preensamblados en los clientes que desean adquirir dichos dispositivos en la empresa informática "Mega Sistemas"?

# <span id="page-18-1"></span>**1.3. Sistematización Del Problema**

- ¿Qué procesos utiliza la empresa para dar asesoramiento a sus clientes que requieren un computador?
- ¿Cuáles son las tecnologías que se utilizarán para al diseño del sistema basándose en las necesidades de este?
- ¿Cuál será la disponibilidad técnica de la empresa informática "Mega Sistemas" al sistema web en la gestión de pedidos de computares personalizados y preensamblados?

## <span id="page-18-2"></span>**1.4. Justificación De La Investigación**

## <span id="page-18-3"></span>*1.4.1. Justificación Teórica*

El desarrollo de una página web para una empresa o negocio es de relevancia en tiempos actuales, partiendo de la idea de que toda persona busca respuestas en internet. Entre otra de las virtudes de contar con una página web es el ahorro de tiempo, ya sea para realizar ventas, compras, movimientos o simplemente para mantener informado al público objetivo de la entidad.

Por otro lado, al desarrollar una página web, se necesita de ciertas herramientas que agilicen su correcto diseño. Por ejemplo, el uso de frameworks que aceleran el proceso de codificación del sistema. El objetivo principal de todo framework es facilitar las cosas a la hora de desarrollar una aplicación, haciendo que nos centremos en el verdadero problema y nos olvidemos de implementar funcionalidades que son de uso común (AcensTechnologies, 2018, pp.23).

Finalmente, definir una arquitectura a la que estará sujeta la página web es de importancia; de esta elección dependerá la estructura que tendrá el sistema. La arquitectura más utilizada es la conocida arquitectura en N capas. Entre los beneficios de utilizar esta arquitectura tenemos a la subdivisión de sistemas, beneficios de red y los clientes ligeros. Todas las aplicaciones basadas en n-capas permitirán trabajar con clientes ligeros, tal como navegadores de internet, web tv, teléfonos inteligentes y muchos otros dispositivos preparados para conectarse a internet (Bermeo, 2012, pp.12).

#### <span id="page-19-0"></span>*1.4.2. Justificación Aplicativa*

La propuesta es diseñar una aplicación web para la empresa "Mega Sistemas", en donde se puedan registrar pedidos de computadores personalizados y preensamblados. En cuanto se desarrolle el aplicativo, este contará con los siguientes módulos:

- Módulo administrativo, el cual permitirá diferenciar entre un usuario administrador, empleado o cliente. Dependiendo de su tipo, cada usuario tendrá distintas funcionalidades. En el caso de los administradores y empleados, podrán revisar, aceptar o rechazar los pedidos; además. En cuanto a los usuarios clientes, estos podrán hacer los pedidos de computadores.
- Módulo de registro de pedidos, que sería la tienda online del sitio web. Jugando un papel importante al hacer que los clientes no requieran obligatoriamente de personal técnico que los asesore en sus compras, si no, que la página sea la encargada de esto, con sus filtros que se adaptan a las necesidades y presupuesto que el cliente seleccione.
- Módulo de configuración personalizada, en donde un cliente que tenga conocimiento sobre hardware podrá ensamblar su computador eligiendo específicamente las piezas que él quiera. Esto supone entonces, que un cliente únicamente requiere estar en un sitio con acceso a internet y podrá ingresar a la página y en cuestión de minutos tener un acercamiento a lo que podría ser su nuevo ordenador junto con el presupuesto.
- Módulo de inventarios, permitirá al administrador y personal autorizado visualizar el stock que mantengan en cuestión de computadores y piezas de estos. Esto resulta en un ahorro de tiempo, ya que se evita al personal tener que registrar todos sus productos manualmente. Además, este mismo módulo se irá actualizando conforme los pedidos de los clientes se realicen, para que siempre se conozca la disponibilidad de un producto en específico.

Cabe mencionar que el desarrollo de este proyecto está regido a la línea de investigación de la ESPOCH de Tecnologías de la Información y Comunicación, programa de ingeniería de software.

# <span id="page-20-0"></span>**1.5. Objetivos**

# <span id="page-20-1"></span>*1.5.1. Objetivo General*

Desarrollar una aplicación web aplicando la arquitectura en N capas para el registro de pedidos de computadores personalizados y preensamblados.

# <span id="page-20-2"></span>*1.5.2. Objetivos Específicos*

- Identificar y analizar los procesos de asesoramiento que reciben los clientes para la compra de un computador en la empresa informática Mega Sistemas.
- Desarrollar la aplicación web que incluye los módulos: administrativo, registro de pedidos, configuración personalizada e inventarios.
- Evaluar la disponibilidad técnica de la aplicación web.

# <span id="page-21-0"></span>**CAPITULO II**

# <span id="page-21-1"></span>**2. MARCO TEÓRICO**

#### <span id="page-21-2"></span>**2.1. Sitio Web**

Un sitio web es una estructura de información que se basa en hipertexto, es decir, es un documento que redirige hacía otros documentos por medio de enlaces. Dichos sitios pueden contener varios elementos como son: texto, imágenes, videos, entre otros. Esto hace que se clasifiquen en varios tipos, por citar los más comunes, tenemos: sitios de comercio electrónico, de negocio para las empresas, comunidades para las personas que requieren interactuar entre sí, de entretenimiento, orientados al servicio, entre otros (Aguirre, 2018, pp.12-15). Aunque, en la actualidad uno de los principales propósitos de un sitio web es impulsar las ventas de los productos o servicios que ofertan la gran mayoría de negocios y empresas al público de distintas localidades, procedimiento que resultaría complicado sin el uso de esta herramienta. Cabe mencionar que para poder acceder a una página se requiere de un navegador web como Mozilla Firefox o Google Chrome, y conexión a internet.

Una página web contiene varios elementos, como el protocolo de transferencia de hipertexto (HTTP) que permite la comunicación entre el cliente y servidor para recibir cualquier tipo de información; el lenguaje de marcado de hipertexto (HTML) que es con el cual se diseñan todas las páginas web y finalmente el localizador de recursos uniforme (URL) que es el mecanismo que utiliza la web para asignar una única dirección a los recursos que se encuentran en el internet (EUATM. 2016. pp.45).

# <span id="page-21-3"></span>**2.2. E-Commerce**

Este término proveniente del inglés "electronic commerce", y sirve para identificar a todas las transacciones comerciales en las que interviene cualquier medio electrónico. Es decir, el ecommerce se refiere a todas la compras y ventas que realizan por medio del internet. La forma más común de encontrar este tipo de servicios en la red es por medio de las tiendas online, donde se concretan la compra de uno o varios productos determinados (Cisneros Canlla, 2017, pp.24).

Debido a que el e-commerce abarca distintos aspectos del comercio en internet, es de esperarse que este se clasifique en varios tipos, comentando a continuación lo más relevantes. B2C: Busines-to-Consumer, que es el tipo de e-commerce más frecuente, englobando a todos los movimientos que se realizan entre consumidores y empresas por medio de las tiendas online.

B2B: Business-to-Business, por su parte, se refiere a las transacciones que se realizan de una empresa a otra, agilizando todo el proceso manual que esto llevaría y así mejorar la competitividad que existen entre dichas empresas, además de extender el listado de proveedores de los cuales elegir. B2A: Business-to-Administration, es el modelo de negocio que permite a las administraciones públicas realizar pedidos de compra a las distintas empresas que oferten determinados productos (Cisneros Canlla, 2017, pp.25).

Es así como el termino de e-commerce actualmente suele ser sinónimo de éxito para las empresas (tanto grandes como pequeñas) que deciden adoptar este moderno modelo de negocios a través del internet. Aunque, bien es cierto que dentro del e-commerce se debe comprender la estrecha relación que esta guarda con la tecnología y demás procesos que permiten realizar transacciones, tales como pedidos y pagos.

Ahora bien, es necesario hacer mención sobre los beneficios que el comercio electrónico trae consigo desde el punto de vista de las empresas. Citando a los más importantes:

**Horarios más flexibles:** Como se conoce bien, la gran mayoría de los negocios y empresas que ofertan sus productos cuentan con un horario específicos de atención para sus clientes, y en rangos diferentes a estos no es posible realizar transacciones. El e-commerce elimina este problema casi por completo, dando una atención online las 24 horas en la mayoría de los casos, para que así los compradores puedan acceder desde cualquier lugar y a cualquier momento del día para realizar sus compras (Cisneros Canlla, 2017, pp.25).

**Extensión del mercado:** Cuando una empresa necesita ampliar su mercado a nuevas localidades, refiriéndonse al hecho de que muchas más personas conozcan su negocio y los productos que ofertan, el e-commerce es una excelente idea para logarlo. Este permite alcanzar un público más extenso y de diferentes localidades sin la necesidad de abrir un nuevo local físico en una nueva ubicación. Entonces, lanzarse al canal de las ventas online resulta beneficioso para llegar en los casos de mayor éxito, a la internacionalización (Cisneros Canlla, 2017, pp.26).

# <span id="page-22-0"></span>**2.3. Sistemas Integrados de Gestión Empresarial (ERP)**

Antes de hablar sobre estos sistemas de gestión como tal, es prudente conocer un poco acerca de su aparición y constante evolución con el pasar del tiempo. Desde el surgimiento de los ordenadores hace ya varios años, uno de los principales objetivos de los programas informáticos era proveer a las empresas de herramientas que les permitan agilitar y optimizar todos los procesos que llevaban a cabo. En un inicio, estos softwares eran simples y orientados a una determinada área; pero, con el constante avance tecnológico pasaron por distintas etapas hasta llegar a complejos programas que tratan de gestionar de la mejora forma todas las áreas de una empresa, lo que actualmente conocemos como sistemas integrados de gestión empresarial (Oltra Badenes. 2012, pp.15).

# <span id="page-23-0"></span>*2.3.1. Definición*

Se estima que, los ERP son el resultado de la continua transformación y modernización de los sistemas de gestión para inventarios, implementados en negocios y empresas durante las últimas décadas. Es así como un **sistema integrado de gestión empresarial (ERP)** puede definirse como un paquete de software que se basa en ingeniería de negocios y tecnología de información, para brindar una herramienta que gestiona los módulos fundamentales de una empresa; ya sea desde los inventarios, ventas y contabilidad, hasta los módulos como recursos humanos y gestión de costes (Oltra Badenes, 2012, pp.13). Es decir, un instrumento para comunicar todas las dependencias de la empresa de forma rápida y organizada.

### <span id="page-23-1"></span>*2.3.2. Implementación de un ERP*

Como se describió en párrafos anteriores, unos de los objetivos de implementar un ERP es agregar todas las dependencias de una empresa y sucursales, en una sola base de datos. Para lograr esto existen dos alternativas: un sistema modular o un sistema todo en uno.

Un **sistema ERP modular**, como su nombre indica, hace que el paquete de software se encuentre dividido en varios módulos, dependiendo de la demanda del público. Las empresas pueden adquirir ya sean todos los módulos o únicamente los necesarios para su funcionamiento; por ejemplo, una empresa nueva requerirá contratar principalmente los módulos más básicos, como el de inventario y ventas. Esto tiene como ventaja los costos iniciales de implementación, puesto que los sistemas ERP modulares cobran por cada módulo contratado y no por todo el servicio. A su vez, a medida que la empresa vaya aumentando popularidad o demanda, considerarán adquirir nuevas partes del sistema que antes no tenían previstas, aumentando así el monto a pagar por la implementación de cada módulo nuevo (Alvarez, 2021, pp.23).

Por otro lado, los **sistemas ERP todo en uno** son aquellos que integran todos los módulos en un único paquete de software, es decir, un ERP total. Este cubre todas las áreas de una empresa; entre las más importantes: administrativa, contabilidad, procesos, inventarios, compra y venta, entre otros. Dicha característica hace que los sistemas todo en uno tengan una ventaja sobre los

sistemas modulares, y es que no necesitan de interfaces complejas para comunicar cada módulo individual, logrando que la información de cada área se mantenga intacta y no haya diferencias al momento de necesitar registros o reportes de ventas. A su vez, otra de los beneficios de este tipo de implementación es el costo de contratación, que vendría a ser uno solo a cambio de un paquete para gestionar todas las dependencias de una empresa (Alvarez, 2021, pp.56).

Es importante agregar, también, que los sistemas todo en uno trabajan de manera online, es decir, a tiempo real. Esta característica es aprovechada al máximo por los administradores de cada empresa, ya que les permite acceder a cualquier tipo de información que requieran, ya sea para análisis u otro tipo de procedimiento administrativo.

#### <span id="page-24-0"></span>**2.4. Odoo**

Odoo es un software perteneciente al grupo de los sistemas integrados de gestión empresarial, de los cuales hemos venido hablando en párrafos anteriores. Este ERP es de software abierto y gratuito, que permite gestionar todas las áreas de trabajo de una empresa, tales como: compra y venta, marketing, web, administrativa, financiera, producción. Dichas áreas están integradas en un solo paquete de software que permite un manejo mucho más ágil de estrategia empresarial y análisis de la información (espaciocloud, 2017, pp.34).

Este software fue desarrollado en el año 2004 y hasta el 2013 permaneció bajo el nombre de OpenERP. Aproximadamente cuenta con 2 millones de usuarios activos, lo que lo convierte en una de las herramientas de gestión empresarial más solicitadas a nivel mundial. Su principal objetivo son las empresas pequeñas y medianas, aunque, a nivel general entre todos sus usuarios suman alrededor de 300.000 empresas por todo el mundo. Su sistema es del tipo múltimoneda y múltiempresa, haciendo que se pueda incorporar un mecanismo ágil para la gestión de documentos entre distintos departamentos de distintas empresas que utilicen este ERP, mediante una interfaz web que trabaja en un ordenador conectado a la red (espaciocloud, 2017, pp.34).

#### <span id="page-24-1"></span>*2.4.1. Características de Odoo*

La arquitectura con la que se maneja Odoo es el bien conocido cliente-servidor, que utiliza una arquitectura en N capa para su funcionamiento. Esta plataforma también ofrece el manejo multiusuario y roles, para que cada participante tenga bien definido su área de trabajo. Cuenta con conectores a editores de texto populares como OpenOffice, Office, Outlook, haciéndolo versátil en ese sentido; además, que integra una herramienta para generación de registros e informes en extensión PDF en todos los módulos. Hay que agregar también que es un ERP

multiplataforma, es decir, que se maneja en distintos sistemas operáticos, tales como: Mac, Windows, Linux (Medina, 2015, pp.45).

Odoo ofrece casi 4.000 módulos oficiales para trabajar en las distintas áreas de una empresa, ya sea en facturación, marketing o una tienda online, por mencionar algunos. Además, otra de las ventajas de este ERP es su facilidad de instalación en los puestos de trabajo, así como su uso que generalmente es intuitivo, o en otro caso contiene una guía para su correcto manejo. El costo de contratación también es un fuerte de Odoo, ya que inicialmente este monto es cero, haciéndolo perfecto para pruebas de funcionamiento y capacitación; luego, dependiendo de la magnitud de trabajo que se vaya a requerir en la empresa, este precio irá aumentando por cada módulo que se implemente. Por último, las constantes actualizaciones que recibe la plataforma, su comunidad y el acceso a su código fuente hace que Odoo tenga aún más popularidad, haciendo que sea una alternativa altamente factible frente a otros ERP que existen en el mercado, como por ejemplo Microsoft Dynamics (espaciocloud, 2017, pp.34).

#### <span id="page-25-0"></span>*2.4.2. Sistema modular*

Odoo es un ERP del tipo modular, es decir, que su paquete de software permite ir integrando y descartando entre sus más de 4.000 módulos, adaptándose así a las necesidades de la empresa que lo maneje. Además, existe la posibilidad de acoplar módulos entre sí, logrando de esta formar una aplicación escalable. De manera general y describiendo las más comunes, en Odoo se pueden encontrar a las siguientes áreas de trabajo en su plataforma (cada una con muchas más dependencias).

**Recursos humanos:** abarca todo lo referente a los funcionarios de la empresa, que va desde sus registros, sueldos, informes de calidad y desempeño, descripciones avanzadas, entre otras funcionalidades. El objetico de este módulo es gestionar de una manera ordenada los registros de los empleados, como información general o futuros análisis necesarios dentro de la empresa (espaciocloud, 2017, pp.23).

**Inventarios:** como su nombre indica, se basa es manejar todo lo referente a los productos que se encuentren en almacén, así como su distribución, adquisición de mercadería y procesos de fabricación dentro de la empresa. Se trata de brindar de forma rápida información acerca de cada producto, en donde se encuentra, etiqueta, durabilidad, entre otros. Cabe recalcar que este módulo era el principal objetivo de los primero ERP, y que con el paso del tiempo ha ido evolucionando para ya no solo hacer referencia a productos físicos, sino también, a servicios ofertados (espaciocloud, 2017, pp.23-24).

**Ventas:** este módulo ha ido escalando con el paso del tiempo, pero, principalmente trata de dar seguimiento a toda la actividad de comercio dentro de la empresa como: envío de productos, seguimiento de estos, presupuestos, entre otras funcionalidades. Actualmente a esta área se le puede agregar los servicios de comercio electrónico, que no son más que las conocidas tiendas online y todo lo que esto conlleva; aunque, hay quienes prefieren dejar a este servicio como un área totalmente independiente al módulo de ventas (espaciocloud, 2017, p.25).

**Finanzas:** este es el punto clave de toda entidad que opta por implementar un ERP. Su función es controlar de forma íntegra todo lo relacionado con la economía de la empresa como por ejemplo la contabilidad, la actividad bancaria, cobro y pago de facturas, control de egresos e impuestos, entren otros aspectos (espaciocloud, 2017, p.25). Odoo permite gestionar de forma ágil y en tiempo real todo lo expuesto anteriormente, además de integrar mecanismos para realizar comparaciones y análisis de toda la información almacenada.

## <span id="page-26-0"></span>**2.5. Metodologías de desarrollo de software**

Se entiende como metodología al conjunto de técnicas y métodos que permiten llevar a cabo todas las actividades de las distintas etapas que existen al desarrollar un proyecto. Esto, adaptado a la ingeniería de software hace que una metodología se defina como el proceso de gestionar y administrar un proyecto informático, de tal manera que las técnicas implementadas resulten en un producto final tenga con gran posibilidad de éxito (Maida & Pacienzia, 2015, pp.9).

Actualmente existen varias metodologías de desarrollo que han ido evolucionando a lo largo de los años. Cada una cuenta con sus propias características, filosofía, métodos y técnicas de trabajo, en donde el equipo de desarrolladores es quien decide la metodología a utilizar, dependiendo de las necesidades que presente el proyecto en cuestión. Es así como, de manera general las metodologías de desarrollo de software se dividen en dos grupos: metodologías tradicionales y metodologías ágiles.

#### <span id="page-26-1"></span>*2.5.1. Metodología de Desarrollo SCRUM*

SCRUM es una metodología ágil para el desarrollo de software que se basa en la creación de etapas de desarrollo cortos, conocidos como Sprints (Trigas, 2003, pp.67). Entre las características principales de esta metodología está el adoptar un sistema incremental, en lugar de una planificación y ejecución completa del producto software; el poder de solapamiento de sus fases de desarrollo, haciendo que no se lleven a cabo en forma de cascada; y también que mide su calidad de proyecto en base a la inteligencia táctica de los equipos de trabajo, mas no en los procesos que se emplean (Palacio, 2015, pp.36-38).

En el libro de Palacio (2015, pp.36-38) se menciona que el origen de esta metodología de desarrollo ágil surge en los años 80, cuando los investigadores Ikujiro Nonaka e Hirotaka Takeuchi deciden estudiar los procesos de desarrollo para los productos software de las empresas más significativas de ese entonces. Ellos compararon las formas de trabajo en equipo de las empresas antes mencionadas, con la formación en Scrum utilizada por jugadores del Rugby (de ahí que reciba ese nombre la metodología). Encontraron que, Scrum sería de gran ayuda para proyectos en donde cuestiones como requisitos cambiantes, flexibilidad y rapidez, sean situaciones cotidianas dentro del desarrollo de sistemas software de las empresas.

# <span id="page-27-0"></span>*2.5.2. Fases de SCRUM*

Se puede identificar tres fases principales en SCRUM, que también pueden conocerse como reuniones. La primera fase es la planificación del Product Backlog, que consiste en la creación de un documento en donde se reflejan todos los requisitos del producto por prioridades, además de definir ya un Sprint 0, también conocido como Sprint Backlog, en donde se listan todas las tareas siguientes que el equipo de trabajo deberá realizar (Trigas, 2003, pp.69).

La segunda fase comprende el seguimiento del Sprint, aplicando reuniones diarias con el equipo de desarrollo, en donde se trata de responder a preguntas como: ¿Qué se realizó desde la última reunión?, ¿qué nuevos avances se tendrá para la próxima sesión? ¿qué inconvenientes surgieron desde la última revisión y cómo se pueden solucionar? (Trigas, 2003, pp.69). Todas estas preguntas tratan dejar claro el avance general del producto a todos los integrantes del equipo.

En cuanto a la tercera fase, la de revisión, el equipo de desarrollo realiza una inspección detallada del Sprint actual y del incremento que se ha producido con este. Además, se exhiben los resultados por medio de un demo (Trigas, 2003, pp.68). Esto último con la finalidad de aumentar el feedback con el o los clientes del producto. Una vez concluida la esta tercera fase, el siguiente paso es repetir todo este proceso con el Sprint siguiente, hasta conseguir completarlos todos, y con esto, obtener el producto final.

# <span id="page-27-1"></span>*2.5.3. Roles de SCRUM*

Como en toda metodología de desarrollo de software, existen roles que se asignan a todos los involucrados en el proyecto. Para el caso de SCRUM, se identifican tres roles principales: propietario del producto, el equipo de desarrollo y el scrum master. Dependiendo de las necesidades del proyecto, en ciertas ocasiones se suelen hacer ligeras modificaciones en cuanto a los roles, pero generalmente los tres mencionados antes son los fundamentales.

El propietario del producto *(product owner),* encargado por una única persona es quien toma las decisiones por el cliente, siendo este el que designe el orden en el que se realizan los requerimientos o si se deben agregan o quitar del product backlog, además, define el resultado final del producto. Cuando el cliente es una entidad o empresa grande, el product owner puede crear el método de comunicación interna que más le convenga para una mejor obtención de las necesidades (Palacio, 2015, pp.45).

Para que una persona del equipo pueda cumplir con este rol es necesario que cumpla ciertas condiciones: conocer plenamente el entorno del cliente, pudiendo reconocer de manera ágil las necesidades y objetivos del sistema en desarrollo; mantener una constante retroinformación del entorno del cliente, es decir, conocer los cambios en el mercado y la competencia que afecte directamente a este; entender el funcionamiento de su rol, para que pueda generar sin mayor complicación su documentación respondiente como la pila de producto y los sprints (Palacio, 2015, pp.45).

El equipo de desarrollo, por otra parte, es el rol encargado al grupo de profesionales que cumplirán con cada uno de los sprints del proyecto. El trabajo de Palacio (2015) menciona que el número recomendado de personas para este rol va de tres a ocho integrantes, puesto que un número mayor representaría una complicación al momento de mantener una comunicación directa. Además, el producto owner y scrum master no cuentan como integrantes del equipo de desarrollo.

Como cada rol, los miembros del equipo de desarrollo deben cumplir con ciertas características como: todos conocen el sistema de trabajo de SCRUM, todos deben comprender la visión del product owner, el equipo participa siempre en la toma de decisiones y aporta con nuevas ideas, se comparte la responsabilidad de cada sprint (Palacio, 2015, pp.43).

Finalmente, el Scrum Master es la persona encargada del cumplimiento de las cuestiones técnicas del proyecto como la organización. Sirve como un intermediario entre el product owner y el equipo proporcionando asesoría para que trabajen de forma responsable y auto organizada.

El Scrum Master proporciona: moderación de todas las reuniones que se mantienen, gestiona las dinámicas que se utilizan en el equipo para trabajar, es quién revisa el product backlog y lo valida, provee métodos de mitigación a problemas que se pueden presentar en el desarrollo de cada sprint, y finalmente, seguir mejorando las prácticas de la metodología SCRUM adoptadas en la empresa. Cuando todas estas características se ejecutan de manera fluida dentro de todo el equipo se puede realizar un tipo de evolución en el cual se eliminar este rol, suponiendo que se ha llegado al punto en donde son valores que se cumplen a cabalidad y ya no es necesaria la asesoría.

#### <span id="page-29-0"></span>**2.6. Herramientas de desarrollo Web**

El desarrollo de una aplicación web es un trabajo laborioso y que requiere de la integración de varias herramientas informáticas que, en conjunto permiten un correcto funcionamiento. Estos instrumentos van desde la selección de un sistema operativo, un entorno de desarrollo integrado, una base de datos, lenguajes de programación, frameworks, navegadores web, entre otros. A continuación, se describirán las herramientas informáticas fundamentales que dieron paso al desarrollo del proyecto actual.

#### <span id="page-29-1"></span>*2.6.1. Ubuntu*

Ubuntu es uno de los sistemas operativos populares actualmente, cuenta con una distribución de código abierto y que se basa en otro sistema operativo conocido como Debian. El primer lanzamiento autorizado fue en el año 2004, por parte de la empresa Canonical, y con el pasar del tiempo ha ido evolucionando de tal forma que hoy en día es usado tanto ordenadores de domicilio como de oficina, hasta en el ámbito corporativo para gestionar servidores (Rodríguez, 2020, pp.13).

Este sistema operativo cuenta con varias características que hace que miles de personas alrededor del mundo lo utilicen. Principalmente, por la facilidad de uso que presenta en su interfaz y funcionalidades intuitivas para el usuario. También recalca el hecho de que es un sistema operativo completamente gratuito, pero no por ello vulnerable, ya que es altamente resistente a malwares asociados gracias a su firewall incorporado. Por último, este sistema operativo recibe actualizaciones cada seis meses con nuevas funcionalidades y corrigiendo cualquier tipo de falencia; además, la comunidad de Ubuntu es muy extensa, con lo cual, si se presenta cualquier tipo de problema lo más probable es que se encuentre solución contactando a soporte o en algún foro (López, 2020, pp.23).

#### <span id="page-30-0"></span>*2.6.2. Entorno de desarrollo integrado (IDE)*

Un entorno de desarrollo integrado es la herramienta que utilizan los programadores para crear aplicaciones informáticas. De manera general, un IDE cuenta con un editor de código, un compilador para que se genere código ejecutable, el depurador que ejecuta las instrucciones un paso a la vez, y finalmente un constructor para las interfaces (Moreno, 2018, pp.24).

En la actualidad existen varios IDE, cada uno con sus características que los hacen únicos. Entre los más populares se pueden mencionar: Eclipse, PyCharm, Visual Estudio, NetBeans. En este caso, hablaremos brevemente sobre PyCharm.

### <span id="page-30-1"></span>*2.6.2.1. PyCharm*

PyCharm es un IDE del tipo híbrido para el desarrollo de proyectos en lenguaje Python generalmente. Es multiplataforma, lo que permite ser ejecutado en los distintos sistemas operativos del mercado; además, utiliza módulos optimizados que permiten realizar software en un tiempo más optimo y con un menor esfuerzo (Intellipaat, 2021, pp.12).

Entre las características esenciales que ofrece PyCharm tenemos el editor inteligente de código, que permite autocompletar líneas e identificar toda la estructura del código por medio de un esquema de colores. También brinda una alta compatibilidad con las tecnologías web en auge como por ejemplo HTML, JavaScript, CSS, entre otros; así como una óptima adecuación a frameworks como Angular y NodeJS. Finalmente, su interfaz de navegación permite a los desarrolladores encontrar ya sea una biblioteca, variable, clase o cualquier otro componente de manera rápida y precisa, ahorrado tiempo de trabajo (Intellipaat, 2021, pp.10).

#### <span id="page-30-2"></span>*2.6.3. Python*

Python es un lenguaje de programación de alto nivel con una sintaxis muy limpia, lo que ofrece líneas de código fácilmente legibles. Es un lenguaje similar a Perl, que utiliza un lenguaje de script, tipado dinámico, soporte para multiplataforma y utiliza el paradigma orientado a objetos (González Duque, 2000, pp.56).

Para la mayoría de los usuarios de Python, el enfoque que este brinda en cuanto a la legibilidad, coherencia y calidad de software en general es lo que hace que elijan este lenguaje de programación. El código de Python es reutilizable y mantenible, mucho más que los lenguajes de comandos secuenciales tradicionales, es por eso por lo que un desarrollador podrá entender la mayoría de los fragmentos de código en este lenguaje que hayan sido escritos por otra persona (Mark, 2009, pp.39).

La portabilidad es otro de los fuertes de Python, debido a que la mayoría de los programas se ejecutan sin cambios entre las principales plataformas informáticas. Por ejemplo, entre Linux y Windows es cuestión de copiar el script necesario y pegarlo en la otra plataforma sin la necesidad de realizar más cambios. Además, Python permite generar interfaces gráficas portátiles, programas de acceso a bases de datos, sitios web; todo eso combinado con la integración de componentes y librerías que ofrece el lenguaje hace que se convierta en una herramienta poderosa para la elaboración de proyectos informáticos (Mark, 2009, pp.40).

### <span id="page-31-0"></span>*2.6.4. Frameworks*

Los frameworks son herramientas que se definen como una estructura genérica de software incompleta; esta integra varias de las carpetas y archivos básicos para generar un nuevo proyecto, en donde el desarrollador configura únicamente detalles específicos de su trabajo y se centra mayormente en la escritura del código, más no en la configuración desde cero (Gutiérrez, 2010, pp.45).

Existen varias razones por las que los desarrolladores deciden utilizar un framework cuando inician un nuevo proyecto, entre estás razones tenemos que un framework ya incluye herramientas e interfaces para integrarse con otras de acceso a datos (Gutiérrez, 2010, pp.45). Además, algunos integran formas de identificación de usuarios, reduciendo el trabajo que toma el hacer esto. Finalmente, existen tipos de frameworks que se orientan por un camino del desarrollo del software, a estos nos referimos a que existen frameworks tanto para el Frontend como para el Backend, y únicamente hay que seleccionar el que mejor convenga a nuestro proyecto basándose en las características y prestaciones que ofrece cada uno de estos.

### <span id="page-31-1"></span>*2.6.5. HTML y CCS*

HTML son las siglas para HyperText Markup Language, el lenguaje que actualmente se utiliza para crear páginas web. Un archivo html puede ser codificado en un editor de código simple, y puede decirse que este es un lenguaje sencillo, además sus ficheros ocupan poco espacio y es fácil de interpretar.

Por otro lado, CSS son las siglas para Cascading Style Sheets, es decir las hojas de estilo que se utilizan para gestionar la apariencia de una página web, modificar su texto, cambiar los colores, agregar tablas y formatos para uno o varios elementos.

Resumiendo, HTML define el contenido, CCS permite organizar el contenido y definir la presentación: el color, la imagen de fondo, los márgenes, el tamaño del texto. Por ende, CSS necesita una página HTML para funcionar. Es por eso por lo que lo primero que se aprende son los conceptos básicos de HTML antes de lograr el cuidado de la decoración en CSS (Menéndez & Barzanallana, 2012, pp.23).

### <span id="page-32-0"></span>*2.6.6. Sistema Gestor de Base de Datos*

Según (Universidad de Murcia 2010), un sistema de gestión de base de datos consiste en la colección de información altamente relacionada entre sí, en donde a dicha información se le une un conjunto de herramientas software que permiten la interacción con estos datos.

Entre las características fundamentales de un SGBD encontramos que estos sistemas permiten el almacenamiento, búsqueda y todo tipo de manipulación de información que se encuentra en una base de datos, comúnmente dicha información se encuentra en ficheros de forma ordenada. Además, en lugar de reservarse la visualización de los datos, el objetivo del SGBD es que se realicen consultas, desde las más simples hasta las más complejas con el uso de un lenguaje de consulta formal (Universidad de Murcia, 2010, pp.45).

Para las bases de datos relacionales encontramos el lenguaje de consulta SQL, que para beneficio del actual proyecto será el utilizado para gestionar la información que se almacene en la base de datos. Este lenguaje, al ser declarativo es muy sistemático y simple de aprender; permite desde la creación de una nueva base datos, la generación de tablas, hasta las consultas complejas de información utilizando subconsultas y procedimientos similares. Todo esto con la finalidad de mantener los datos relacionado y entendibles para los usuarios que manejen los ficheros (Universidad de Murcia, 2010, pp.45).

## <span id="page-32-1"></span>*2.6.6.1. PostgreSQL*

PostgreSQL es un software de código abierto para la gestión de base de datos del tipo relacional, es decir, se basa en consultas SQL. Aunque, también es posible realizar consultas no relacionales con el uso de JSON. Este sistema destaca por utilizar data types avanzados, y

también porque permite una avanzada configuración para la optimización del sistema; característica que brindan únicamente las bases de datos comerciales (Borges, 2019, pp.34).

#### <span id="page-33-0"></span>**2.7. Métricas de Calidad**

Las métricas de calidad son medidas cuantitativas que señalan el grado en el que está presente un atributo en un producto software (Constanzo, 2014, pp.12). Es así como se distinguen varias métricas que evalúan distintos procesos, siempre desentendiendo de las necesidades del proyecto. A continuación, se presentan las métricas que se presenten evaluar en el desarrollo del sistema web.

#### <span id="page-33-1"></span>*2.7.1. Fiabilidad*

Basándonos en el estándar ISO 25010 respecto a la calidad del software, se identifican ciertas características que son tomadas en cuentas en cuanto a la evaluación a la calidad del producto. Son ocho estas características mencionadas, y específicamente nos centraremos en la denominada Fiabilidad, que puede ser denominada como la capacidad de un sistema para cumplir con sus procesos especificados, al momento de usarlo bajo ciertas condiciones y en determinados ciclos de tiempo («Iso 25010», 2015).

A su vez, la variable de Fiabilidad se subdivide en cuatro subcaracterísticas, como son: madurez, tolerancia a fallos, capacidad de recuperación y disponibilidad. Es esta última variable la clave del presente proyecto, puesto que será la variable para evaluar y que debe estar presente una vez se haya implementado el sistema.

### <span id="page-33-2"></span>*2.7.2. Disponibilidad*

Como se menciona en la norma EN 13306 (British Standards Institution, 2010), disponibilidad es la "Aptitud de un elemento para encontrarse en un estado en que pueda realizar su función, cuándo y cómo se requiera, bajo condiciones dadas, asumiendo que se dispone de los recursos externos necesarios". También podemos rescatar que la disponibilidad está altamente relacionada con la combinación de otras capacidades, tales como la confiabilidad, mantenibilidad y recuperabilidad del artículo y la capacidad de mantenimiento. Es decir, la disponibilidad depende de varios factores para poder decir que se aplica de manera correcta en la implementación de un producto software.

Es pertinente definir también a la disponibilidad de estado estacionario, siendo esta una medición de tiempo de operación de un sistema determinado durante un periodo de tiempo extenso. En la práctica, los requisitos de disponibilidad del sistema se desarrollan en base de la ya mencionada disponibilidad de estado estacionario (Scott, Corporation & Kazman, 2009, pp.45).

Ahora bien, existe una expresión que permite derivar la disponibilidad de estado estable. Esta viene dada por:

#### $\alpha$  =MTBF/(MTBF+MTTR)

En dónde:

MTBF significa el tiempo medio entre fallos (derivado en base al valor esperado de la función de densidad de probabilidad de fallas del sistema).

MTTR se refiere al tiempo medio para reparar (que varía según la estrategia de reparación empleada).

### <span id="page-34-0"></span>**2.8. Trabajos relacionados**

En el Ecuador existen varios proyectos en los cuales se desarrollan páginas web para ofrecer productos, varios de estos los encontramos en los repositorios de la ESPOCH que tienen una base fuerte y que pueden servir como guía para futuros proyectos. Tal es el caso del trabajo de (Díaz & Ortiz, 2018, pp.67), en donde los autores desarrollan una aplicación web para la gestión de inventarios, evaluando a la eficiencia como una de sus variables. Esto último hace que se pueda revisar dicha documentación en busca de técnicas que se puedan emplear para desarrollar la página web con buenas cualidades.

También, se puede destacar el trabajo de Villamil (2017), el cual desarrolla un sistema de pedidos online, que se acerca aún más a las características que se buscan para servir de fuerte en el desarrollo de nuestro propio proyecto. El trabajo de Villamil ofrece una interfaz amigable al usuario, en donde este último puede realizar pedidos online de los productos que desea, para que luego el administrador pueda ingresar a la aplicación y gestionar dichos pedidos. El cómo funciona esta aplicación es llamativo, es por eso que se tomó en cuenta para ser analizada y poder encontrar características que también puedan ser aplicadas al proyecto actual.

Por otro lado, específicamente no se encontraron proyectos en los cuales se diseñe una página web que permita al usuario realizar su propia configuración de un ordenador, basado en sus necesidades y presupuesto. Es decir, únicamente existen proyectos para páginas web de venta normal de dispositivos tecnológicos.

A su vez, al indagar por la web se logró encontrar páginas web para realizar este tipo de configuraciones personalizadas de ordenadores en países como México y España. Tal es el caso de https://www.pccomponentes.com/ y https://www.pcmontajes.com/. Estas son páginas netamente comerciales, así que se cree que no necesariamente son trabajos del tipo de integración. Pero, al tener funcionalidades muy similares a las que se buscan, se los toma en cuenta para revisiones generales.
### **CAPITULO III**

# **3. MARCO METODOLÓGICO**

### **3.1. Tipo de Estudio**

El presente trabajo es del tipo aplicativo debido a que se emplean todos los conocimientos adquiridos a lo largo de la carrera para poder gestionar el desarrollo de un producto software. Es así como el sistema que se implementó contribuirá a técnicos informáticos e individuos que en general requieran de una aplicación para la venta de artículos; aportando de cierta manera al desarrollo tecnológico del país.

### *3.1.1. Métodos y Técnicas*

Una buena práctica es tener claros los métodos y técnicas que se van a aplicar dentro del proyecto para así dar cumplimiento a cada uno de los objetivos específicos planteados. Es así como la Tabla 1-3 detallada cada método y técnica que se utiliza.

| <b>OBJETIVOS</b>                                                                                                    | <b>MÉTODOS</b>                | <b>TÉCNICAS</b>                                                                                    | <b>FUENTES</b>                                 |
|----------------------------------------------------------------------------------------------------|-------------------------------|----------------------------------------------------------------------------------------------------|------------------------------------------------|
| Identificar y analizar los procesos de<br>asesoramiento que reciben los clientes<br>para la compra de un computador en la<br>empresa informática Mega Sistemas. | Método de<br>observación      | -Observación.<br>-Diagramas BPMN.                                                                  | -Empresa informática<br>"Mega Sistemas".       |
| Desarrollar la aplicación web que incluye<br>los módulos: administrativo, registro de<br>pedidos, configuración personalizada e<br>inventarios.                 | Metodología<br><b>SCRUM</b> . | -Planificación<br>Implementación<br>-Revisión<br>-Lanzamiento                                      | -Artículos científicos.<br>-Equipo de trabajo. |
| Evaluar la disponibilidad técnica de la<br>aplicación web.                                                                                                    | Método inductivo.             | -Encuesta de<br>disponibilidad,<br>basada en la<br>encuesta sobre la<br>usabilidad de<br>software. | -Usuarios directos del<br>sistema.             |

**Tabla 1-3:** Métodos y técnica para alcanzar los objetivos específicos del proyecto.

**Realizado por:** García Cristopher, 2021.

### *3.1.2. Metodología para la determinación de la Disponibilidad*

Dentro del proceso para determinar el grado de disponibilidad técnica del proyecto se debe tener en claro cuál será el indicador que se utilizará. Así es como en la Tabla 2-3 se detalla la variable y su manera de.

| <b>Variable</b> | <b>Indicador</b>                                                                       | Descripción                                                                                                    |
|-----------------|----------------------------------------------------------------------------------------|----------------------------------------------------------------------------------------------------|
| Disponibilidad  | Encuesta de satisfacción de usuario,<br>enfocada en la disponibilidad del<br>software. | Es la aptitud de un sistema para encontrarse en un<br>estado en que pueda realizar su función tanto como<br>se requiera y bajo las condiciones dadas, asumiendo<br>que se dispone de los recursos externos necesarios<br>(British Standards Institution, 2010). |

**Tabla 2-3:** Indicador que determina la disponibilidad del proyecto.

**Realizado por:** García Cristopher, 2021.

### *3.1.3. Escala Cuantitativa*

Para tener un entendimiento claro de la encuesta que se va a aplicar a los usuarios del sistema, se debe considerar un método de evaluación cualitativa que indique el porcentaje de aceptación de la disponibilidad del sistema. La norma ISO/IEC 9126 proporciona una escala de referencia para medir la usabilidad del sistema, la cual se tomó para evaluar de la misma forma la disponibilidad del sitio, como muestra la Tabla 3-3.

| Valoración | Porcentaje |
|------------|------------|
|            | $0\%$      |
|            | 25 %       |
|            | 50 %       |
|            | 75 %       |
|            | 100 %      |

**Tabla 3-3:** Escala cuantitativa para la interpretación de la encuesta.

**Fuente:** (Rubio et al. 2010, pp.23)

### *3.1.4. Escala Cualitativa*

Por otra parte, una interpretación cualitativa es necesaria para entender los porcentajes de cada resultado de la encuesta. En la guía de (Rubio et al. 2010) se proporciona una escala que permite captar de una forma más óptima los resultados arrojados.

| <b>Nunca</b><br>de acuerdo<br>0) | Casi nunca de<br>acuerdo | A veces de acuerdo<br>(2) | La mayoría de las<br>veces de acuerdo<br>(3) | Totalmente de<br>acuerdo<br>(4) |
|----------------------------------|--------------------------|---------------------------|----------------------------------------------|---------------------------------|
| Nunca                            | Casi nunca               | A veces                   | La mayoría de las<br>veces                   | Totalmente                      |

**Tabla 4-3:** Escala cualitativa para la interpretación de la encuesta.

**Fuente:** (Rubio et al. 2010, pp.24)

### **3.2. Aplicación de SCRUM**

Para desarrollar el sistema de venta de ordenadores personalizados y preensamblados se utilizó la metodología de desarrollo ágil SCRUM, en donde una de sus principales características es el trabajo conjunto del equipo de desarrollo con el cliente. Es decir, durante todas las fases de esta metodología el cliente participa activamente con el objetivo de abarcar todas las expectativas del proyecto. Es por eso que a lo largo de todo el desarrollo del sistema se realizaron entregables al final de cada sprint o iteración para que pueda ser evaluado.

### *3.2.1. Fase de planificación*

#### *3.2.1.1. Procesos de la empresa Mega Sistema*

En el contexto actual, la empresa cuenta con tres actores al momento de realizarse un proceso de compra y venta: el cliente, el empleado y el inventario de productos. Estos interactúan entre sí para dar por finalizada la actividad como se muestra en el siguiente diagrama de procesos.

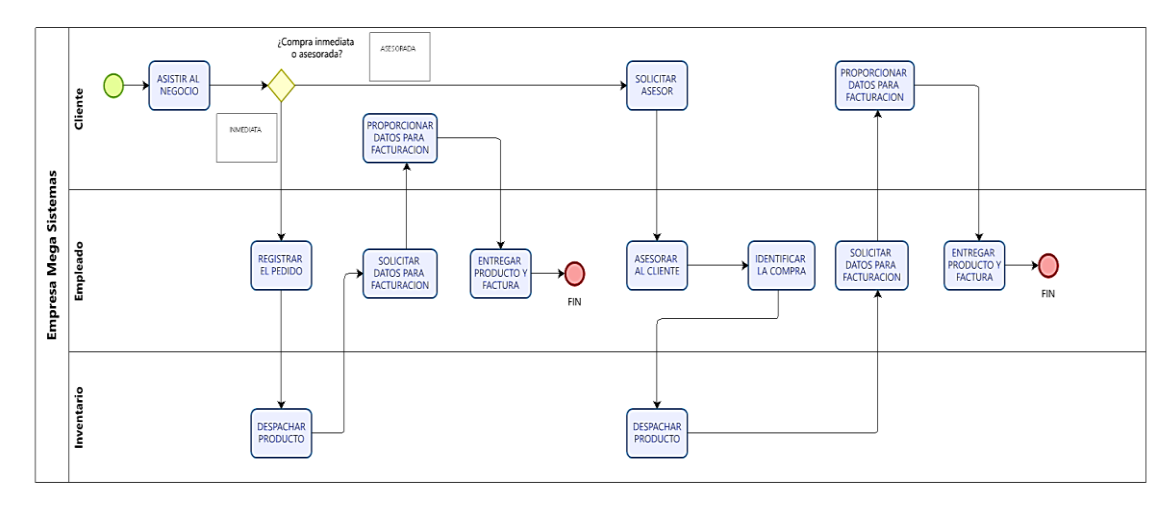

**Figura 1-3:** Diagrama de procesos actual **Fuente:** Empresa Mega Sistema, 2021.

Ahora bien, la propuesta del sitio web sugiere que exista un nuevo actor que sería el sitio web, el cual haría el trabajo del empleado al asesorar de cierta manera al cliente en su compra. El sitio cuenta con un sistema de filtros que permitirá condicionar la búsqueda del cliente hasta obtener lo que requiere. Se logra así un proceso de asesoramiento "condicionado", en donde el sistema es quien ayuda al cliente en la compra y el empleado únicamente recepta el pedido para enviarlo.

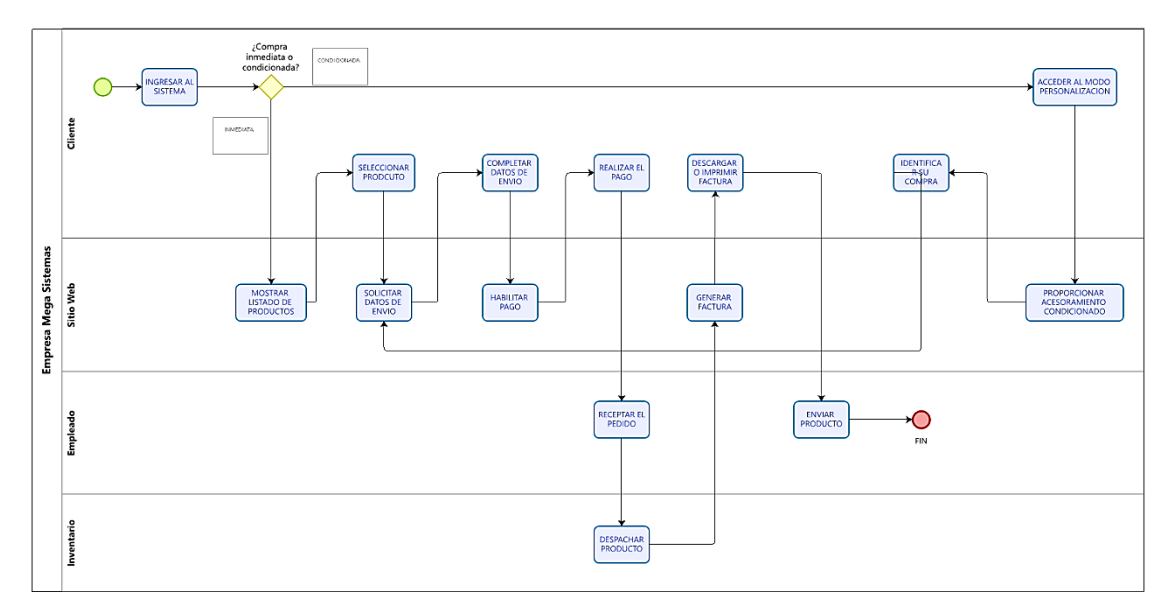

**Figura 2-3**: Diagrama de procesos propuesto una vez implementado el sistema **Fuente:** Empresa Mega Sistema, 2021.

### *3.2.1.2. Personal involucrado*

La Tabla 5-3, presentada a continuación muestra a las personas que están involucradas en el proyecto y el rol que cumplen dentro de este, basándose en los roles establecido por SCRUM.

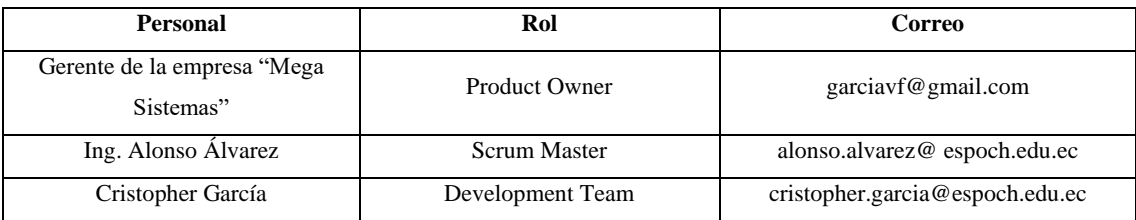

#### **Tabla 5-3:** Integrantes del proyecto y sus roles

**Realizado por:** García Cristopher, 2021.

### *3.2.1.3. Tipos de usuarios del sistema*

La tabla 6-3 que se presenta a continuación, muestra los tres tipos de usuarios diferentes con los que contará el sistema, así como el rol que cumplirá cada uno de estos.

**Tabla 6-3:** Tipos de usuario del sistema

| Tipo de Usuario | Rol                                  | Responsable                          |
|-----------------|--------------------------------------|--------------------------------------|
|                 | Tiene acceso total a todos los       |                                      |
| Administrador   | módulos del sistema                  | Gerente de la empresa Mega           |
|                 | (administrativo, inventario, ventas, | Sistemas.                            |
|                 | configuración personalizada).        |                                      |
| Empleado        | Tiene acceso a los módulos de        | Empleados que formen parte de la     |
|                 | inventario, ventas y configuración.  | empresa.                             |
| Cliente         | Tiene acceso al sitio web para       | Cualquier tipo de cliente que acceda |
|                 | poder realizar compras.              | a la página y requiera una compra.   |

**Realizado por:** García Cristopher, 2021.

#### *3.2.1.4. Product Backlog*

El producto backlog es una herramienta que se utiliza dentro de SCRUM donde se listan todos los requerimientos que tiene el sistema, tomados de las reuniones previas con el Product Owner. Estos requerimientos se dividen en historias de usuario "HU" y en las historia técnicas o también llamadas metáforas del sistema "MS".

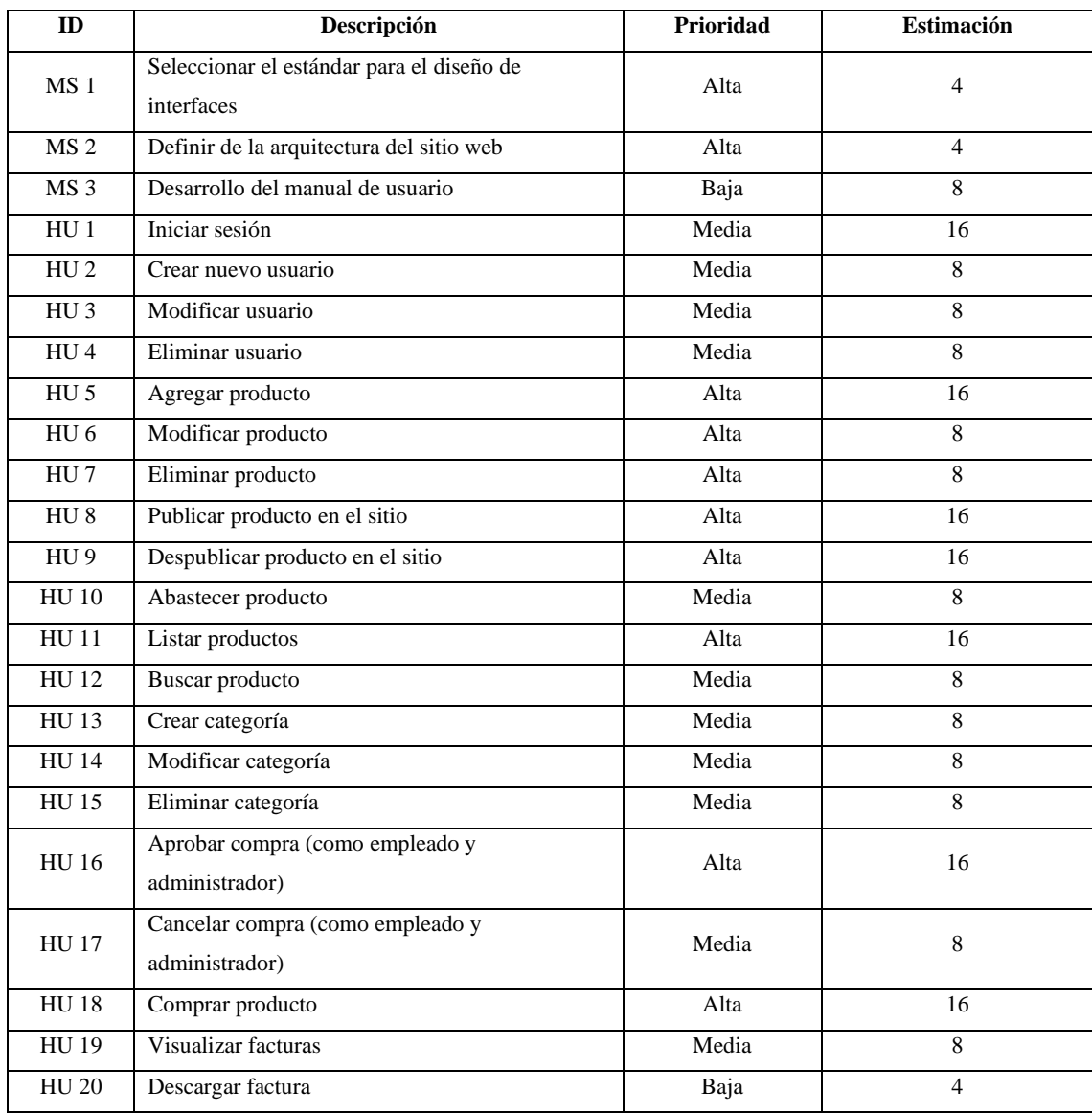

# **Tabla 7-3:** Product Backlog

**Realizado por:** García Cristopher, 2021.

# *3.2.1.5. Historias de usuario*

En el libro de Palacio (2015) se menciona que las historias de usuario que utiliza SCRUM tienen definida una estructura que se basa en los siguientes ítems:

- **ID:** Identificador de la historia de usuario.
- **Nombre:** Nombre de la historia de usuario actual.
- **Usuario:** Persona que va a manejar el requerimiento.
- **Sprint:** Número del sprint en el cual se encuentra dicha historia.
- **Prioridad:** La prioridad determina el orden en el cual se desarrolla la historia.
- **Riesgo:** Este valor determinar el riesgo que representa para el proyecto el no cumplir con la historia de usuario.
- **Puntos de estimación:** Tiempo estimado para realizar la historia de usuario.
- **Puntos reales:** Tiempo real que se necesitó para completar la historia de usuario.
- **Descripción:** Se detalla cómo funcionará dicha historia dentro del sistema.
- **Observaciones:** En caso de existir condiciones especiales para la historia de usuario actual se las detalla aquí.

A continuación, la Tabla 8-3 muestra el modelo de una de las historias de usuario del sistema con sus campos llenos. En la sección de anexos, en el **Anexo A,** se encuentran todas las historias de usuarios de la aplicación.

### **Tabla 8-3:** Historia de usuario "Iniciar Sesión"

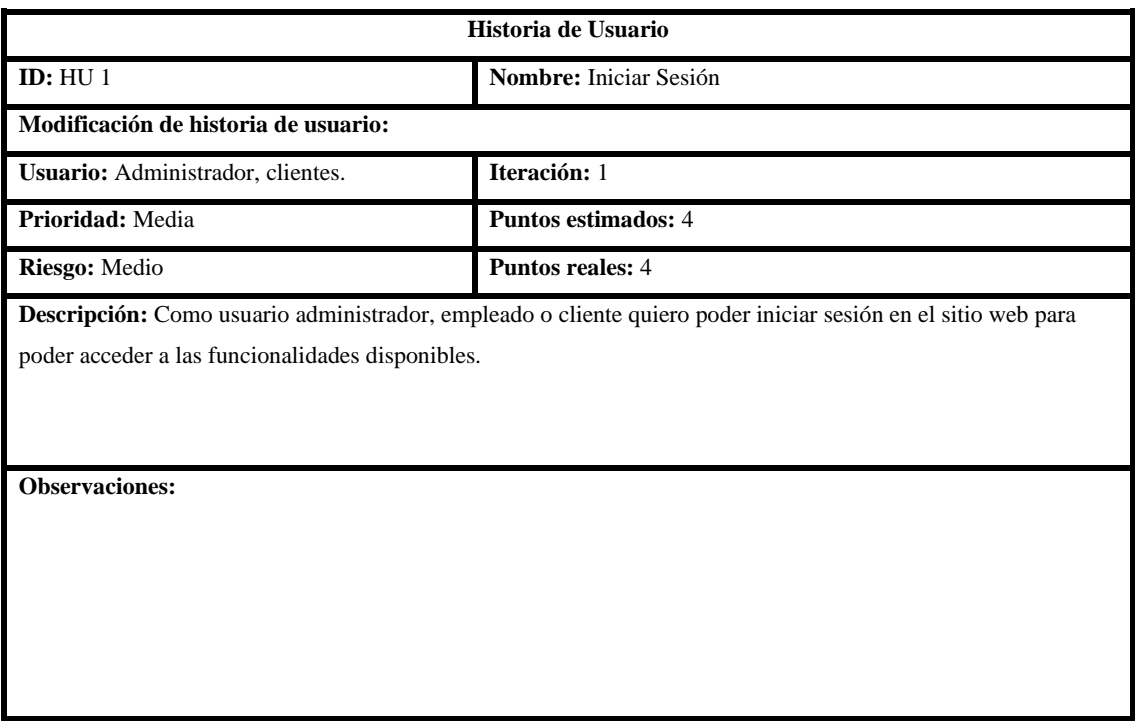

**Realizado por:** García Cristopher, 2021.

#### *3.2.2. Fase de implementación*

Esta fase comprende las actividades que se realizaron para poder desarrollar la aplicación web de la empresa, las cuales serán descritas de manera general a continuación.

#### *3.2.2.1. Arquitectura del sistema*

Se usa la arquitectura en N capas, tres para ser específicos. Las capas son: capa de presentación, capa de lógica de negocios y capa de acceso a datos. La primera, de presentación, utiliza HTML, CSS y JavaScript para su desarrollo; la segunda capa está desarrollada en el lenguaje de Python; y para la tercera capa se utiliza a PostgreSQL como gestor de base de datos (Odoo, 2020, pp.5). Cabe mencionar que, la plataforma de Odoo nos brinda una gestión automática de la capa de acceso a datos, haciendo que no se requiera crear entidades y relaciones propias, sino que, la misma plataforma cuenta con sus dependencias para almacenar la información en PostgreSQL.

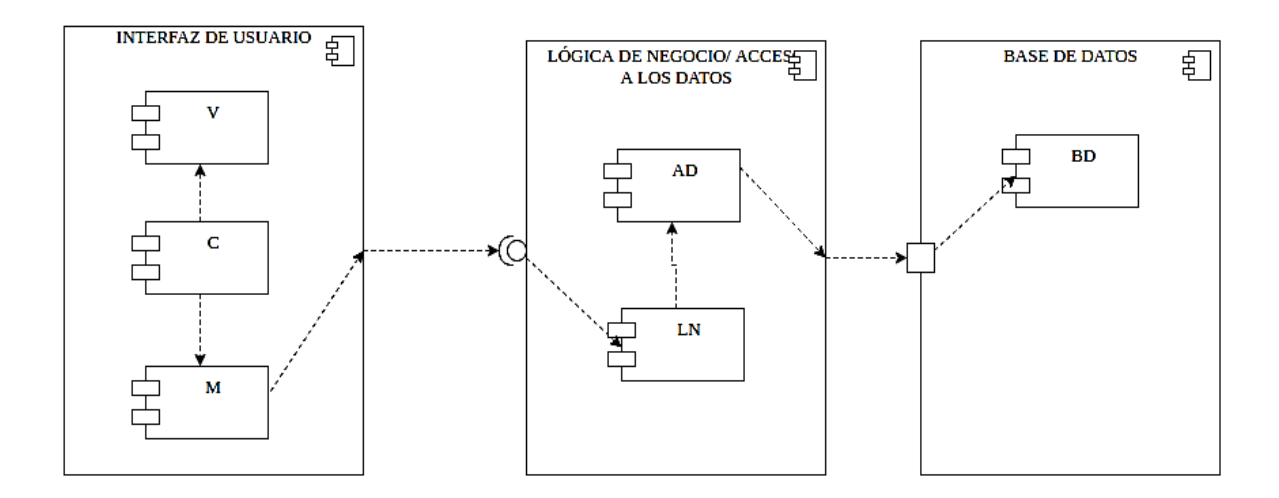

**Figura 3-3:** Arquitectura de la aplicación web. **Realizado por:** García Cristopher, 2021.

#### *3.2.2.2. Requerimientos previos*

Antes de iniciar con el desarrollo de la aplicación hay que levantar todo el ambiente de trabajo en el ordenador. En este caso, los complementos necesarios son: instalar PyCharm, Git, PostgreSQL y Python; clonar el repositorio de Odoo, montar el repositorio en el IDE y realizar las configuraciones básicas para poner colocar en marcha el servidor. La figura que se muestra a continuación indica de manera general todo el proceso detallado anteriormente.

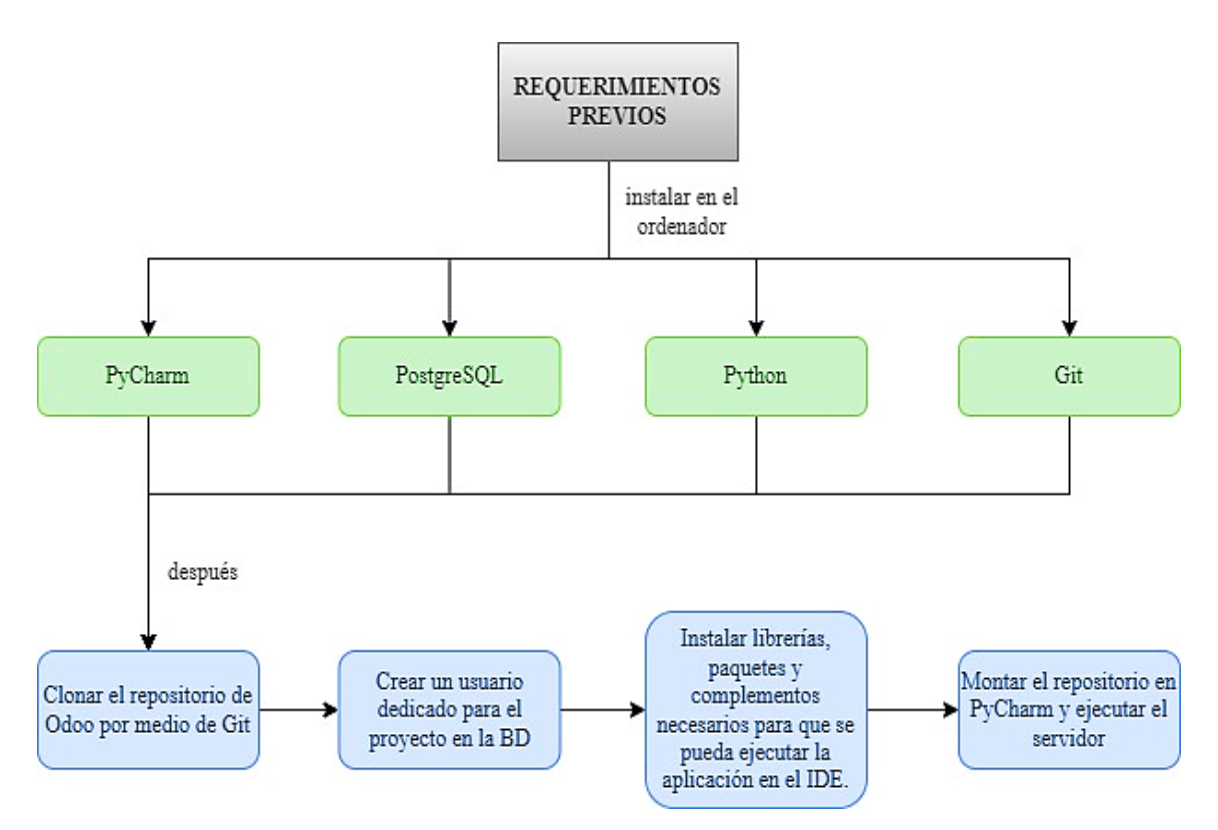

**Figura 4-3**: Pasos para levantar el ambiente de desarrollo en el ordenador. **Realizado por:** García Cristopher, 2021.

Adicional a esto, en el **Anexo B** se muestra de manera más detallada todos los procesos que muestra la figura anterior; tanto las líneas de comando necesarias para instalar los complementos, hasta el proyecto montado en el IDE y corriendo.

### *3.2.2.3. Diseño de Interfaces*

Dentro del diseño de la aplicación, inicialmente se debe elegir un estándar que se seguirá para la creación de las pantallas de la aplicación. Todas estas deben mantener una relación de aspecto y color para que así el usuario final pueda usar de manera fácil y rápida la aplicación. Es así como se generaron los primeros esquemas de las pantallas principales del proyecto, como se muestran en las siguientes figuras.

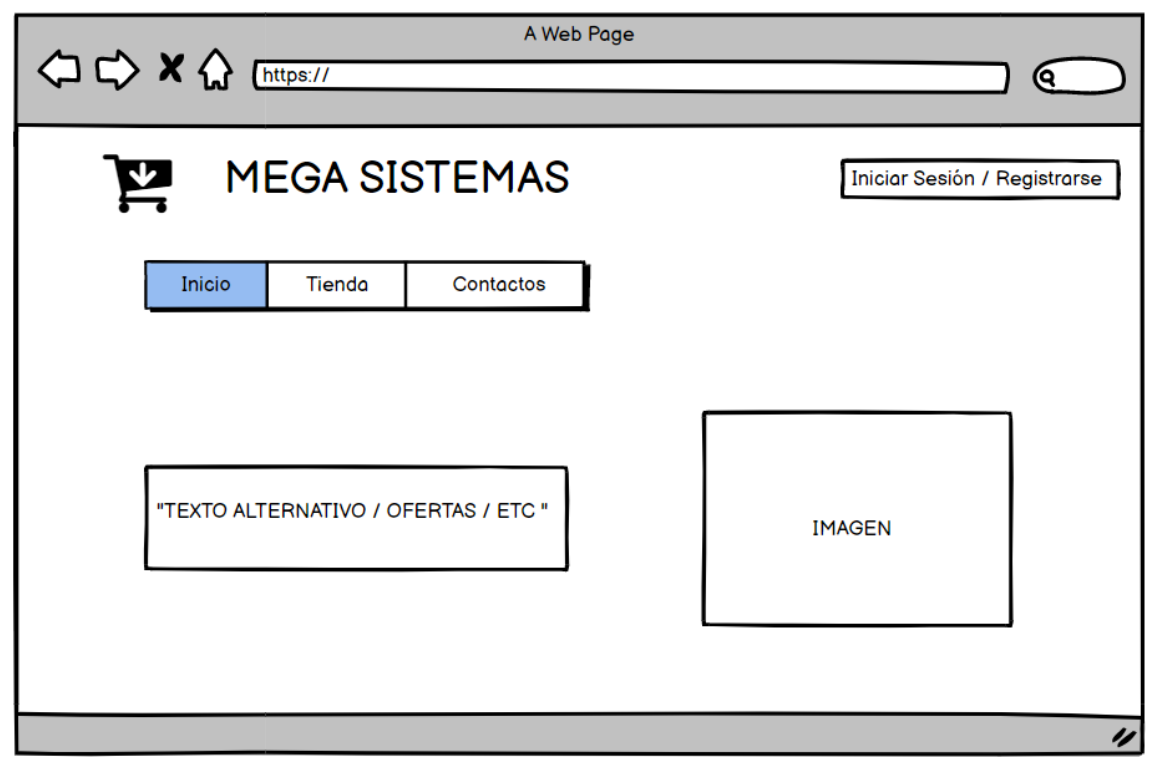

**Figura 5-3:** Boceto de la pantalla principal del sitio web. **Realizado por:** García Cristopher, 2021.

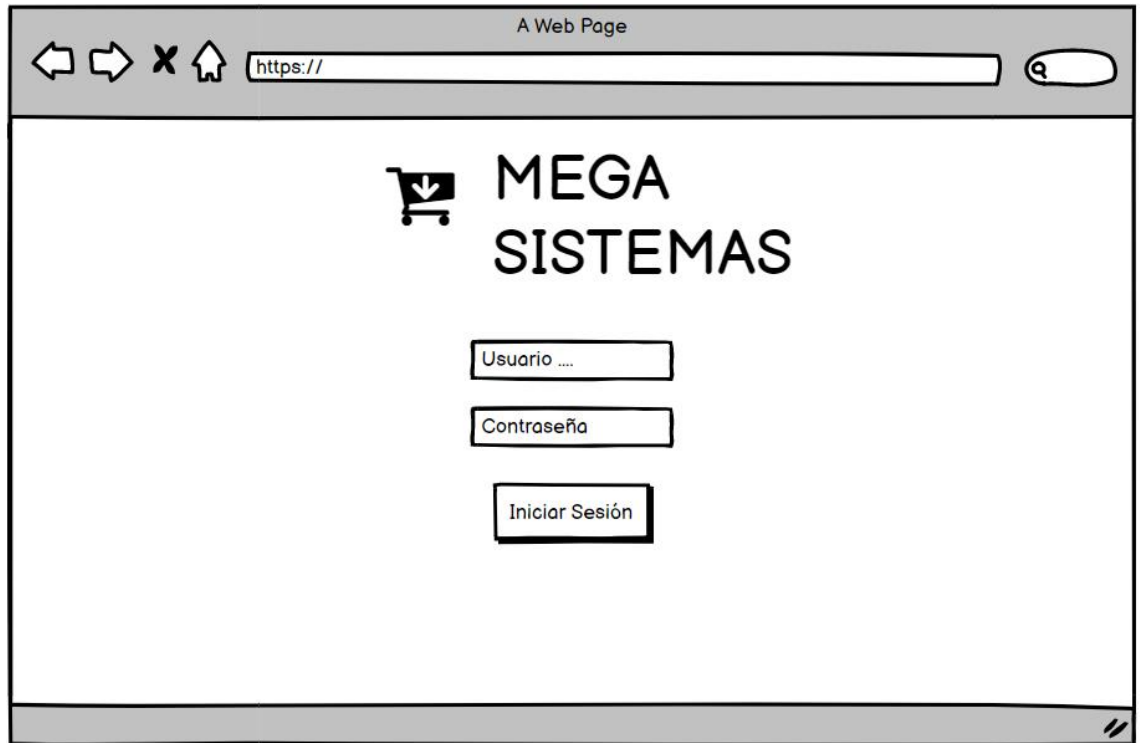

**Figura 6-3**: Boceto de la pantalla de inicio de sesión. **Realizado por:** García Cristopher, 2021.

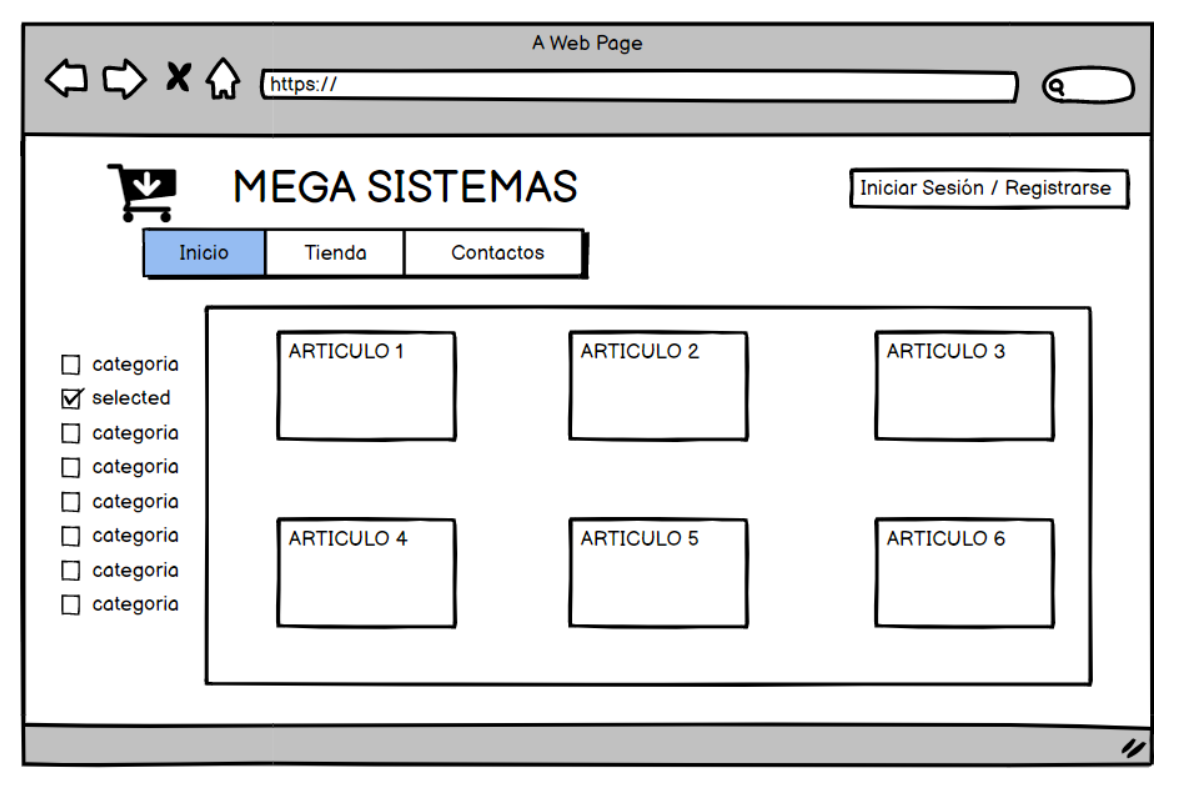

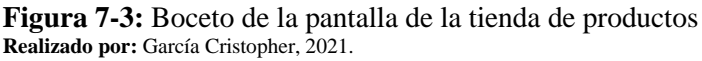

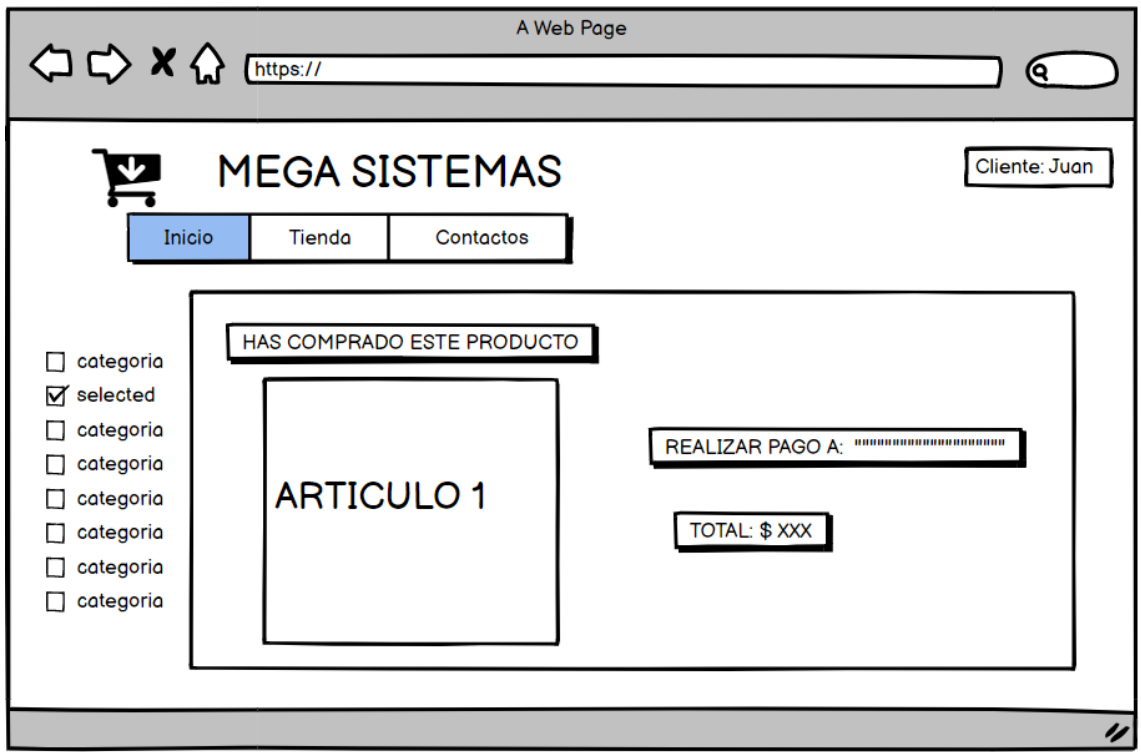

**Figura 8-3:** Boceto de la pantalla para la compra de un producto. **Realizado por:** García Cristopher, 2021.

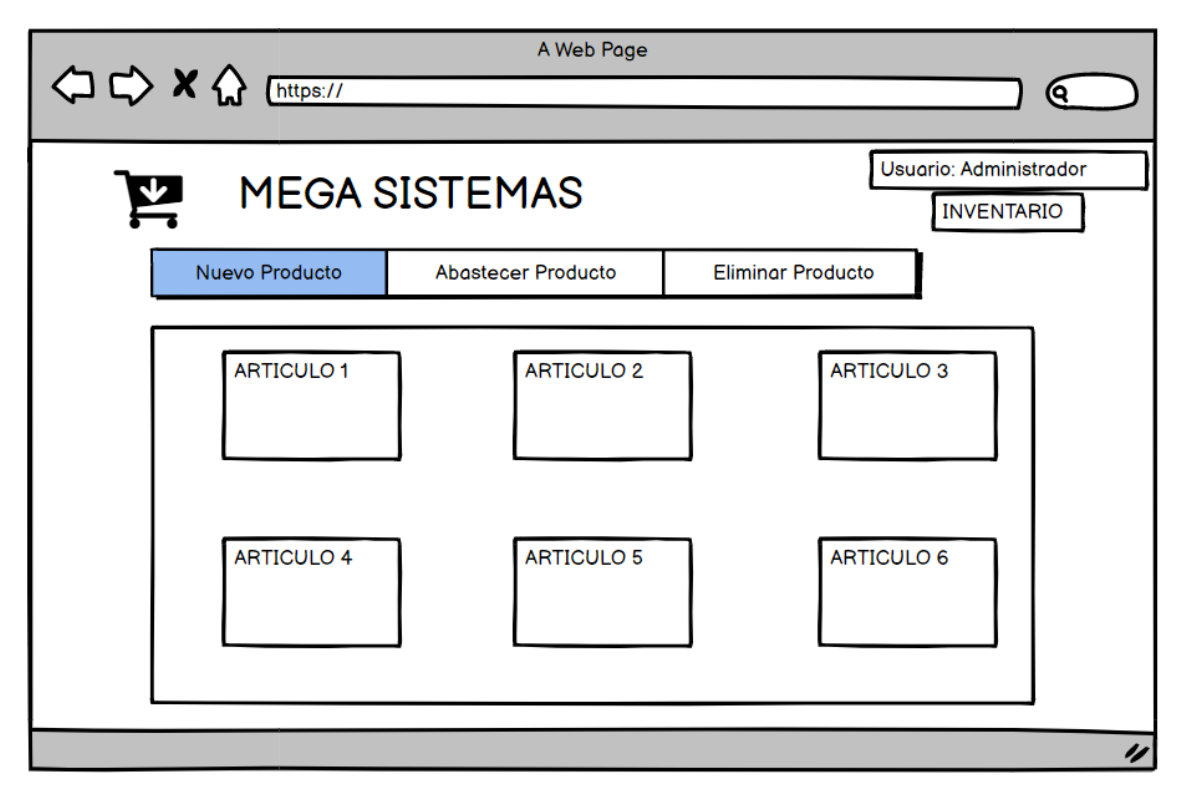

**Figura 9-3:** Boceto de la pantalla de inventario para los usuarios del tipo empleado y administrador **Realizado por:** García Cristopher, 2021.

### *3.2.3. Cierre*

#### *3.2.3.1. Gestión del Proyecto*

Dentro de la metodología SCRUM es común llevar un monitoreo constante de todas las actividades realizan para el desarrollo del proyecto, para así conocer la eficacia con la que se lleva este proceso y si mantiene una similitud con los tiempos estimados que se plantearon en cada actividad. En este caso, el Gráfico 1-3 muestra el avance de cada sprint dentro del proyecto y como variaron los puntos de estimación propuestos con los reales.

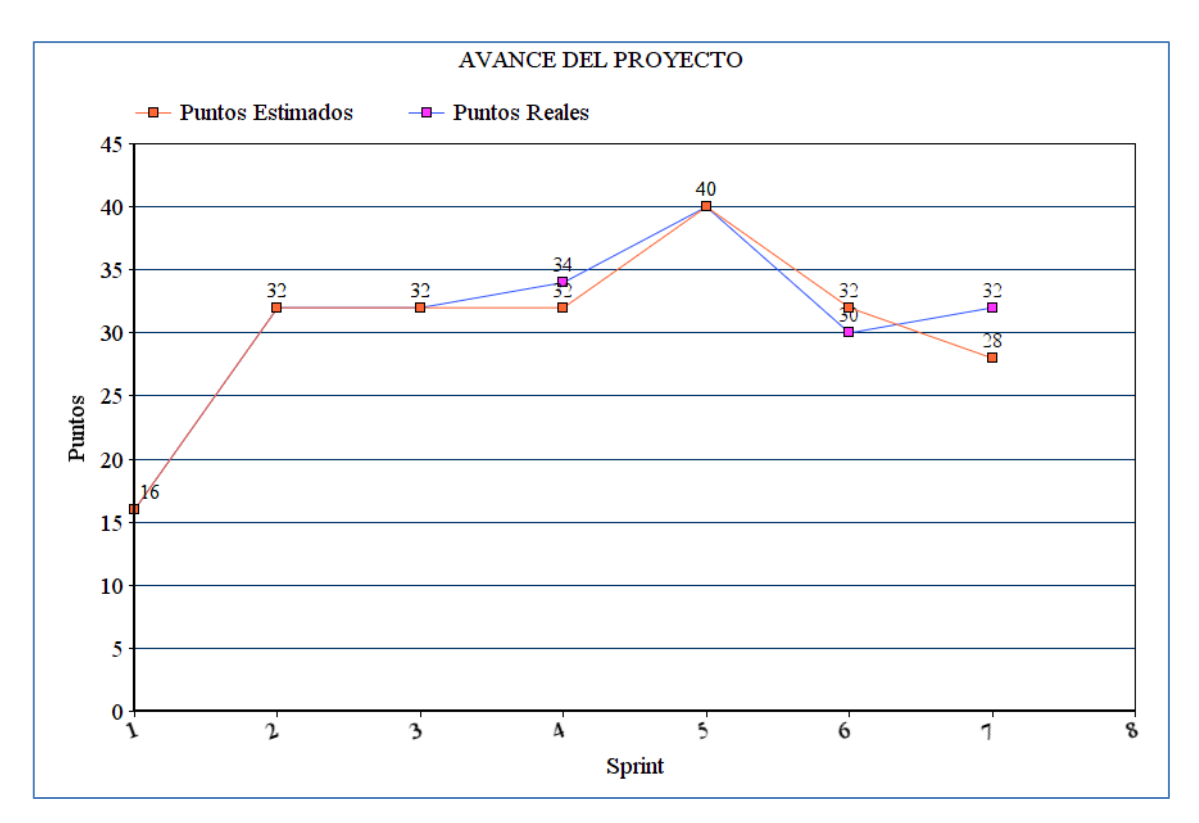

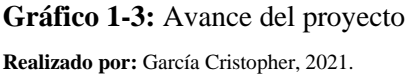

Cuando se analiza el Gráfico 1-3, podemos notar que los primeros tres sprint coincidieron con los puntos estimados, en el sprint cuatro se nota un ligero aumento en los puntos reales, el sprint cinco nuevamente coincide con los puntos estimados, los sprint 6 y 7 presentan nuevamente ligeras variaciones en cuanto a los puntos reales. Como resultado, podemos apreciar que las estimaciones del proyecto se acercaron a la realidad ya sea por el trabajo organizado y por experiencia en anteriores proyectos.

### *3.2.3.2. Alojamiento web para la aplicación*

Una vez que la aplicación sea desplegada en la empresa, se utilizará el hosting y dominio que ofrece la propia plataforma de Odoo, para que el sitio pueda ser visible a todos sus usuarios de manera remota. En la siguiente figura se puede apreciar cómo sería la estructura de este hosting una vez implementado.

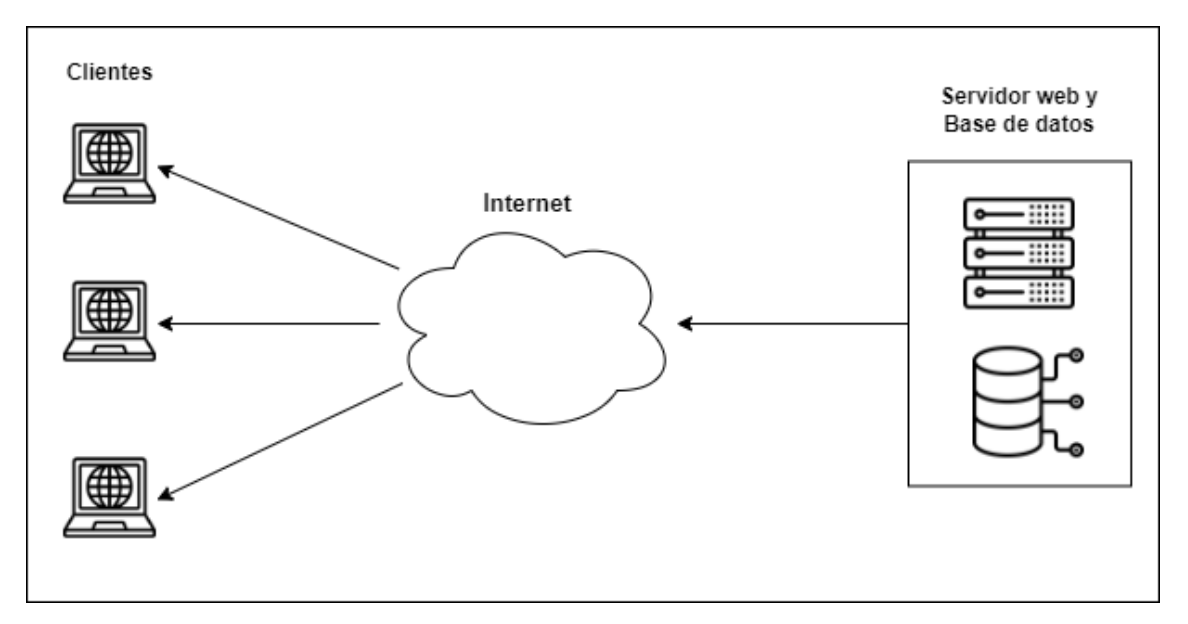

**Figura 10-3:** Estructura del hosting web que se implementará en la empresa **Realizado por:** García Cristopher, 2021.

### **CAPITULO IV**

### **4. MARCO DE RESULTADOS**

A continuación, se exponen los resultados obtenidos al realizar cada una de las actividades planificadas para el proyecto. Además, se presenta el análisis de la encuesta aplicada a los usuarios directos del sistema, permitiendo generar la evaluación a la disponibilidad de la aplicación.

### **4.1. Aplicación web**

La página principal del sitio contiene un texto de presentación en la mitad de la para los usuarios que ingresan por primera vez. Podemos encontrar tanto el logo como el slogan de la empresa, el menú principal que nos lleva a la tienda y a la configuración personalizada de computadoras. Además, cuenta con el botón de inicio de sesión para todo tipo de usuario, como se muestra a continuación.

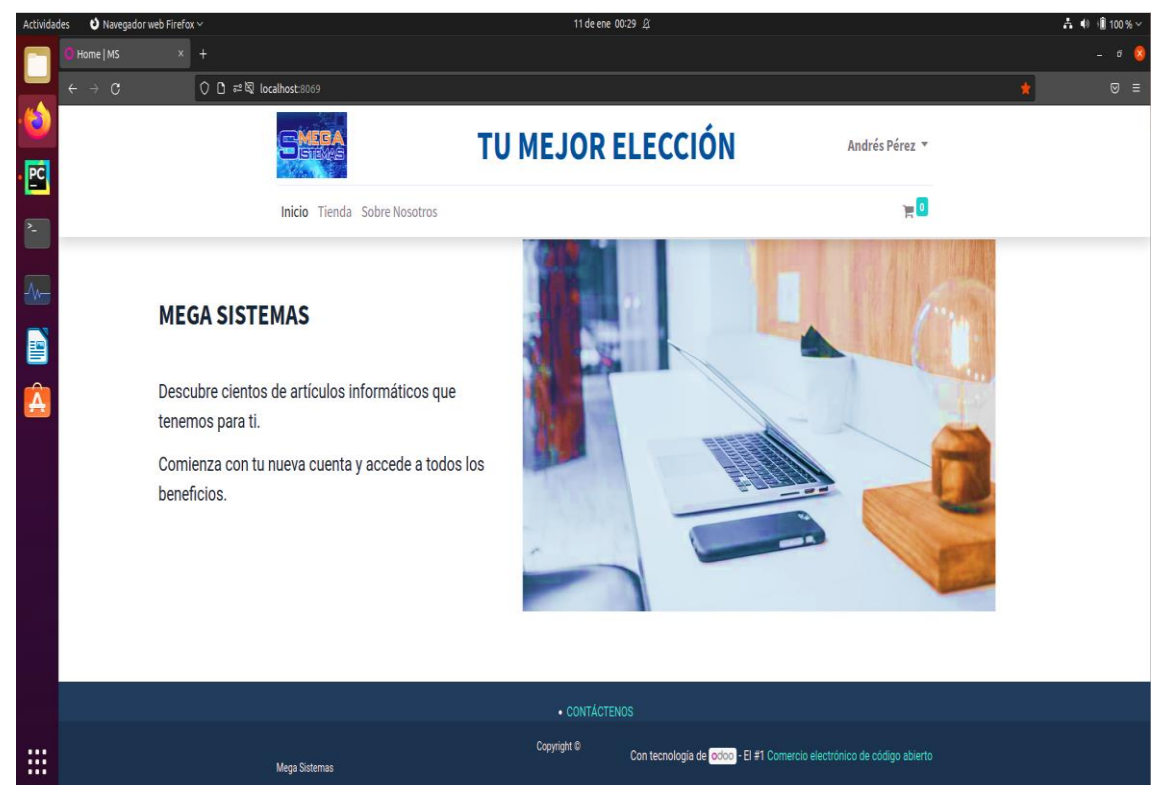

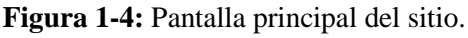

**Realizado por:** García Cristopher, 2021.

# • **Inicio de sesión**

La pantalla de inicio de sesión guarda el mismo diseño en cuanto a la cabecera, con el logó, slogan y menú. Aquí podemos visualizar en la mitad de la página los campos para poder acceder a nuestra cuenta ingresando el correo y contraseña. Adicional, existen un botón para poder crear una cuenta nueva en caso de no tener, y otro botón para restablecer la contraseña de una cuenta existente.

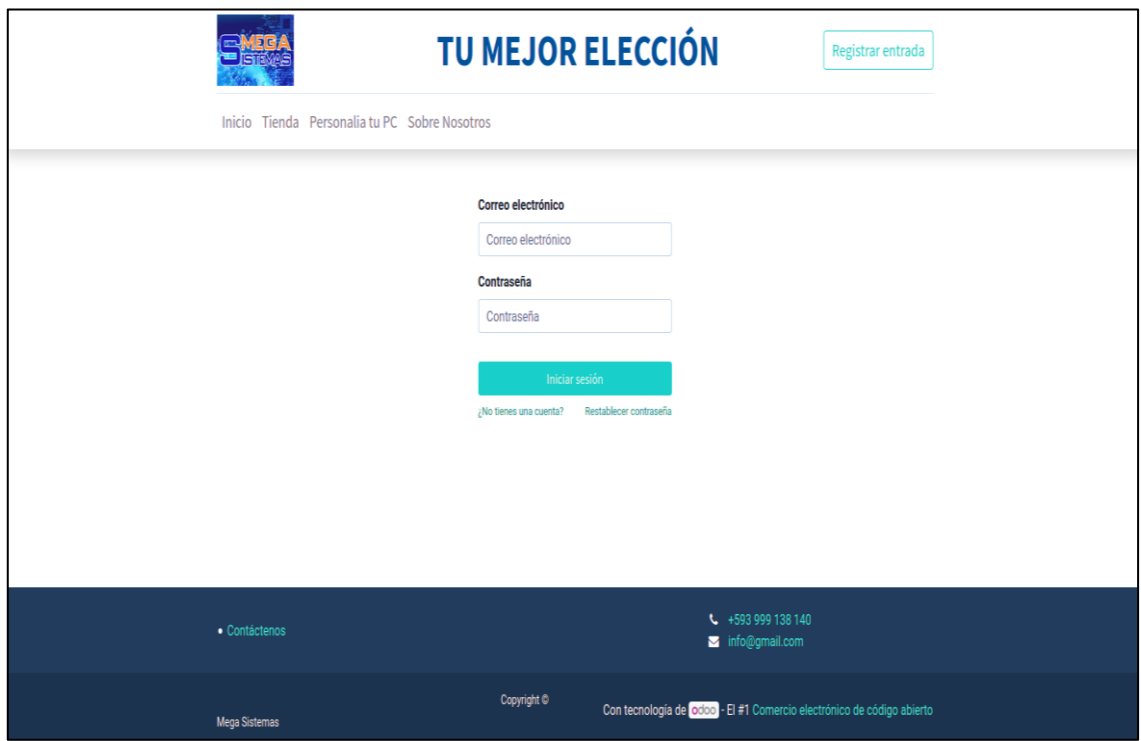

**Figura 2-4:** Pantalla de inicio de sesión **Realizado por:** García Cristopher, 2021.

# • **Pantalla principal los usuarios cliente**

Los usuarios clientes que se hayan registrado en la página pueden acceder a la sección de historial, en donde se puede ver el registro de todas las comprar que hayan realizado en el sitio, también el estado de sus envíos y además sus facturas.

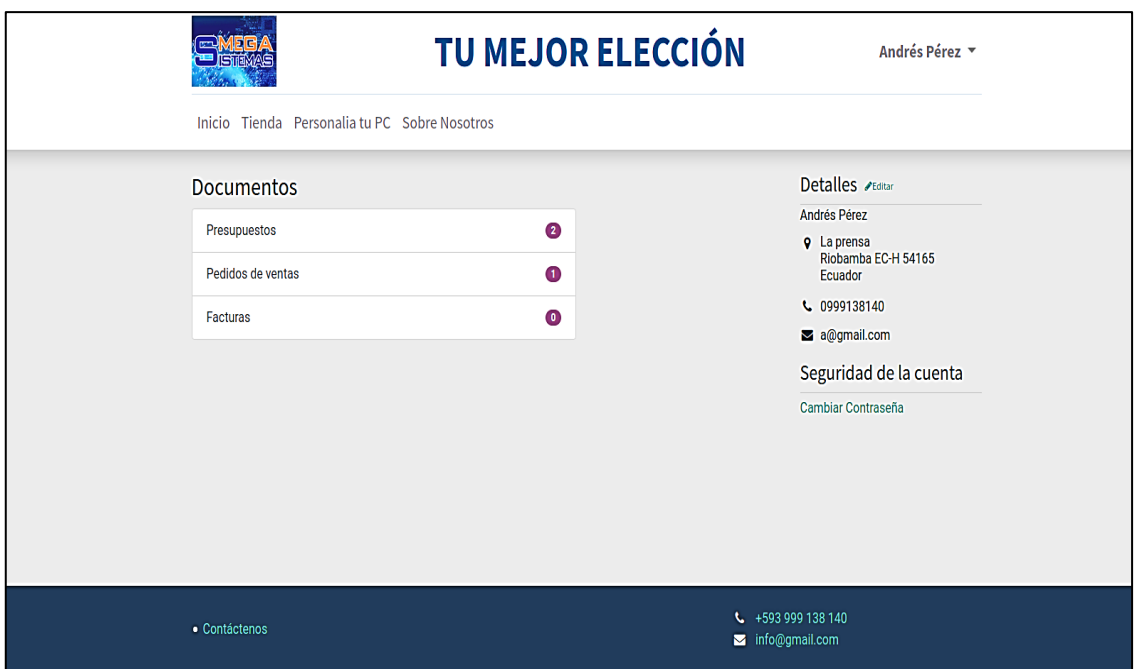

**Figura 3-4:** Pantalla del menú para usuarios clientes

**Realizado por:** García Cristopher, 2021.

# • **Pantalla de la tienda**

La pantalla de tienda muestra el listado de todos los productos disponibles en el sitio, estos pueden verse de manera general o clasificase por medio de filtros, permitiendo que el cliente pueda encontrar de manera más ágil el producto que necesita.

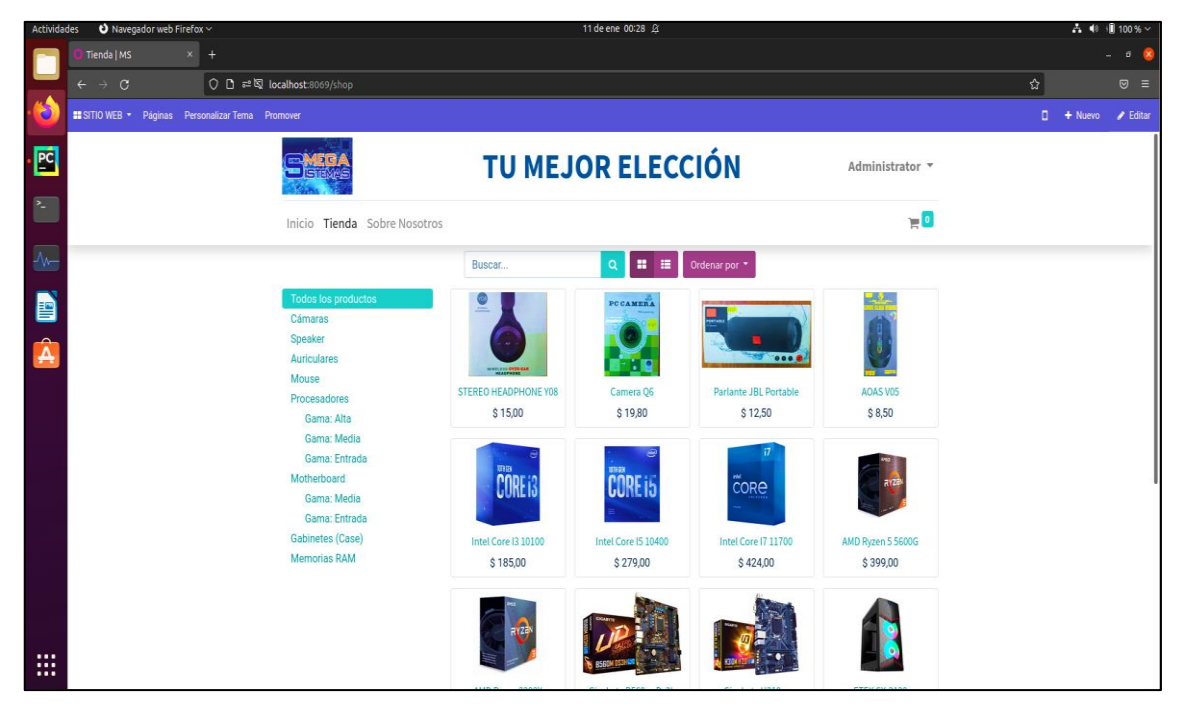

**Figura 4-4:** Pantalla de la tienda del sitio

**Realizado por:** García Cristopher, 2021.

#### • **Pantalla de detalles de compra**

Una vez que el cliente selecciona el producto que desea adquirir, se muestra la pantalla de compra en donde se da una visión más detallada del producto, así como su precio y la cantidad de unidades que requiere.

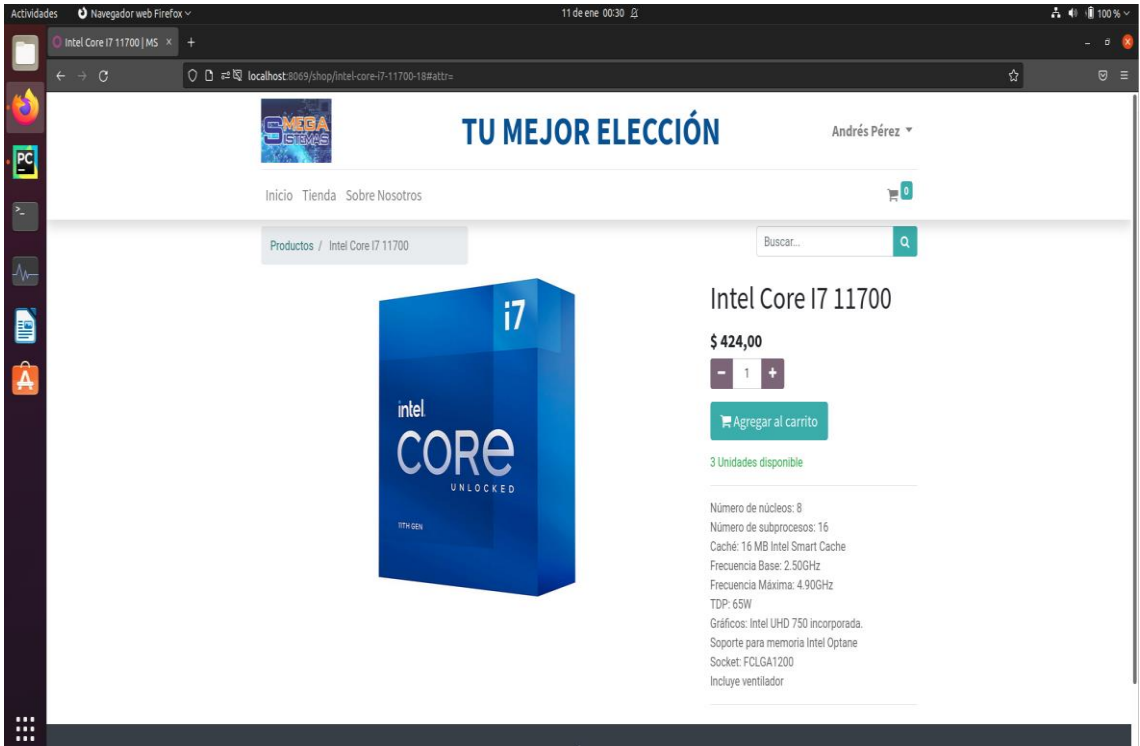

**Figura 5-4:** Pantalla con la descripción del producto antes de la compra **Realizado por:** García Cristopher, 2021.

#### • **Pantalla de ingreso de datos de envió**

Cuando el cliente compra el producto previamente seleccionado se despliega la pantalla de ingreso de datos, en donde se deben llenar los campos con la información para que se pueda remitir el envío del producto hacía el domicilio del cliente. Una funcionalidad importante, es que si el usuario que está comprando el producto no tiene una cuenta creada deberá llenar todos estos datos de forma manual; por otro lado, si decide en esta misma pantalla ingresar a su cuenta por medio del botón "Iniciar Sesión", sus datos se autocompletarán y se pasará a la pantalla siguiente.

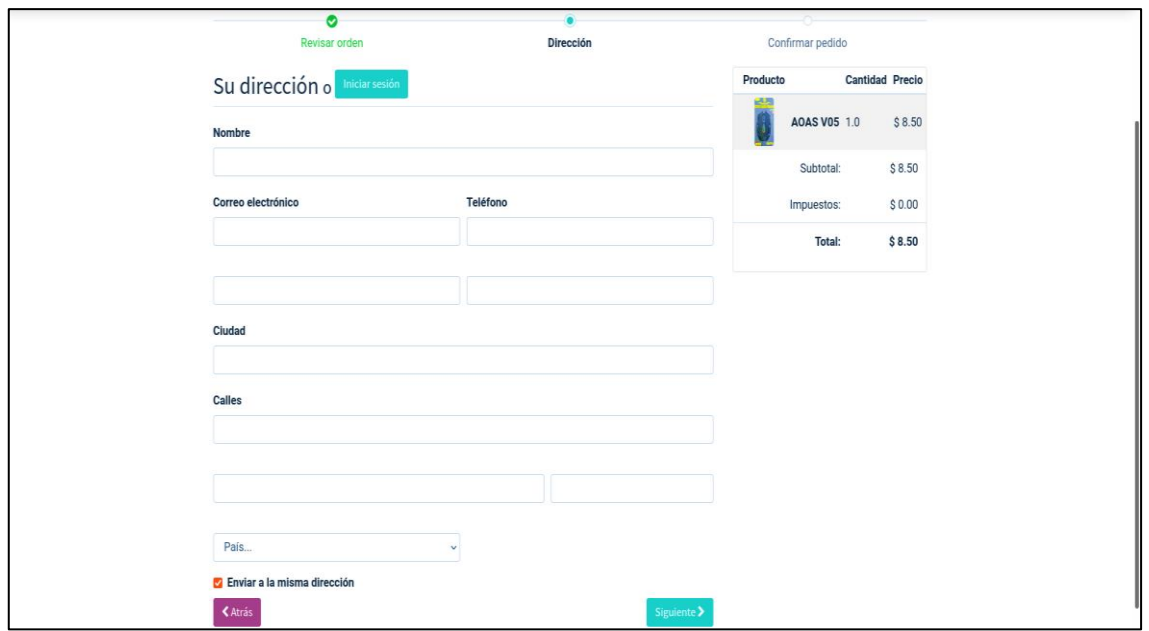

**Figura 6-4:** Pantalla del proceso de compra. **Realizado por:** García Cristopher, 2021.

### • **Pantalla de confirmación**

En la pantalla de confirmación el cliente ve de manera breve el producto que va a comprar, sus datos de envío, y selecciona el método de pago, que en este momento es únicamente por medio de transferencia bancaria.

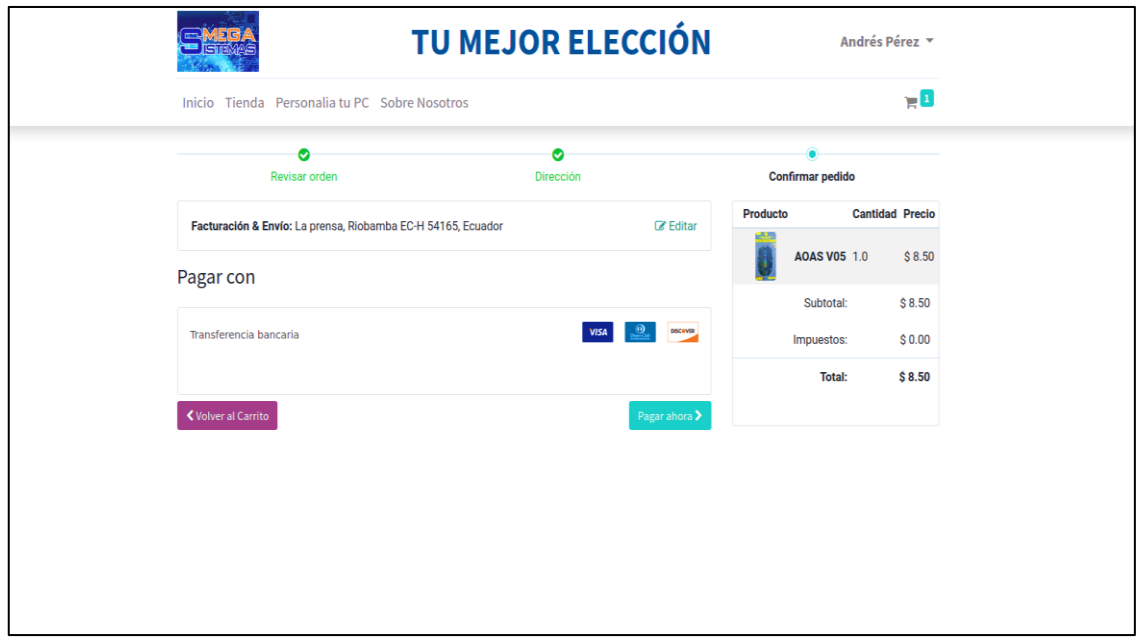

**Figura 7-4:** Pantalla de confirmación de compra. **Realizado por:** García Cristopher, 2021.

### • **Pantalla de información de pago**

Una vez realizada la compra definitiva, se muestra en la pantalla los datos de la cuenta bancaria de la empresa, así como sus números de contacto para que el cliente pueda realizar la transferencia y posterior a eso comunicarse a los números mencionados para confirmar la transacción.

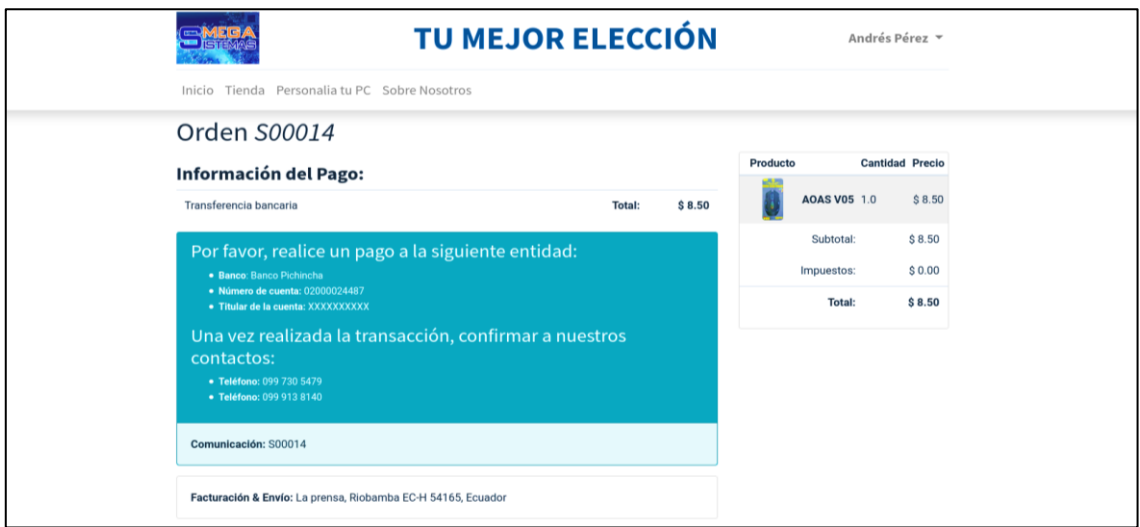

**Figura 8-4:** Pantalla con la información de la compra y detalles para el pago **Realizado por:** García Cristopher, 2021.

### • **Pantalla de inventario (usuario empleado y administrador)**

La aplicación cuenta con una interfaz para la gestión de los productos en inventario, permitiendo a los usuarios empleados y administrador crear, modificar y eliminar artículos. Además, desde esta sección se pueden reabastecer un mismo producto, publicarlo o despublicarlo del sitio web.

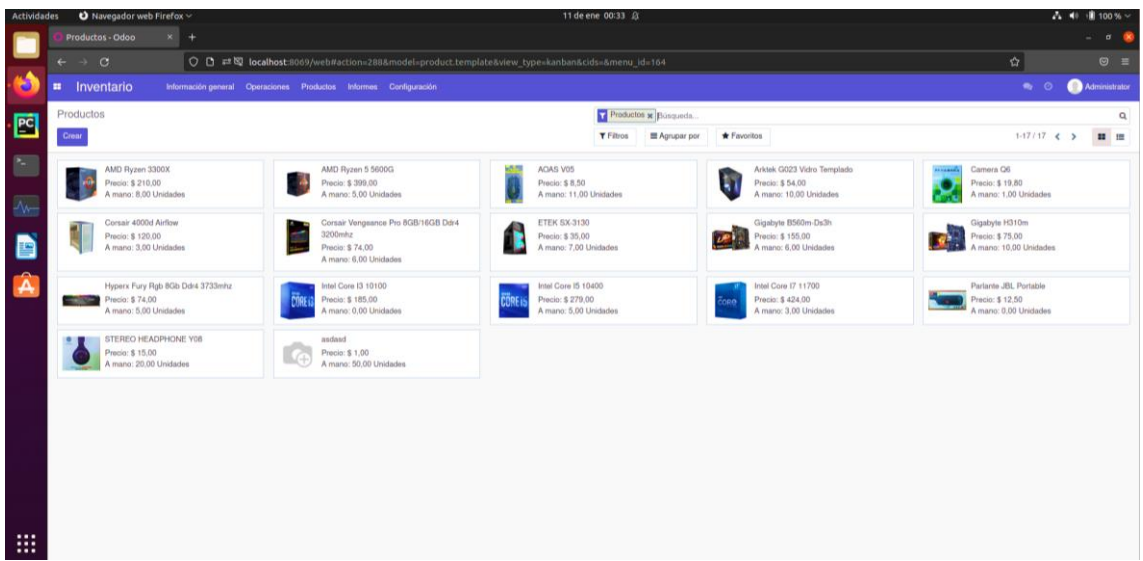

**Figura 9-4:** Pantalla de inventario de productos **Realizado por:** García Cristopher, 2021.

### **4.2. Evaluación de Disponibilidad**

Se definió a la disponibilidad como la capacidad de un sistema para encontrarse en un estado en el cual pueda realizar sus funciones con normalidad, cuándo y cómo se requieran (British Standards Institution, 2010, pp.32). Ahora bien, la aplicación actual contará con las capacidades mencionadas; pero, si bien recordamos lo expuesto en los antecedentes del proyecto, un punto clave es que el tipo de disponibilidad que también se busca con la implementación del sitio web es la disponibilidad técnica, refiriéndonos a esto como la capacidad que tendrá el sitio para de cierta manera suplir la necesidad de contar obligatoriamente con un asesor técnico que guíe la compra del cliente. La aplicación permite esto con una serie de filtros que ayudan a elegir entre la variedad de productos que existen, por medio de categorías y gamas, logrando así llegar al producto deseado.

#### *4.2.1. Encuesta de Disponibilidad*

Una vez comprendido el argumento anterior, se procede a evaluar la disponibilidad técnica del sitio web como bien indica uno de los objetivos del proyecto. Esto se realiza mediante la aplicación de una encuesta que abarca preguntas para los usuarios finales de la aplicación, tanto administrativos como clientes, quienes son los encargados de gestionar y utilizar el sitio. La encuesta está basada en la norma ISO 25010, sobre los modelos de calidad de software («Iso 25010», 2015), que contiene a la disponibilidad como una característica.

La encuesta evalúa aspectos del sistema como: buen entendimiento del sitio, tiempos de respuesta entre cada página, el grado en que el sistema guía a los usuarios para realizar ciertas actividades, entre otros. Todo esto hace referencia siempre a lo que se define como disponibilidad de software. La Tabla 9-4 muestra la encuesta aplicada.

| N <sub>0</sub> | Pregunta                                                                                                    | Valoración |               |            |                            |            |
|----------------|----------------------------------------------------------------------------------------------------|------------|---------------|------------|----------------------------|------------|
|                |                                                                                                    | Nunca      | Casi<br>nunca | A<br>veces | La mayoría de<br>las veces | Totalmente |
| $\mathbf{1}$   | ¿Se le hace fácil comprender la<br>información<br>presentada<br>en<br>el<br>sistema?                                                              |            |               |            |                            |            |
| 2              | Al utilizar el sistema ¿el tiempo de<br>respuesta<br>entre<br>acciones<br>fue<br>aceptable?                                                       |            |               |            |                            |            |
| 3              | $i$ El sistema se encuentra disponible<br>cada vez que accede a este?                                                                             |            |               |            |                            |            |
| $\overline{4}$ | ¿Puede acceder con normalidad a su<br>cuenta de administrador, empleado<br>o cliente?                                                             |            |               |            |                            |            |
| 5              | ¿Considera que la aplicación le<br>permite navegar de forma rápida<br>entre todos los módulos?                                                    |            |               |            |                            |            |
| 6              | ¿Los productos ofertados en la<br>aplicación<br>cuentan<br>con<br>una<br>descripción detallada, para asegurar<br>que es el artículo que necesita? |            |               |            |                            |            |
| 7              | ¿Considera que el sistema de<br>compra que utiliza el sitio lo guía de<br>forma correcta al adquirir un<br>producto?                              |            |               |            |                            |            |
| 8              | Al realizar una compra ¿el sistema<br>de filtros le permitió llegar al<br>producto deseado?                                                       |            |               |            |                            |            |
| 9              | ¿El sistema le indica de manera<br>oportuna si se cuenta o no con un<br>determinado producto?                                                     |            |               |            |                            |            |
| 10             | Una vez que utilizó la aplicación<br>¿considera que lo guía de forma<br>similar al personal de la empresa<br>cuando compra un producto?           |            |               |            |                            |            |

**Tabla 1-4:** Encuesta de disponibilidad.

**Realizado por:** García Cristopher, 2021.

### **4.3. Análisis de resultados**

A continuación, las siguientes tablas muestran el resultado de cada pregunta de la encuesta que fue respondida por los distintos usuarios del sistema.

### **Tabla 2-4:** Pregunta 1

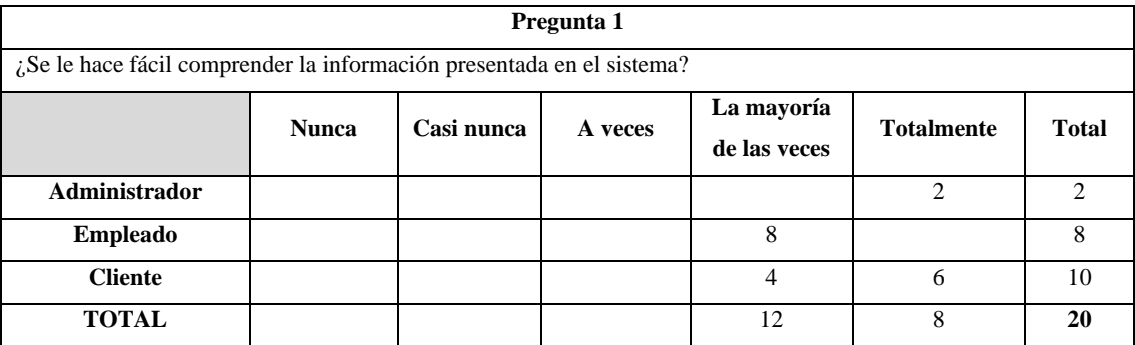

**Realizado por:** García Cristopher, 2021.

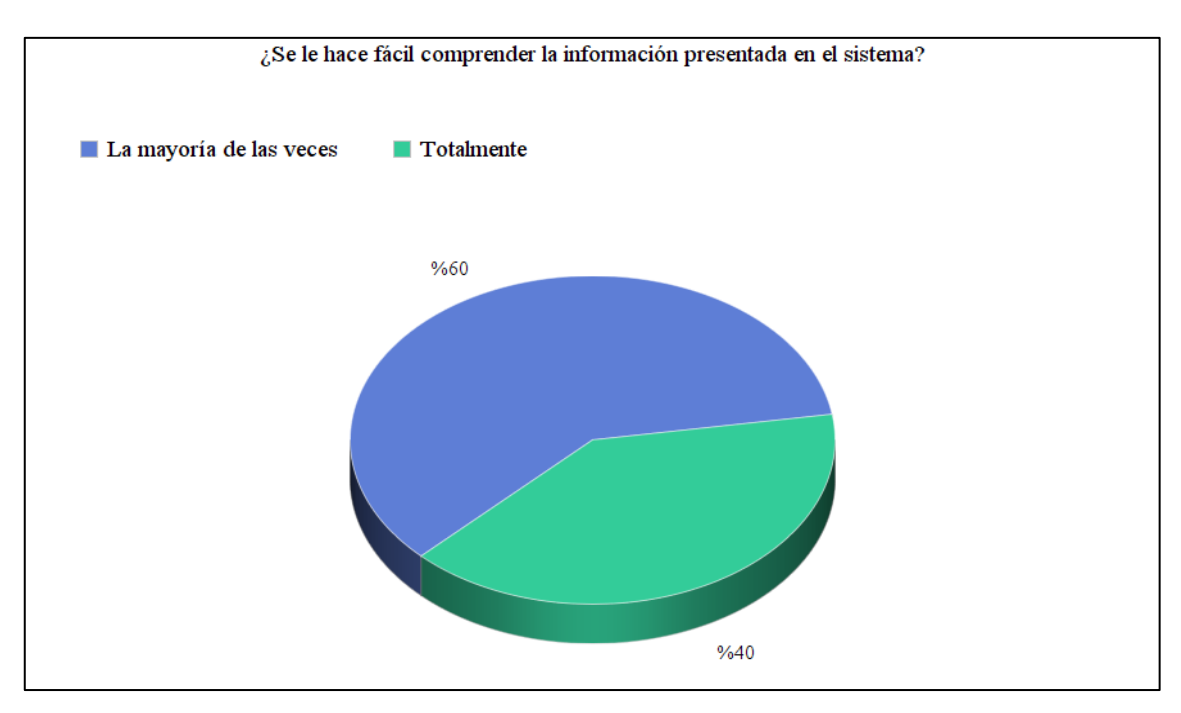

**Gráfico 2-4:** Resultados de la pregunta 1 **Realizado por:** García Cristopher, 2021.

El gráfico muestra como un 40% de usuarios encuestados encuentra muy fácil comprender la información que se presenta en el sistema, y un 60% cree que es fácil. Se concluye que la aplicación cuenta con una estructura sencilla de entender para el usuario final.

### **Tabla 3-4:** Pregunta 2

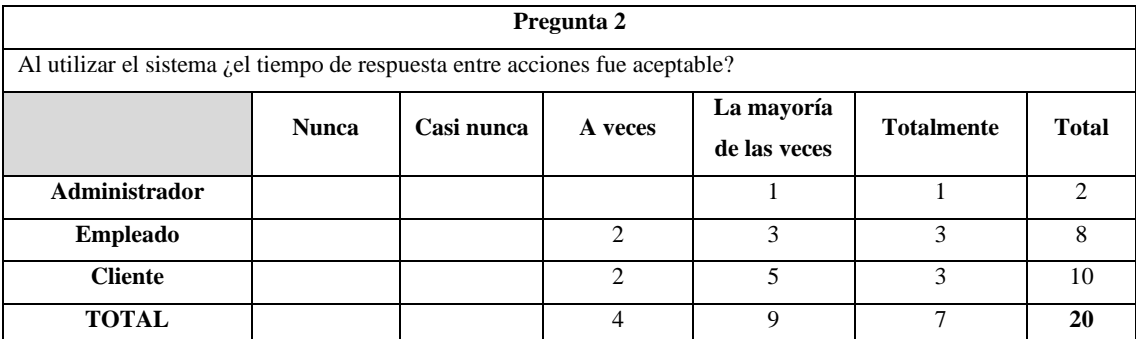

**Realizado por:** García Cristopher, 2021.

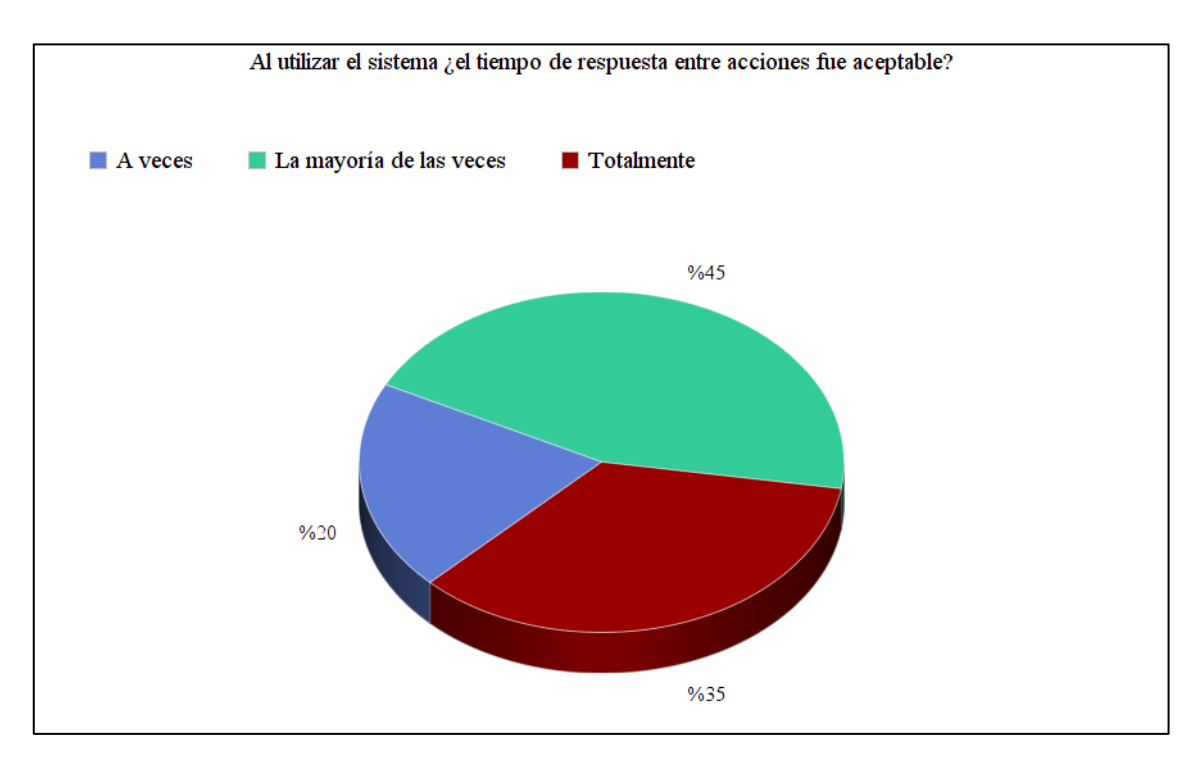

**Gráfico 3-4:** Resultados pregunta 2 **Realizado por:** García Cristopher, 2021.

El Gráfico 3-4, describe que el 35% (totalmente) de usuarios encuestados y el 45% (la mayoría de las veces) considera que los tiempos de espera entre pantallas es rápido y no representa un inconveniente, mientras que el 20% de encuestados considera que las pantallas tardan ligeramente. Esto último puede deberse a la carga de información que pueden llegar a mostrar ciertas pantallas, pero de manera general el rendimiento es aceptable.

# **Tabla 4-4:** Pregunta 3

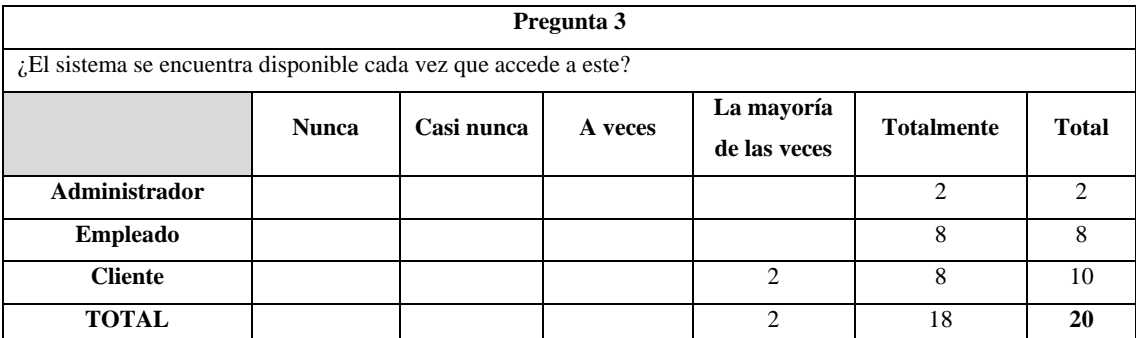

**Realizado por:** García Cristopher, 2021.

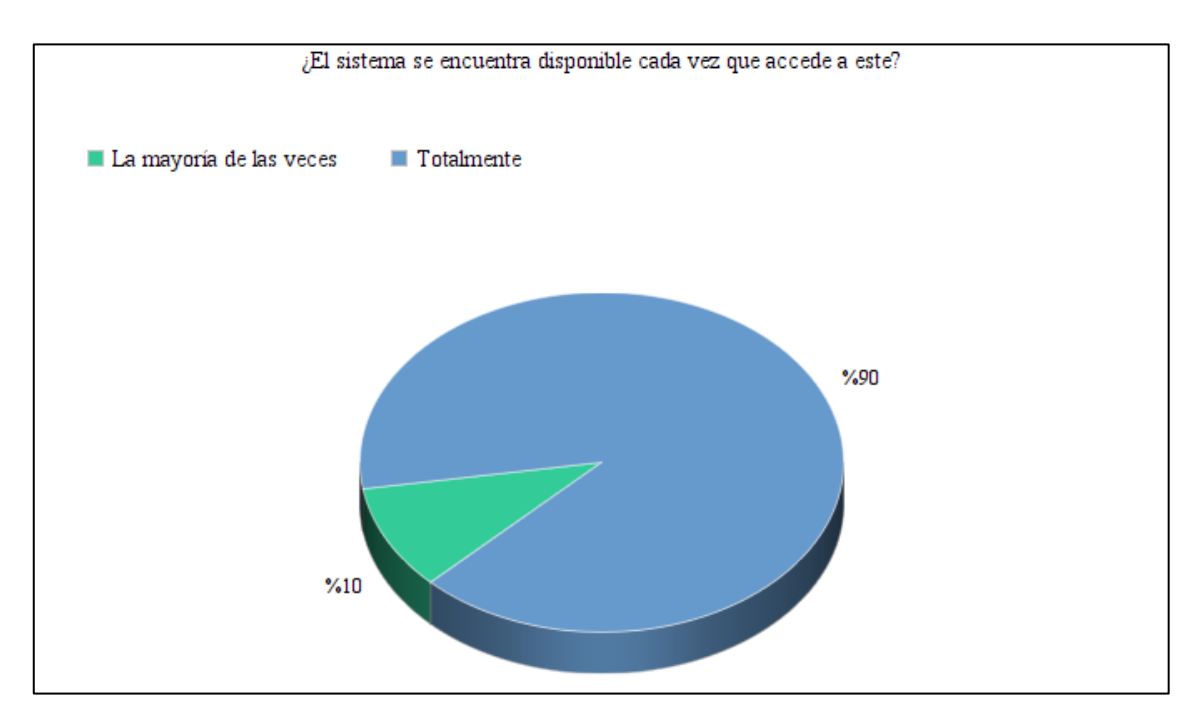

**Gráfico 4-4:** Resultados pregunta 3 **Realizado por:** García Cristopher, 2021.

El gráfico muestra que el 90% (totalmente) y 10% (la mayoría de las veces) de usuarios encuestados, es decir, casi su totalidad, encuentran las pantallas del sistema y sus funcionalidades corriendo de manera correcta cuando acceden a estas.

# **Tabla 5-4:** Pregunta 4

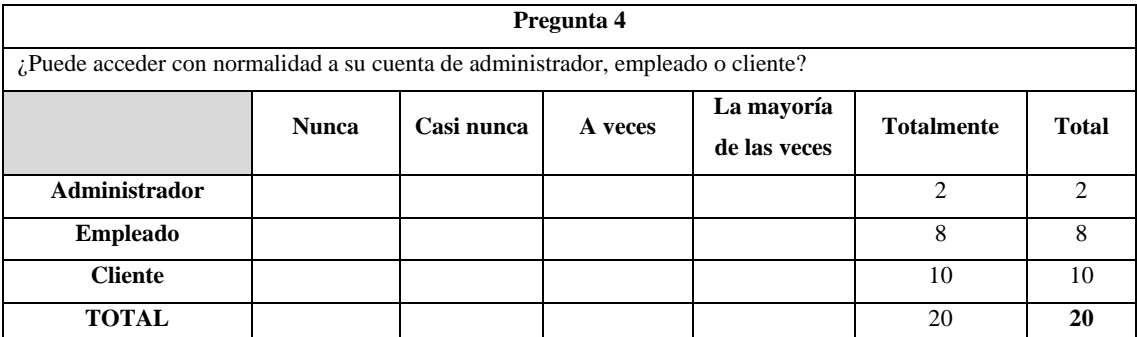

**Realizado por:** García Cristopher, 2021.

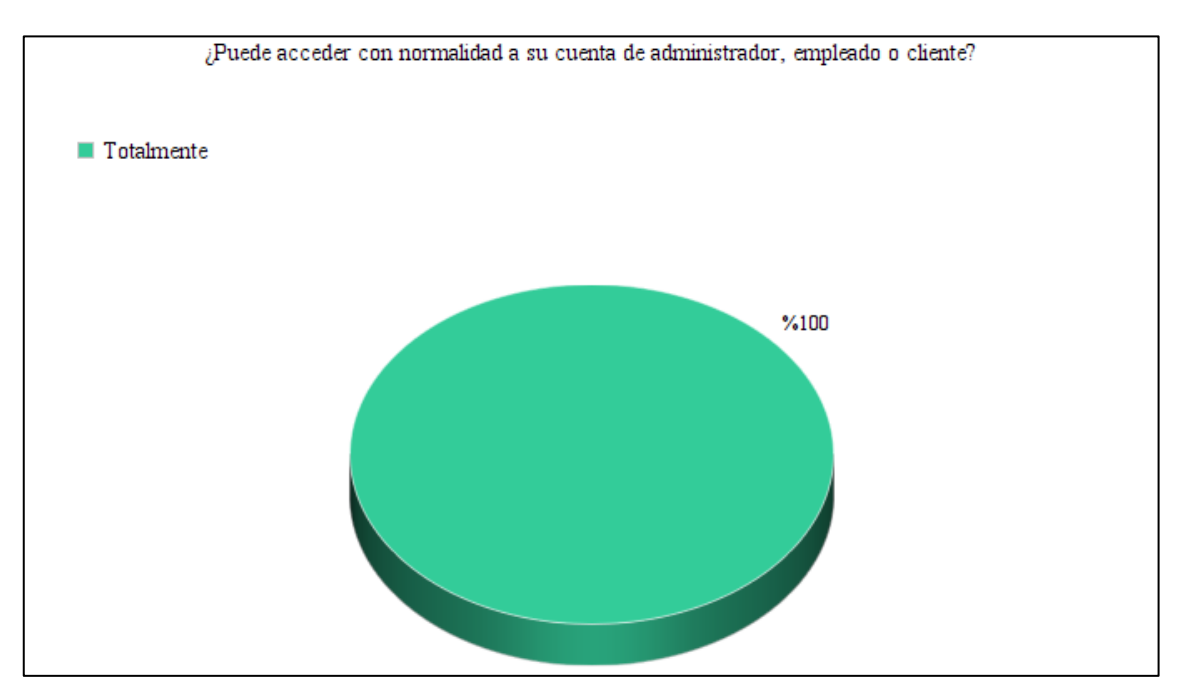

**Gráfico 5-4:** Resultados pregunta 4 **Realizado por:** García Cristopher, 2021.

El Gráfico muestra que absolutamente todos los usuarios encuestados pudieron acceder a su respectiva cuenta sin ningún inconveniente. Es decir, se autentifica su usuario y contraseña y encuentran las funcionalidades que tienen activas dependiendo de su tipo de usuario.

### **Tabla 6-4:** Pregunta 5

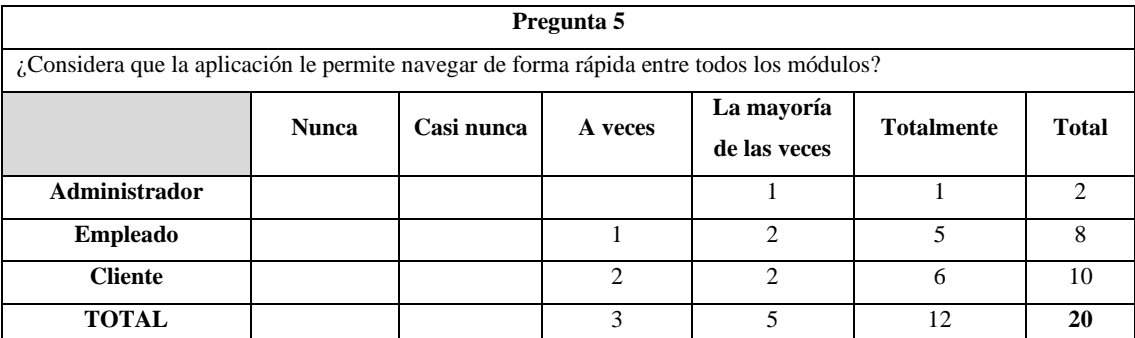

**Realizado por:** García Cristopher, 2021.

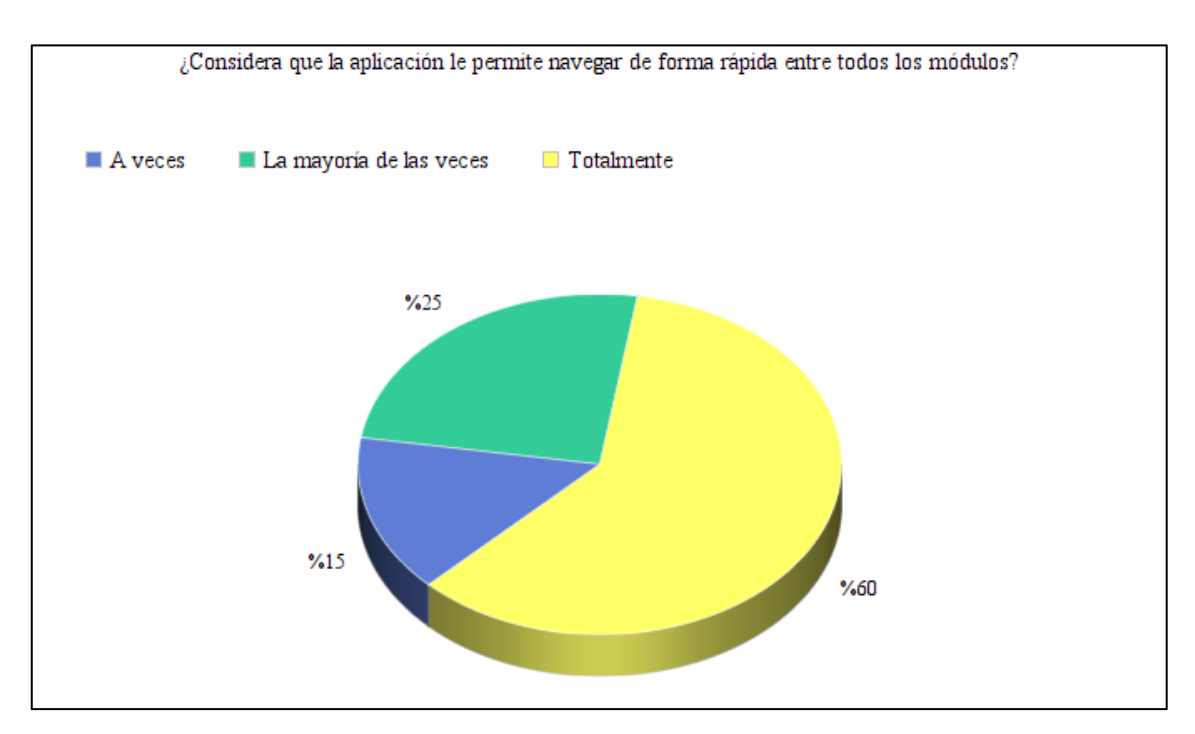

**Gráfico 6-4:** Resultados pregunta 5 **Realizado por:** García Cristopher, 2021.

El Gráfico muestra como el 85% (entre totalmente y la mayoría de las veces) de usuarios encuestados pueden navegar de forma óptima en la aplicación, es decir, se trasladar entre módulos, interfaces de forma rápida. Mientras que el 15% de las personas encuestadas tienen una ligera dificultad al moverse entre módulos, cuestión que con el uso frecuente del sistema se corregirá. De manera general, el aspecto de navegación es aceptable.

### **Tabla 7-4:** Pregunta 6

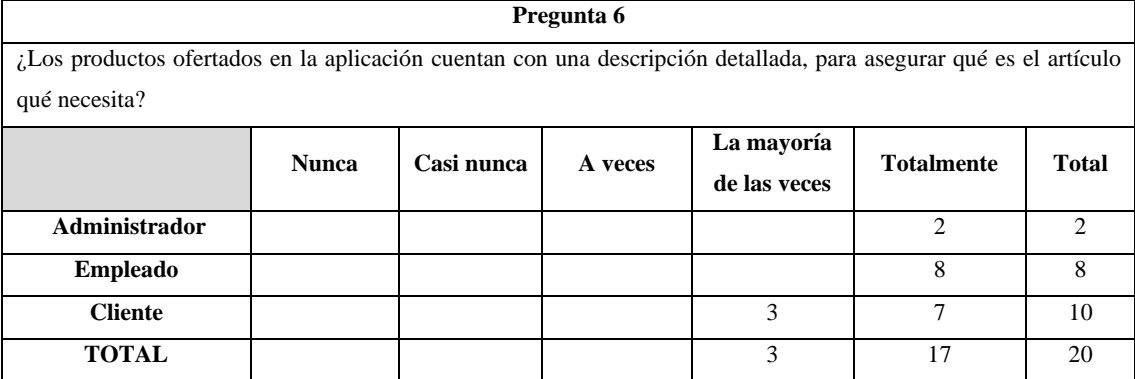

**Realizado por:** García Cristopher, 2021.

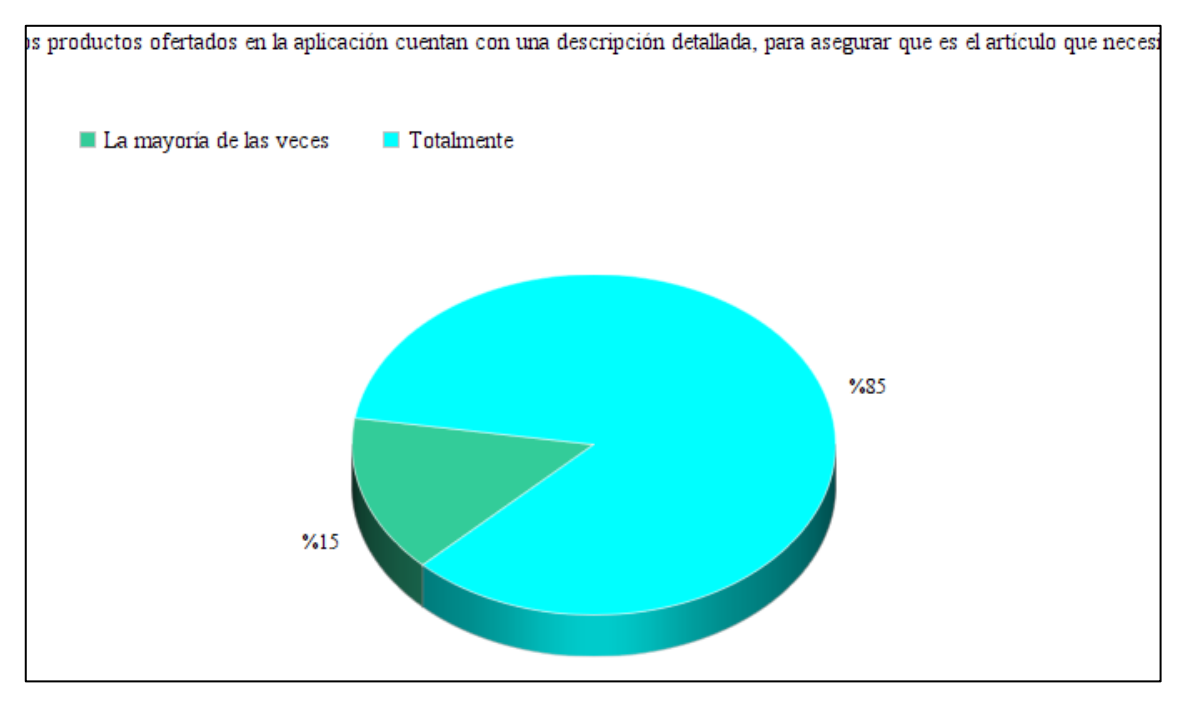

**Gráfico 7-4:** Resultados pregunta 6 **Realizado por:** García Cristopher, 2021.

El Gráfico muestra que, de los usuarios encuestados, casi en su totalidad consideran que la aplicación muestra información detallada y acertada acerca del producto que consultan, para así identificar si es el artículo que necesitan. Este resultado da a entender que la aplicación provee las especificaciones pertinentes de sus productos, haciendo que los usuarios no requieran de ayuda externa obligatoria.

### **Tabla 8-4:** Pregunta 7

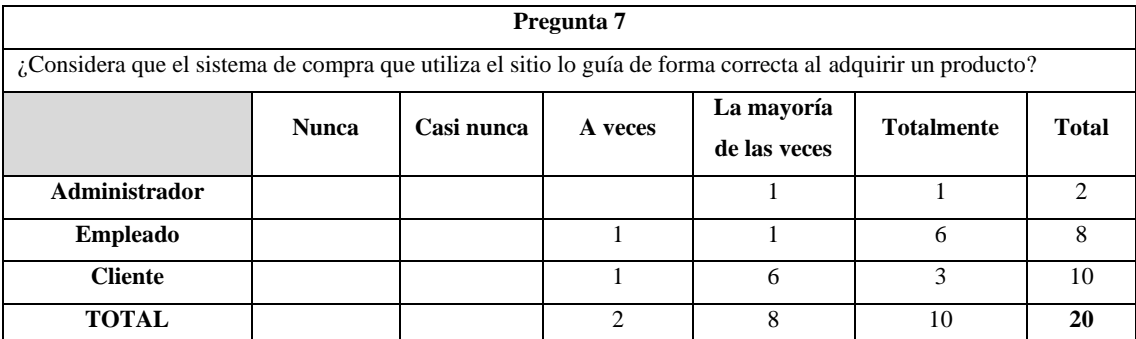

**Realizado por:** García Cristopher, 2021.

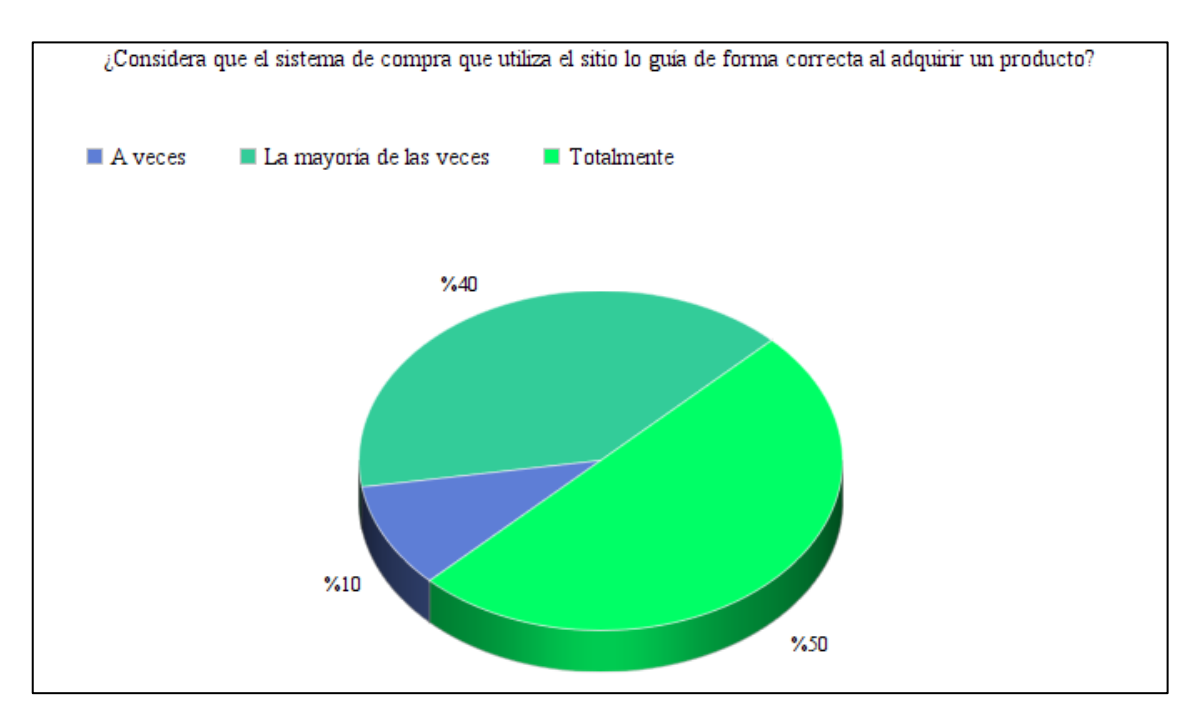

**Gráfico 8-4:** Resultados de la pregunta 7 **Realizado por:** García Cristopher, 2021.

El Gráfico muestra que el 90% (entre totalmente y la mayoría de las veces) de usuarios encuestados encuentra útil el sistema de filtros que existen en la aplicación para poder identificar la categoría a la que el usuario quiere dirigirse. También, hay un 10% de usuarios que le cuesta un poco más adaptarse al sistema de filtros, cuestión que con el uso frecuente de la aplicación se resuelve.

# **Tabla 9-4:** Pregunta 8

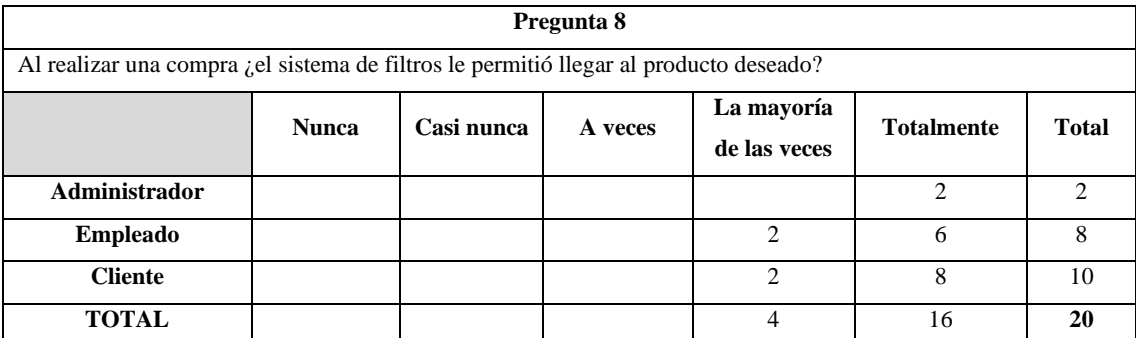

**Realizado por:** García Cristopher, 2021.

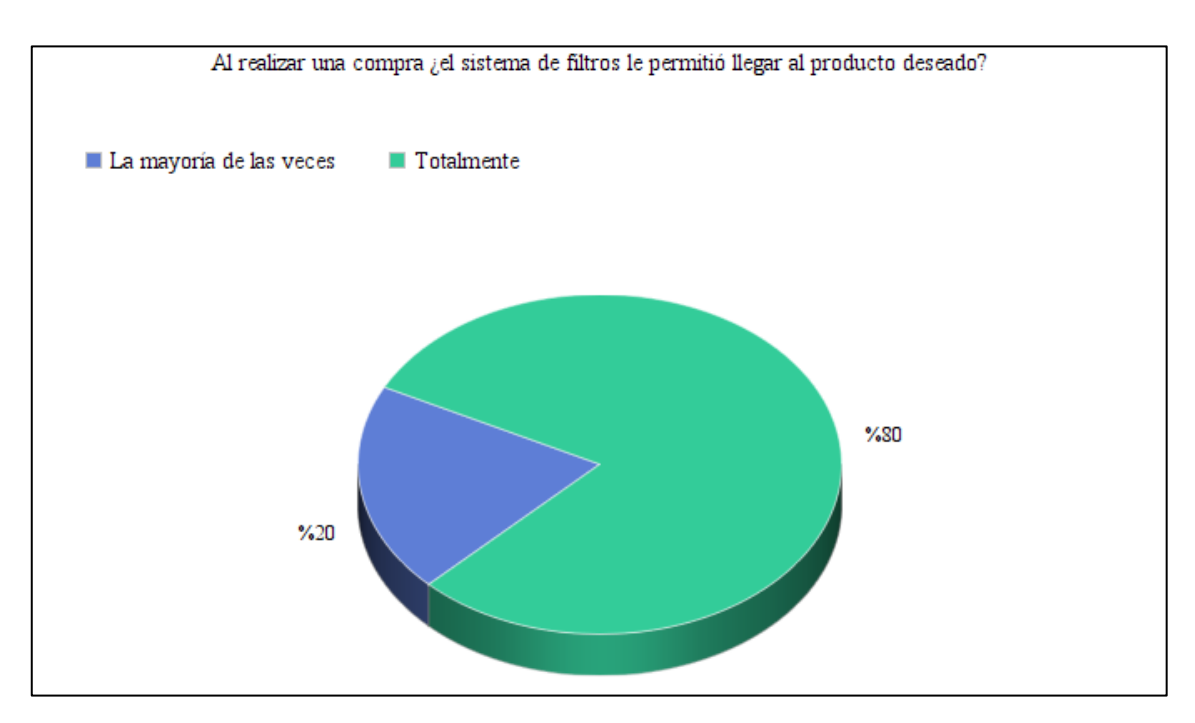

**Gráfico 9-4:** resultados pregunta 8 **Realizado por:** García Cristopher, 2021.

El Gráfico muestra como todos los usuarios encuestados pudieron dar con el producto que buscaban en la aplicación. Este es un resultado favorable, ya que indica que el sitio web permite de manera óptima dar con el producto que el usuario busca (en el caso de existir en stock, obviamente).

# **Tabla 10-4:** Pregunta 9

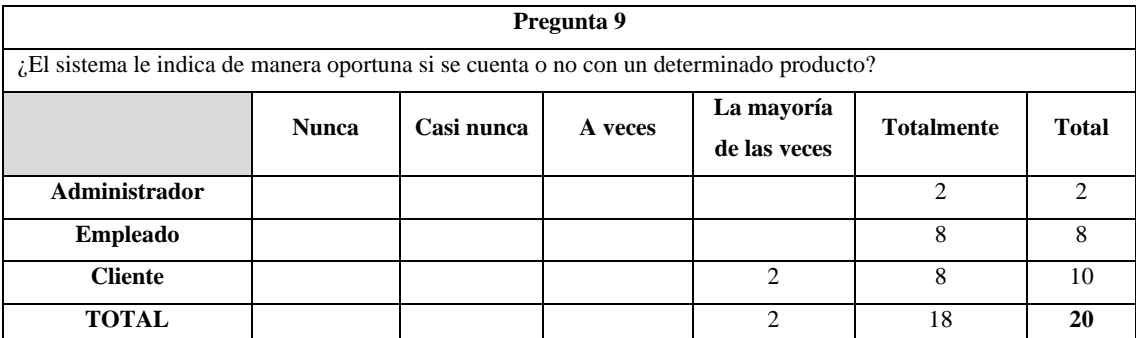

**Realizado por:** García Cristopher, 2021.

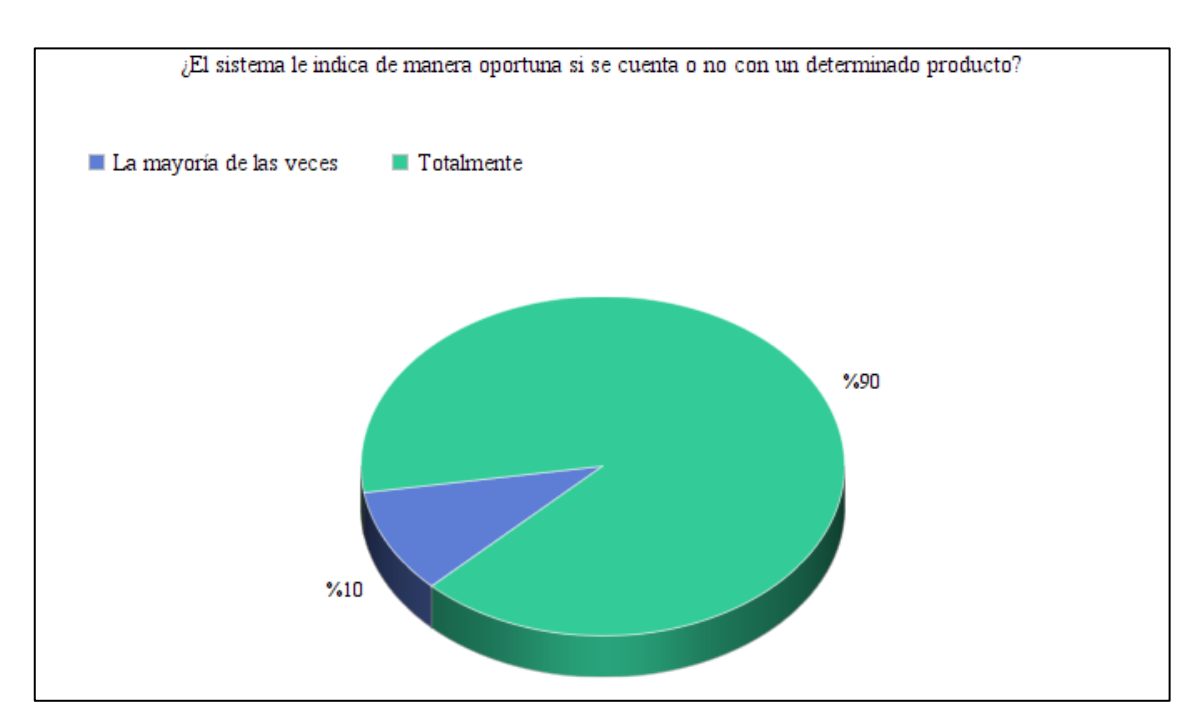

**Gráfico 10-4**: Resultados pregunta 8 **Realizado por:** García Cristopher, 2021.

El Gráfico muestra que todos los usuarios encuestados pueden determinar de forma rápida si se cuenta con la existencia de un artículo para su compra. Esto resulta en una verificación de stock del producto o si este no se encuentra disponible.

### **Tabla 11-4**: Pregunta 10

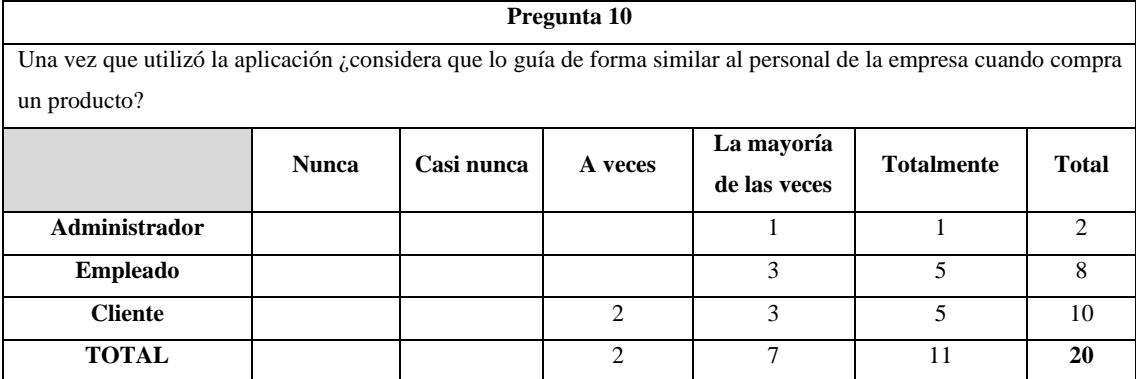

**Realizado por:** García Cristopher, 2021.

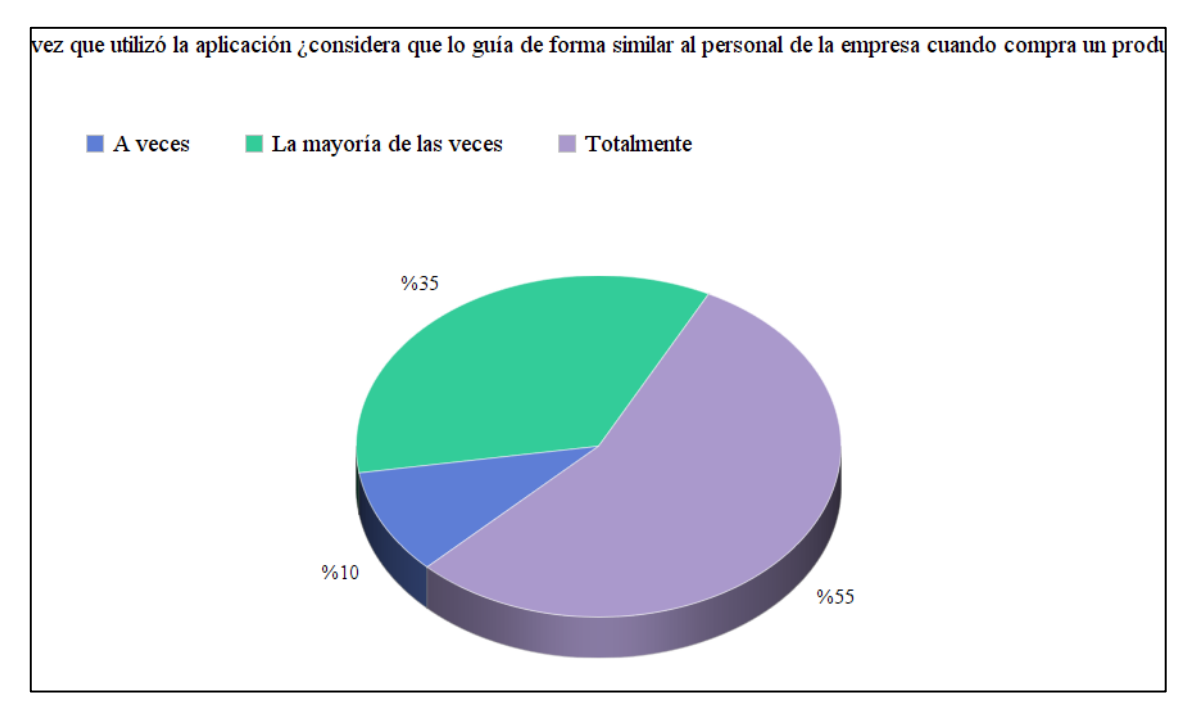

**Gráfico 11-4:** Resultados pregunta 10 **Realizado por:** García Cristopher, 2021.

El Gráfico muestra como el 55% de usuarios encuestados considera que la aplicación guía totalmente a como lo hace el personal técnico de la empresa, el 35% la mayoría de las veces y solamente un 10% a veces. Esto evidencia que la aplicación cumple con una de sus metas principales, que es brindar a los clientes una compra detallada de su producto, sin la necesidad de comunicarse con un asesor técnico adicional, salvo que sea un caso especial.

### *4.3.1. Resultado de los indicadores*

Una vez realizado el análisis de cada una de las respuestas de los usuarios se obtuvo el gráfico general, que indica el porcentaje de aceptación para cada una de las preguntas de la encuesta, como se aprecia a continuación.

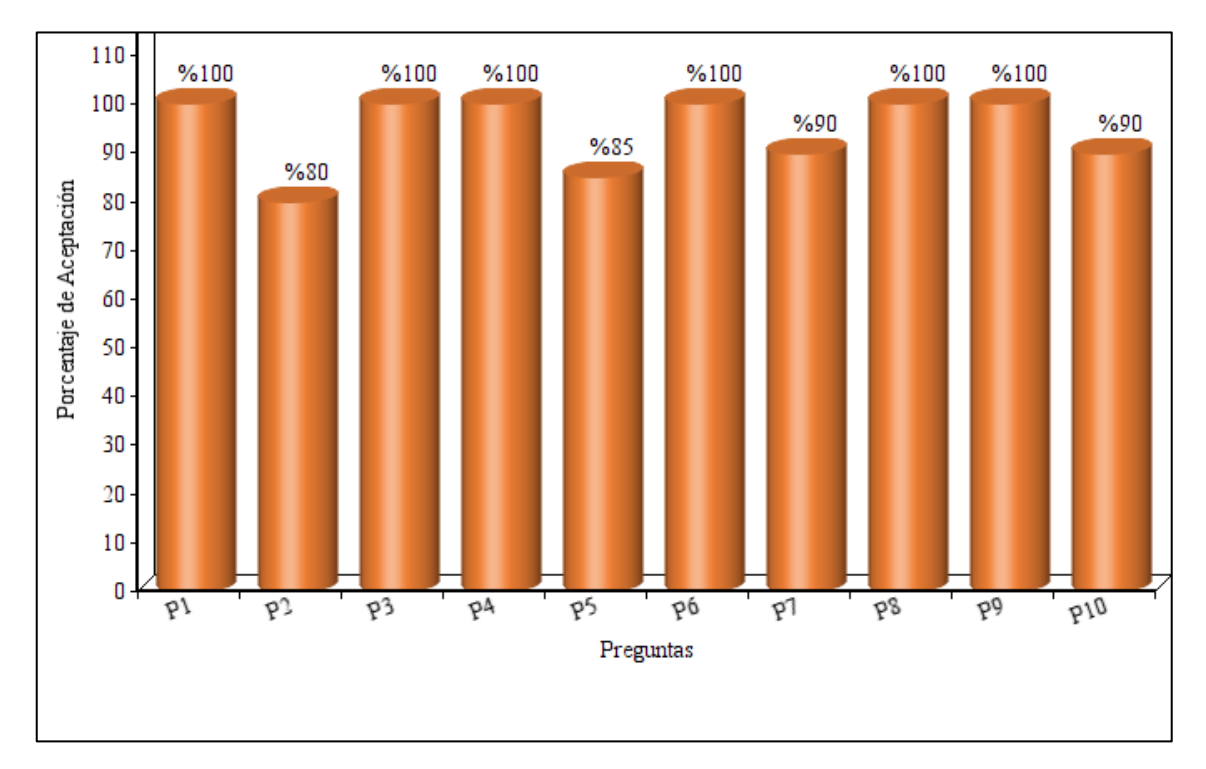

**Gráfico 12-4:** Porcentaje de aceptación de cada pregunta de la encuesta. **Realizado por:** García Cristopher, 2021.

Al obtener el promedio del gráfico anterior, obtenemos que la aplicación tiene un porcentaje de aceptación del 94.5%, valor altamente aceptable, por lo que se puede concluir que el funcionamiento del sistema tanto en términos de disponibilidad, asesoría y usabilidad son rentables y la aplicación puede ejecutarse sin problema dentro de la empresa Mega Sistemas.

### **CONCLUSIONES**

- Se identificó el proceso que maneja la empresa Mega Sistema para asesorar a sus clientes cuando requieren comprar un dispositivo o un computador personalizado, por medio de la entrevista y observación. Además, por medio del Software Bizagi se representaron los procesos mencionados y el proceso que se llevaría la empresa a cabo luego de la implementación del sitio web.
- Se desarrolló el sitio web para la venta de computadores personalizados y preensamblados que cuenta con los módulos de administración, registro de pedidos, configuración personalizada e inventarios, utilizando la plataforma de desarrollo web Odoo, una arquitectura en N capas y la metodología ágil SCRUM.
- Se evaluó la disponibilidad de la aplicación por medio de una encuesta directa a los usuarios finales del sistema. Utilizando preguntas en base a la disponibilidad del sitio y cómo éste asesora a sus clientes, supliendo de cierta manera la guía de los asesores técnicos de la empresa al momento de orientar al cliente en su compra. Es así como se obtuvo un porcentaje de aceptación del 94.5%, lo cual evidencia que la aplicación cumple con su cometido.

### **RECOMENDACIONES**

- Actualmente, la aplicación permite gestionar el inventario de productos y venderlos a través del sitio web. Pero, se pueden implementar funcionalidades como agregar nuevos métodos de pago, chats entre clientes y empleados para comunicaciones más directas en caso de así requerirse. Para cualquier tipo de expansión, se recomiendo seguir la misma metodología utilizada en este proyecto.
- Se recomienda correr la aplicación en navegadores web actuales, es decir, en sus últimas versiones estables, para evitar problemas como: falta de visualización de la información que presenta en el sitio, problemas del tipo técnico por incompatibilidad.
- Ejecutar la aplicación web en un hardware conveniente para un funcionamiento óptimo. Se sugiere un ordenador, portátil o de escritorio con un procesador de frecuencia mínima de 2.27GHz y capacidad de memoria RAM de mínimo 4Gb. Adicional a esto, también es bueno contar con una conexión a internet estable, para evitar retrasos al momento de navegar dentro de la aplicación.

# **GLOSARIO**

**ERP:** Traducido al español como "Sistema integrado de gestión empresarial", es un paquete de software del tipo modular que permite gestionar las distintas áreas de trabajo de una empresa de manera conjunta.

**E-commerce:** Se refiere al comercio electrónico, que abarca a todas las transacciones que realizan las personas, negocios y empresa a través de internet.
#### **BIBLIOGRAFIA**

- **ACENSTECHNOLOGIES.** "Framework para el desarrollo ágil de aplicaciones". [en línea], 2018, 2(1), pp. 1-10. [Consulta: 20 diciembre 2020]. Disponible en: https://www.acens.com/wp-content/images/2014/03/frameworks-white-paper-acens-.pdf
- **AGUIRRE, N.** "Tipos, usos, ventajas, desventajas de las páginas web". [en línea], 2018, pp.1-4 [Consulta: 19 diciembre 2021]. Disponible en: https://nanopdf.com/download/tipos-usosventajas-desventajas-de-las-paginas-web\_pdf.
- **ALVAREZ, D**. *¿Qué es un sistema ERP todo integrado?* [blog]. 2021. [Consulta: 19 diciembre 2021]. Disponible en: https://mba3.com/blog/item/que-es-un-sistema-erp-todointegrado.html
- **BERMEO, E**. "Análisis de la Arquitectura de desarrollo de sistemas N-Capas" [en línea]. 2012 [Consulta: 20 diciembre 2020]. Disponible en: http://186.42.96.211:8080/jspui/bitstream/123456789/243/1/UNIVERSIDAD TECNOLOGICA ISRAEL.pdf
- **BORGES, S**. "*¿Qué es PostgreSQL? - Para qué sirve, Características e Instalación.*" [blog]. 2019. [Consulta: 6 enero 2022]. Disponible en: https://blog.infranetworking.com/servidor-postgresql/.
- **BRITISH STANDARDS INSTITUTION.** "*Maintenance — Maintenance terminology"* [en línea]. 2010. pp.23. [Consulta: 3 febrero 2021]. ISBN 9780580717147. Disponible en: http://irma-award.ir/wp-content/uploads/2017/08/BS-EN-13306-2010.pdf
- **CISNEROS CANLLA**, E. Introducción al e-commerce. [blog]. 2017. [Consulta: 3 febrero 2021]. ISBN 9786123044138.
- **CONSTANZO, M.A**., 2014. "Ingeneria De Software". Instituto De Tecnologia Aplicada [en línea], 2014, vol. 6(1), pp. 1-36. [Consulta: 3 febrero 2021]. Disponible en: https://dialnet.unirioja.es/servlet/articulo?codigo=5123569

**DÍAZ, R. & ORTIZ, J**. Desarrollo De Una Aplicación Web Y Móvil Para La Gestión De Inventario Y Pedidos Utilizando Servicios Restful [en línea] (Trabajo de titulación) (Ingeniería) Escuela Superior Politecnica de Chimborazo, Facultad de Informática y Electrónica, Escuela de <Ingeniería en Sistemas, Riobamba, Ecuador. 2018. pp. 36. [Consulta: 3 febrero 2021]. Disponible en: http://dspace.espoch.edu.ec/handle/123456789/9128

**ESPACIOCLOUD.** Gestión de Recursos Empresariales (ERP): Odoo. 2017.

- **EUATM**. "Introducción al web". *Sección Informática* [en línea], 2016, pp. 10. [Consulta: 10 enero 2021]. Disponible en: http://www.edificacion.upm.es/informatica/documentos/www.pdf.
- **GONZÁLEZ DUQUE, R**. "Python para todos". Web book [en línea], 2000, 6(1), pp. 108. [Consulta: 6 enero 2022]. ISSN 1098-6596. Disponible en: http://mundogeek.net/tutorialpython/.
- **GUTIÉRREZ, J.J**. "Qué es un framework web" *Universidad de Sevilla* [en línea], 2010 pp. 1- 4. [Consulta: 24 enero 2021]. Disponible en: http://www.lsi.us.es/~javierj/investigacion\_ficheros/Framework.pdf.
- **INTELLIPAAT.** *i*Oué es PyCharm? [blog]. 2021. [Consulta: 6 enero 2022]. Disponible en: https://intellipaat.com/blog/what-is-pycharm/.
- **Iso 25000-2015.** [Consulta: 3 febrero 2021]. Disponible en: https://iso25000.com/index.php/normas-iso-25000/iso-25010.
- **LÓPEZ, L**. *¿Por qué usar ubuntu? Razones para usar Ubuntu.* [blog]. 2020. [Consulta: 23 diciembre 2021]. Disponible en: https://ayudalinux.com/por-que-usar-ubuntu/.
- **MAIDA, E. & PACIENZIA, J**. Metodologías de desarrollo de software. [en línea]. 2015 [Consulta: 20 diciembre 2021]. Disponible en: https://repositorio.uca.edu.ar/bitstream/123456789/522/1/metodologias-desarrollosoftware.pdf
- **MARK, L**. *Learning Python* [en línea]. 2009. [Consulta: 6 enero 2022]. ISBN 9780596513986. Disponible en: https://cfm.ehu.es/ricardo/docs/python/Learning\_Python.pdf

**MEDINA, J**. Odoo (el nuevo OpenERP) Un completo sistema de gestión empresarial (ERP). [en línea]. 2015. [Consulta: 19 diciembre 2021]. Disponible en: https://docplayer.es/2982142-Odoo-el-nuevo-openerp-un-completo-sistema-de-gestionempresarial-erp.html.

**MENÉNDEZ, R. & BARZANALLANA, A**. Lenguajes de programacion HTML y CSS. 2012

- **MORENO, J.C**. Entornos de desarrollo. [en línea]. 2018. [Consulta: 6 enero 2022]. Disponible en: https://www.sintesis.com/data/indices/9788491711612.pdf.
- **ODOO.** "Architecture Overview" Odoo 14.0 documentation [en línea]. 2020. [Consulta: 20 julio 2021]. Disponible en: https://www.odoo.com/documentation/14.0/developer/howtos/rdtraining/01\_architecture. html?highlight=architecture.
- **OLTRA BADENES, R**. "Sistemas integrados de gestión empresarial"*:* evolución histórica y Tendencias de Futuro [en línea]. 2012, 12(2), pp.34-38. [Consulta: 17 diciembre 2021]. ISBN 9788483638989. Disponible en: www.editorial.upv.es.
- **PALACIO, J**. "Scrum Manager I" Las reglas de scrum [en línea]. 2015, 4(1), pp.12 [Consulta: 7 junio 2021]. ISBN 1404240651012. Disponible en: https://www.scrummanager.net/files/scrum\_I.pdf.
- **RODRÍGUEZ, A**. *¿Qué es Ubuntu y para qué sirve?* [blog]. 2018. [Consulta: 23 diciembre 2021]. Disponible en: https://es.godaddy.com/blog/que-es-ubuntu-y-para-que-sirve/.
- **RUBIO, M. et. al**. CALED: Guía De Autoevaluación Para Programas De Pregrado A Distancia. 2010. pp. 100.
- **SCOTT, J., CORPORATION, B. & KAZMAN, R**. "Realizing and Refining Architectural Tactics" Availability [en línea]. 2009, 5(2). pp.24-32. [Consulta: 3 febrero 2021]. Disponible en: https://www.semanticscholar.org/paper/Realizing-and-Refining-Architectural-Tactics%3A-Scott-Kazman/35285c32bba18623cc0a5840443e5a817c3d93d6.
- **TRIGAS, M**. "Metodología SCRUM". *Metodología SCRUM* [en línea]. 2003. [Consulta: 7 junio 2021]. Disponible en: http://openaccess.uoc.edu/webapps/o2/bitstream/10609/17885/1/mtrigasTFC0612memori a.pdf.
- **UNIVERSIDAD DE MURCIA**. "Sistemas de Gestión de Bases de datos y SIG" [en línea], 2010, pp. 167-180. [Consulta: 24 enero 2021]. Disponible en: https://www.um.es/geograf/sigmur/sigpdf/temario\_9.pdf.
- **VILLAMIL, D**. Diseño de un sistema de pedidos online a través de una infraestructura de cloud computing [en línea] (Trabajo de titulación). (Ingeniería) Universidad de las Americas, Dacultad de Ingenierías y Ciencias Agropecuarias, Quito, Ecuador, 2017.[Consulta: 9 enero 2021]. Disponible en: http://dspace.udla.edu.ec/handle/33000/8193

### **ANEXOS**

**ANEXO A:** Historias de usuario de la aplicación.

**Tabla 1:** HU 01.

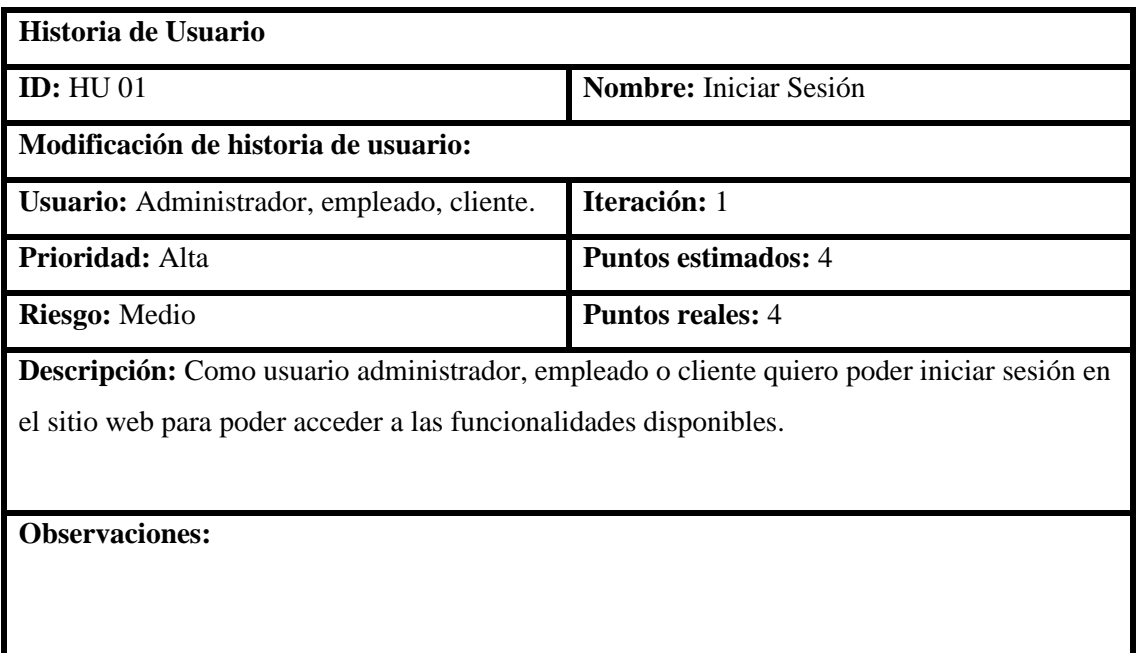

**Realizado por:** García Cristopher, 2021.

### **Tabla 2:** HU 02

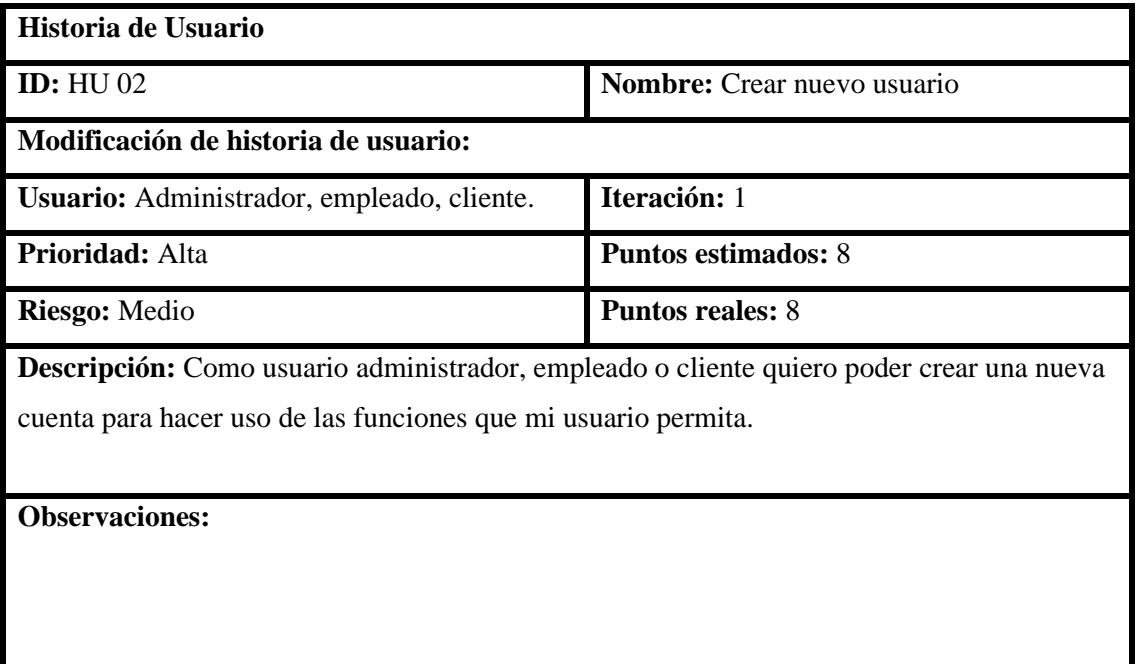

**Tabla 3:** HU 03

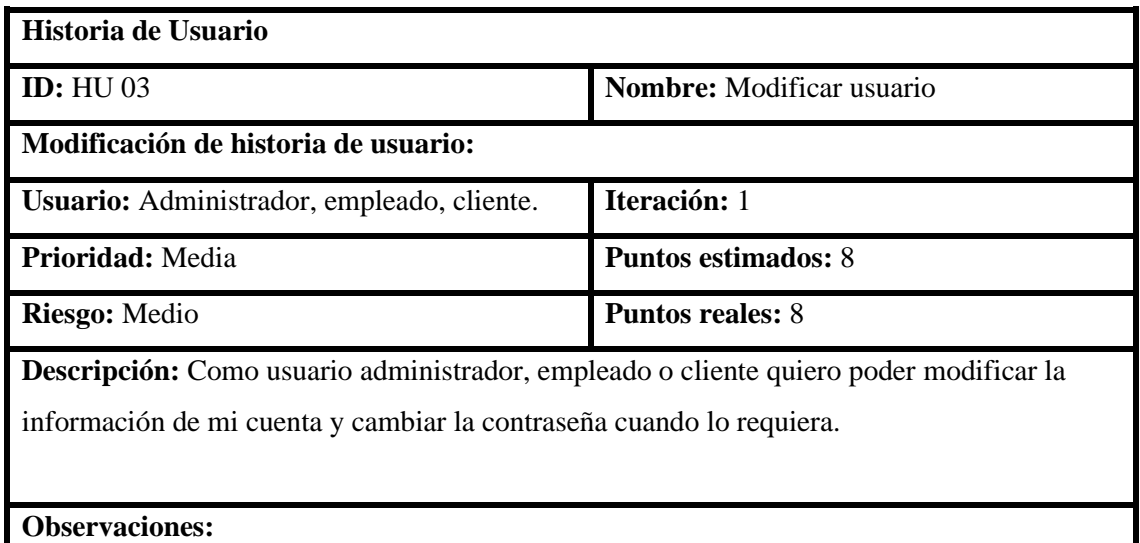

**Realizado por:** García Cristopher, 2021.

# **Tabla 4:** HU 04

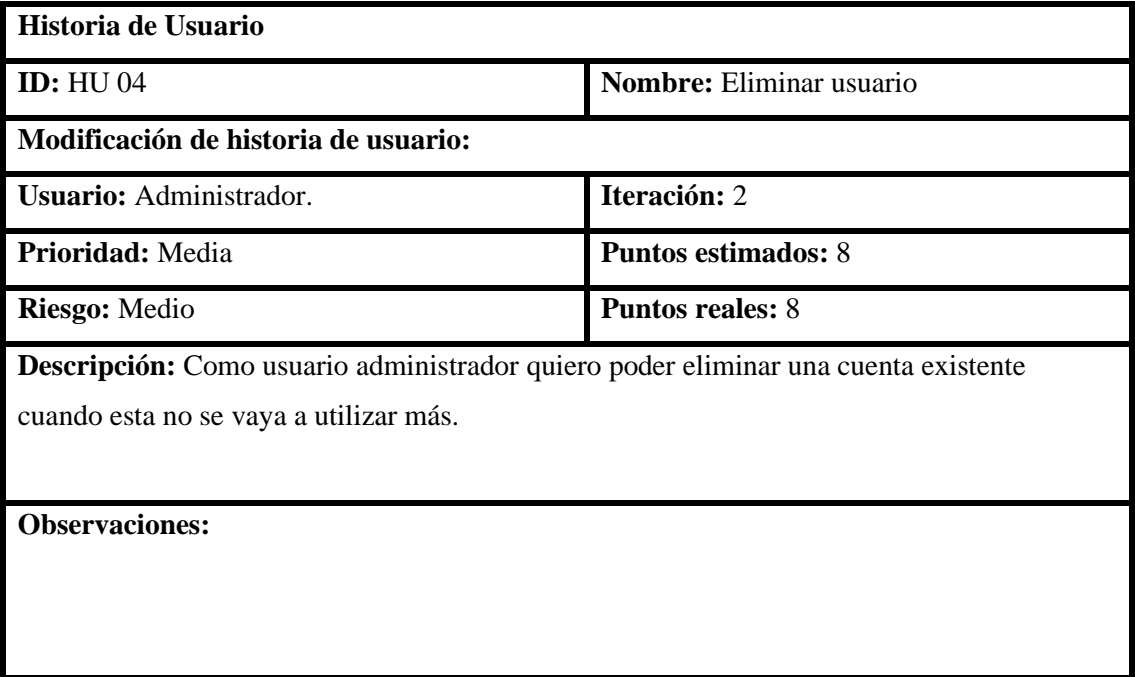

**Realizado por:** García Cristopher, 2021.

L

**Tabla 5:** HU 05

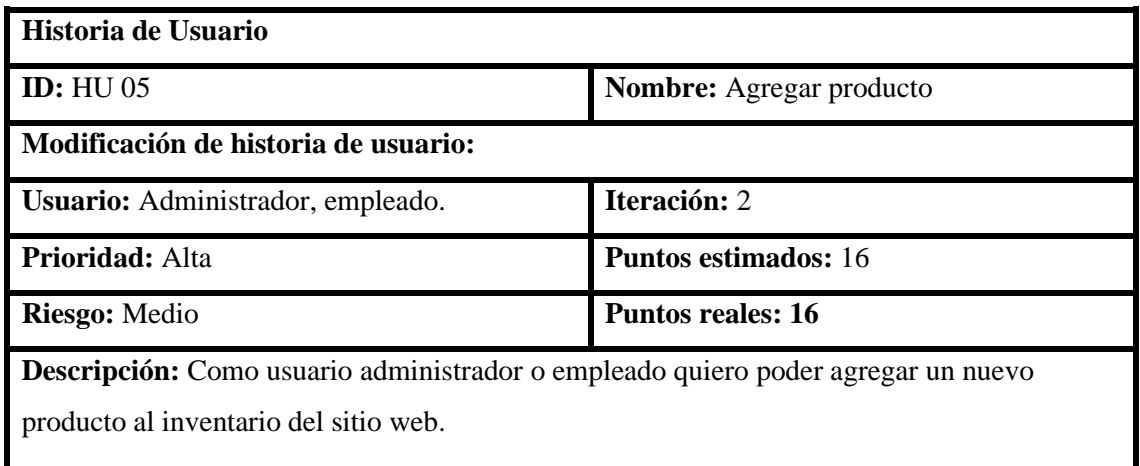

**Observaciones:**

**Realizado por:** García Cristopher, 2021.

**Tabla** 6**:** HU 06

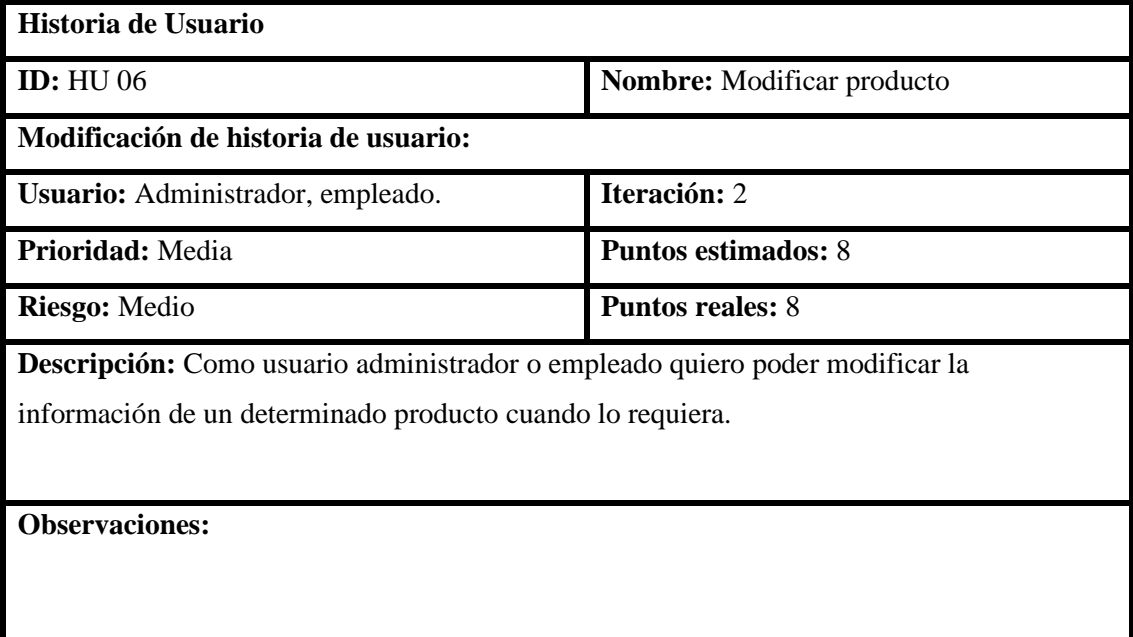

**Tabla** 7**:** HU 07

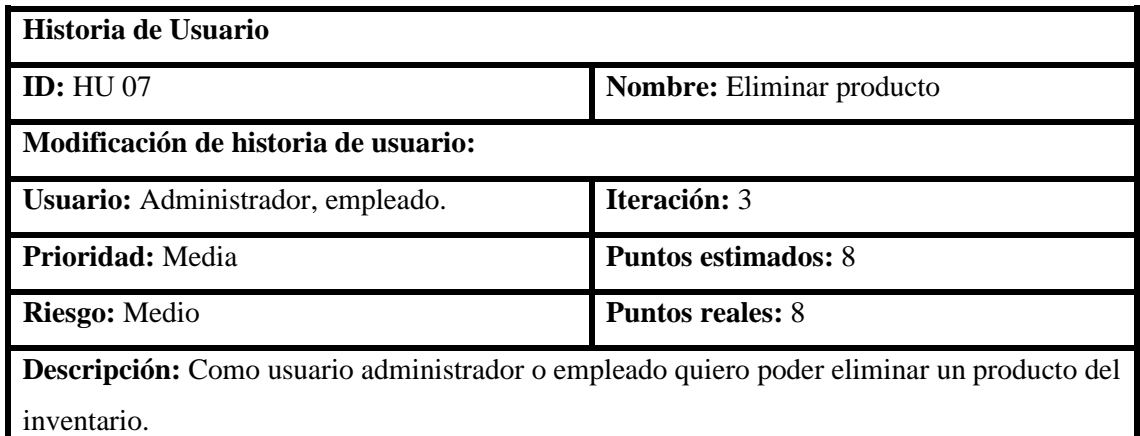

**Observaciones:**

**Realizado por:** García Cristopher, 2021.

**Tabla** 8**:** HU 08

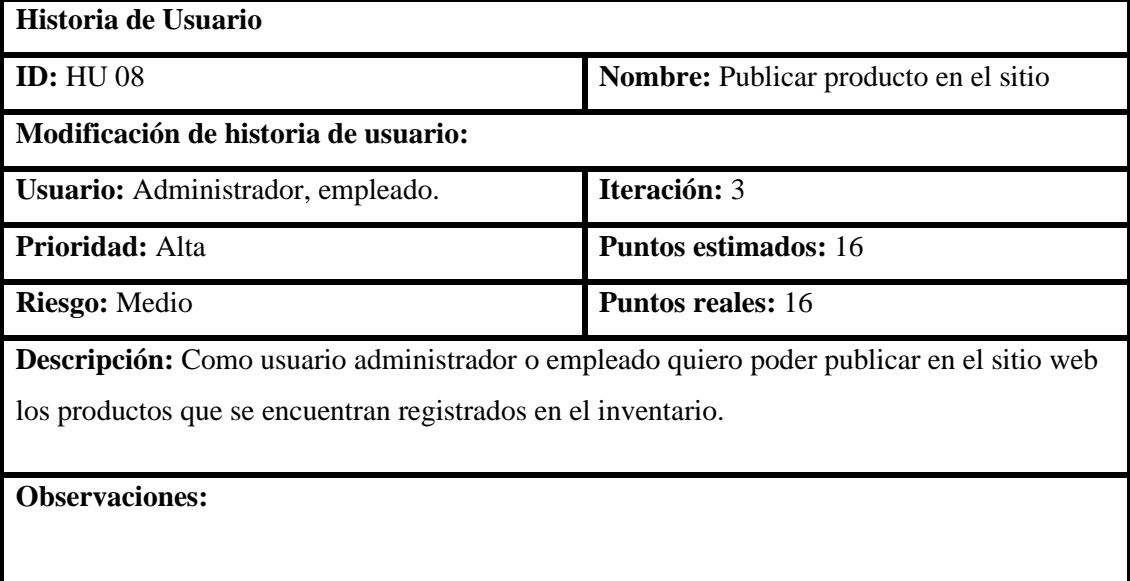

**Tabla** 9**:** HU 09

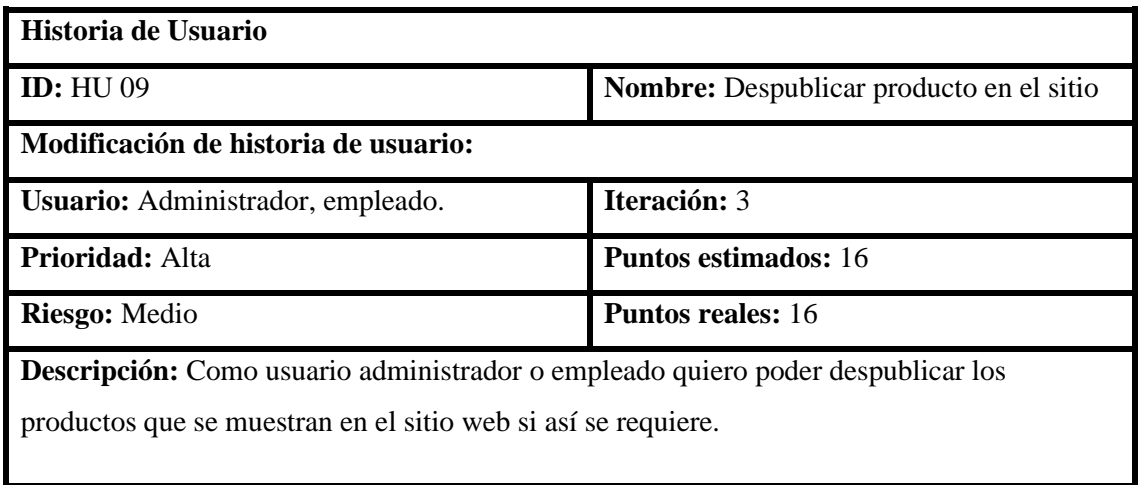

**Observaciones:**

**Realizado por:** García Cristopher, 2021.

### **Tabla** 10**:** HU 10

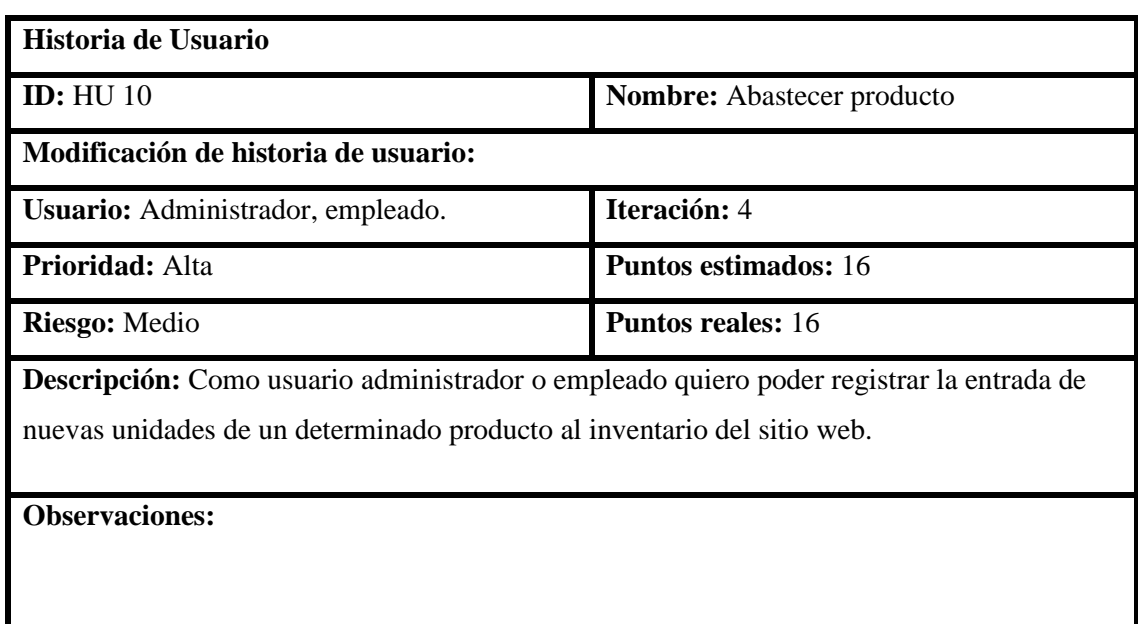

**Tabla 11:** HU 11

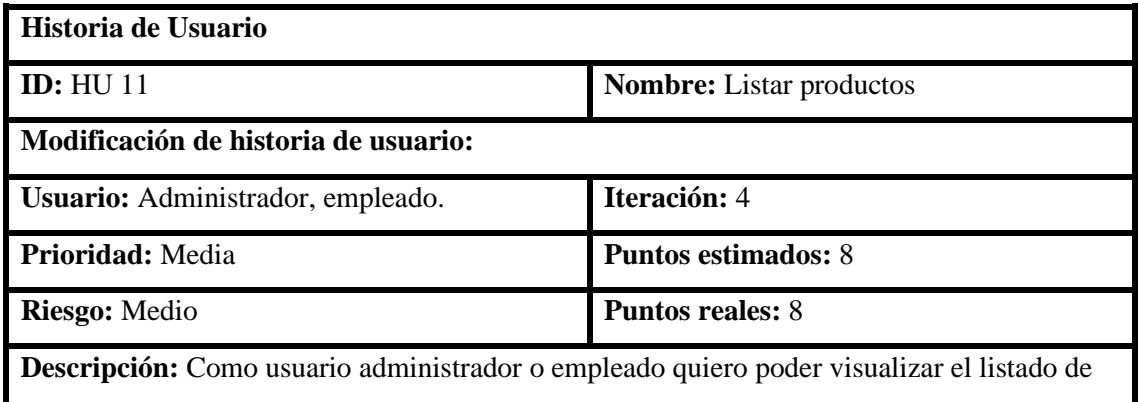

productos que se encuentran registrados en el inventario del sitio web.

**Observaciones:**

**Realizado por:** García Cristopher, 2021.

**Tabla 12:** HU 12

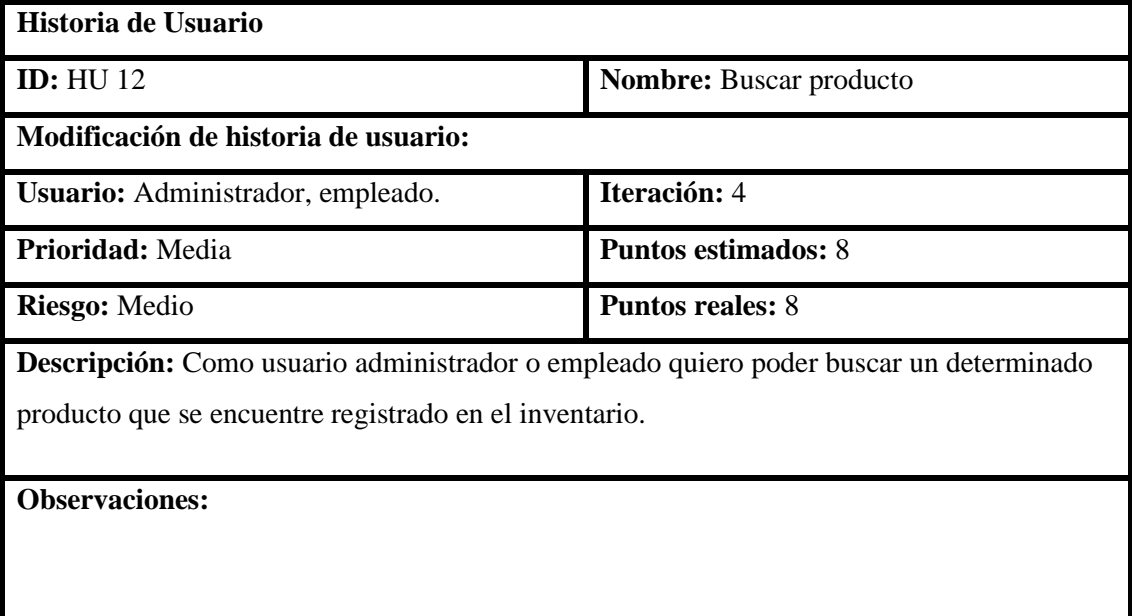

**Tabla 13:** HU 13

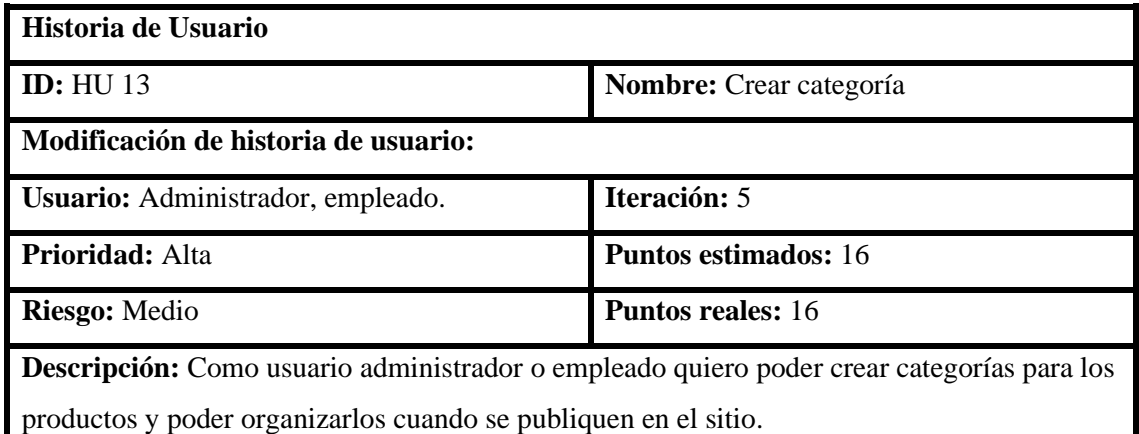

**Observaciones:**

**Realizado por:** García Cristopher, 2021.

**Tabla 14:** HU 14

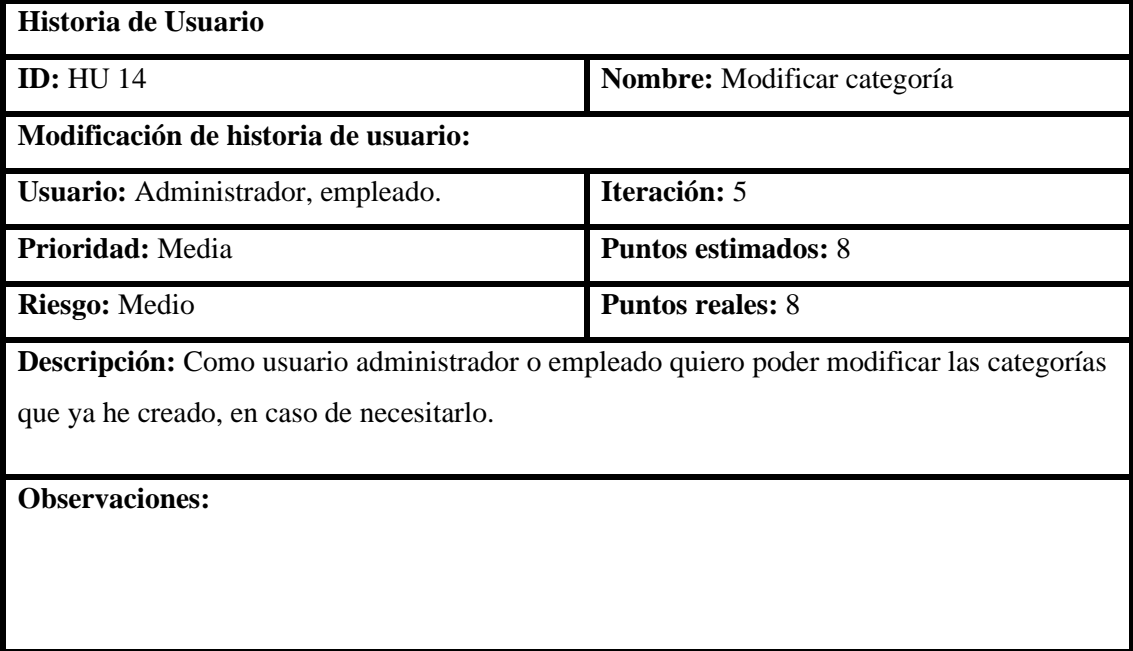

**Tabla 15:** HU 15

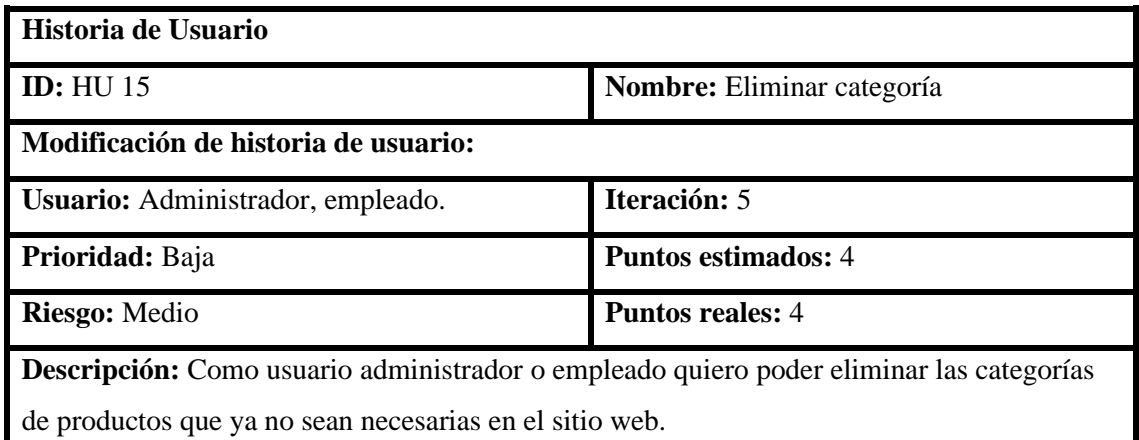

**Observaciones:**

**Realizado por:** García Cristopher, 2021.

**Tabla 16:** HU 16

 $\overline{a}$ 

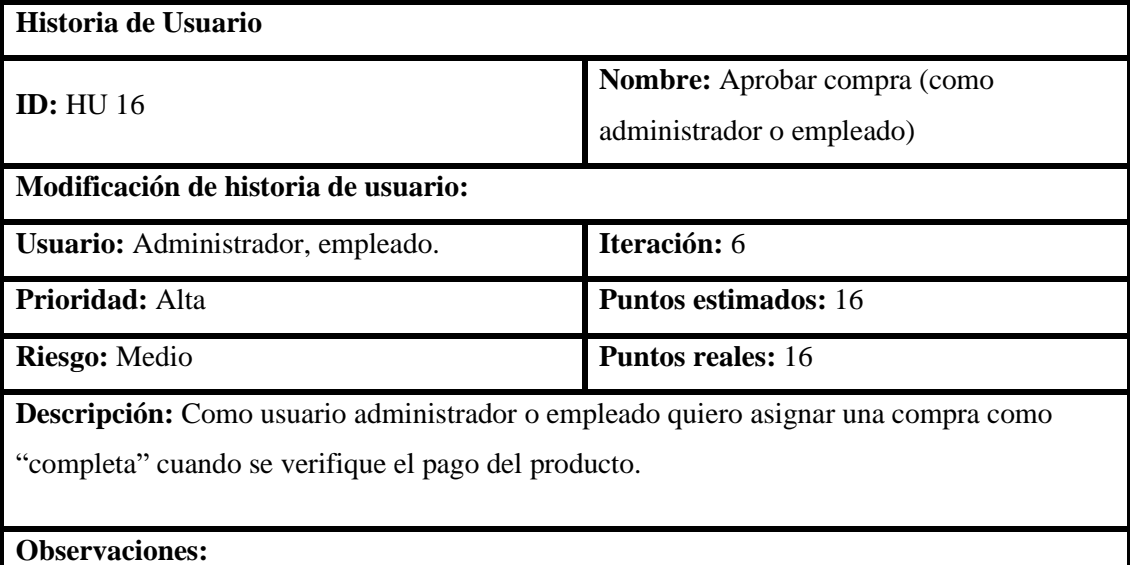

**Tabla 17:** HU 17

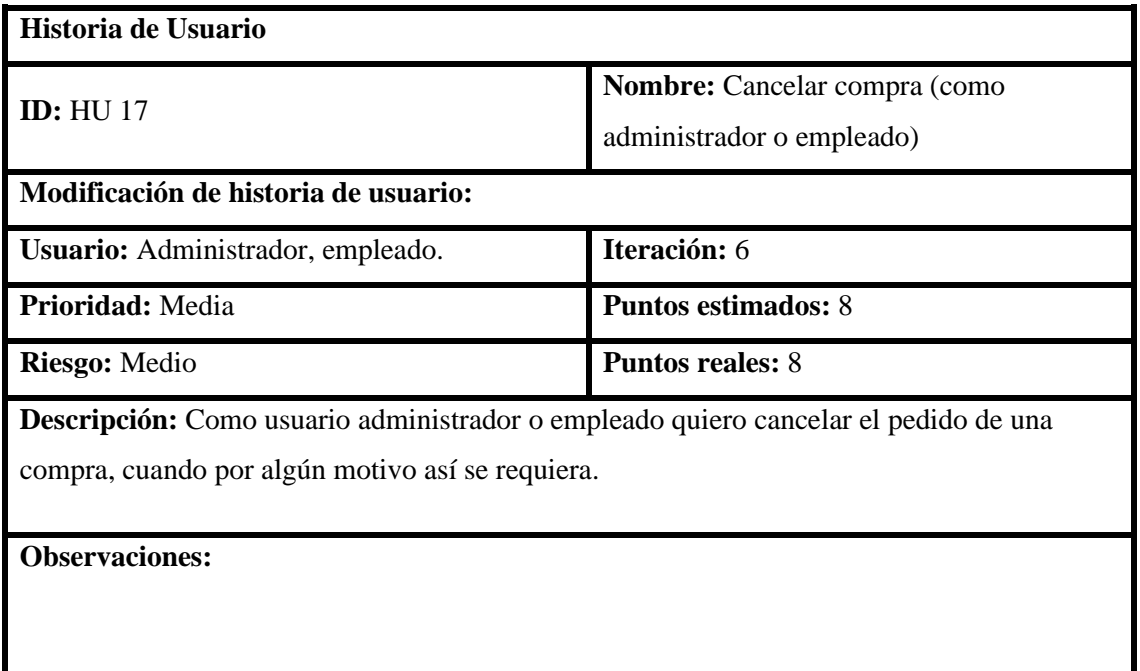

**Realizado por:** García Cristopher, 2021.

### **Tabla 18:** HU 18

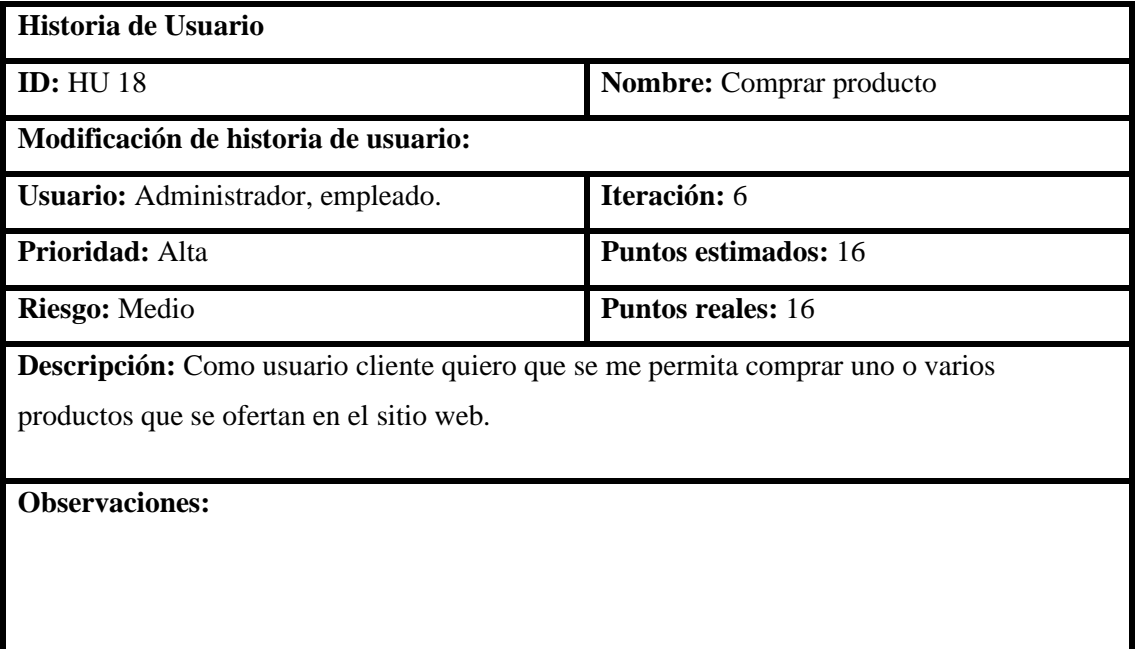

**Tabla 19:** HU 19

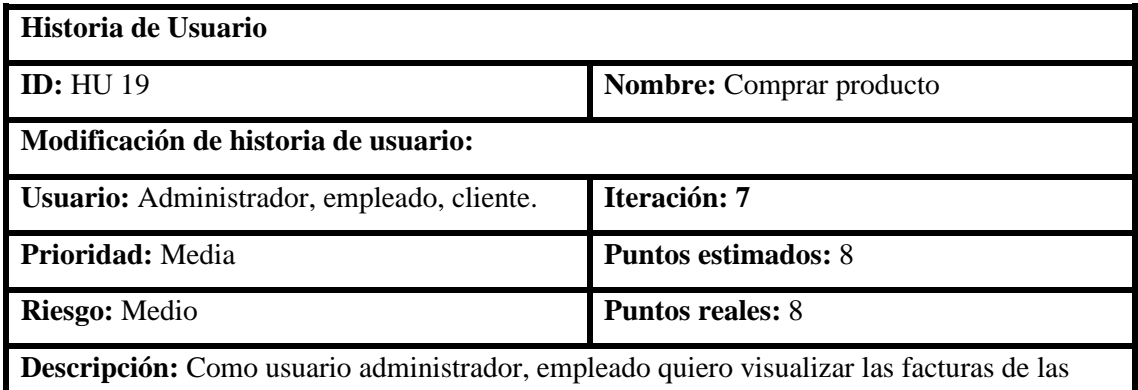

ventas realizadas en el sitio web. Como usuario cliente quiero visualizar mis facturas.

**Observaciones:**

**Realizado por:** García Cristopher, 2021.

**Tabla 20:** HU 20

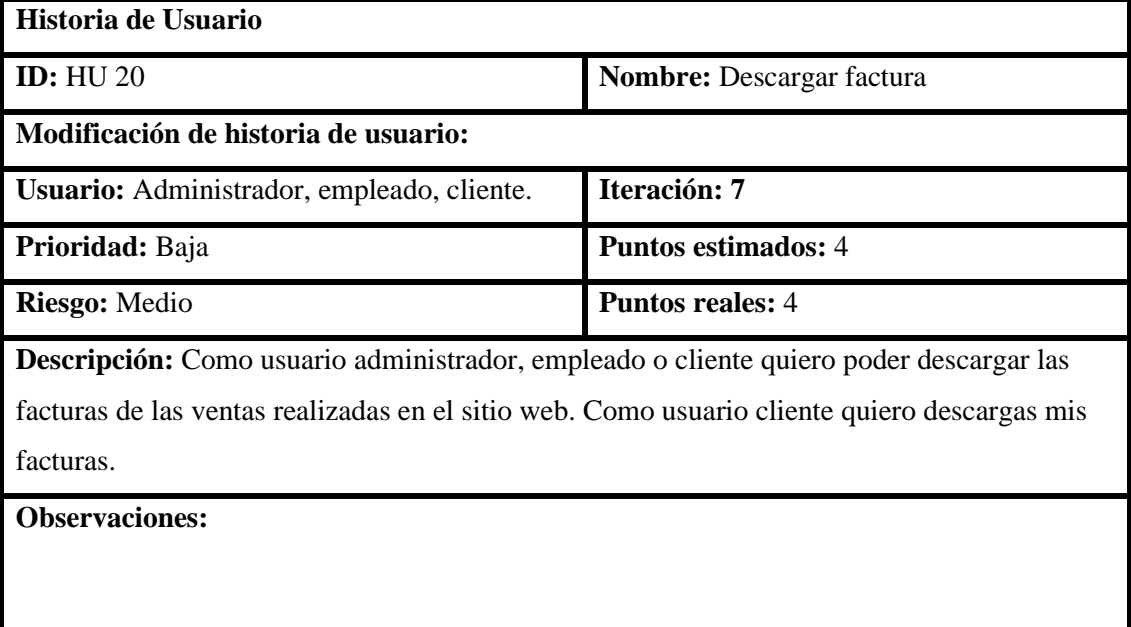

**ANEXO B:** Manual técnico.

# MANUAL TÉCNICO

# DESARROLLAR UNA APLICACIÓN WEB PARA EL REGISTRO DE PEDIDOS DE COMPUTADORES PERSONALIZADOS Y PREENSAMBLADOS EN LA EMPRESA INFORMÁTICA MEGA SISTEMAS

# CRISTOPHER VLADIMIR GARCÍA REYES

RIOBAMBA-ECUADOR 2021

### **1. OBJETIVO**

• Proporcionar una guía a los usuarios que darán soporte y realizarán modificaciones a la aplicación web MegaSys, dando a conocer los requerimientos y estructura.

# **2. DIAGRAMA DE CASOS DE USO GENERAL**

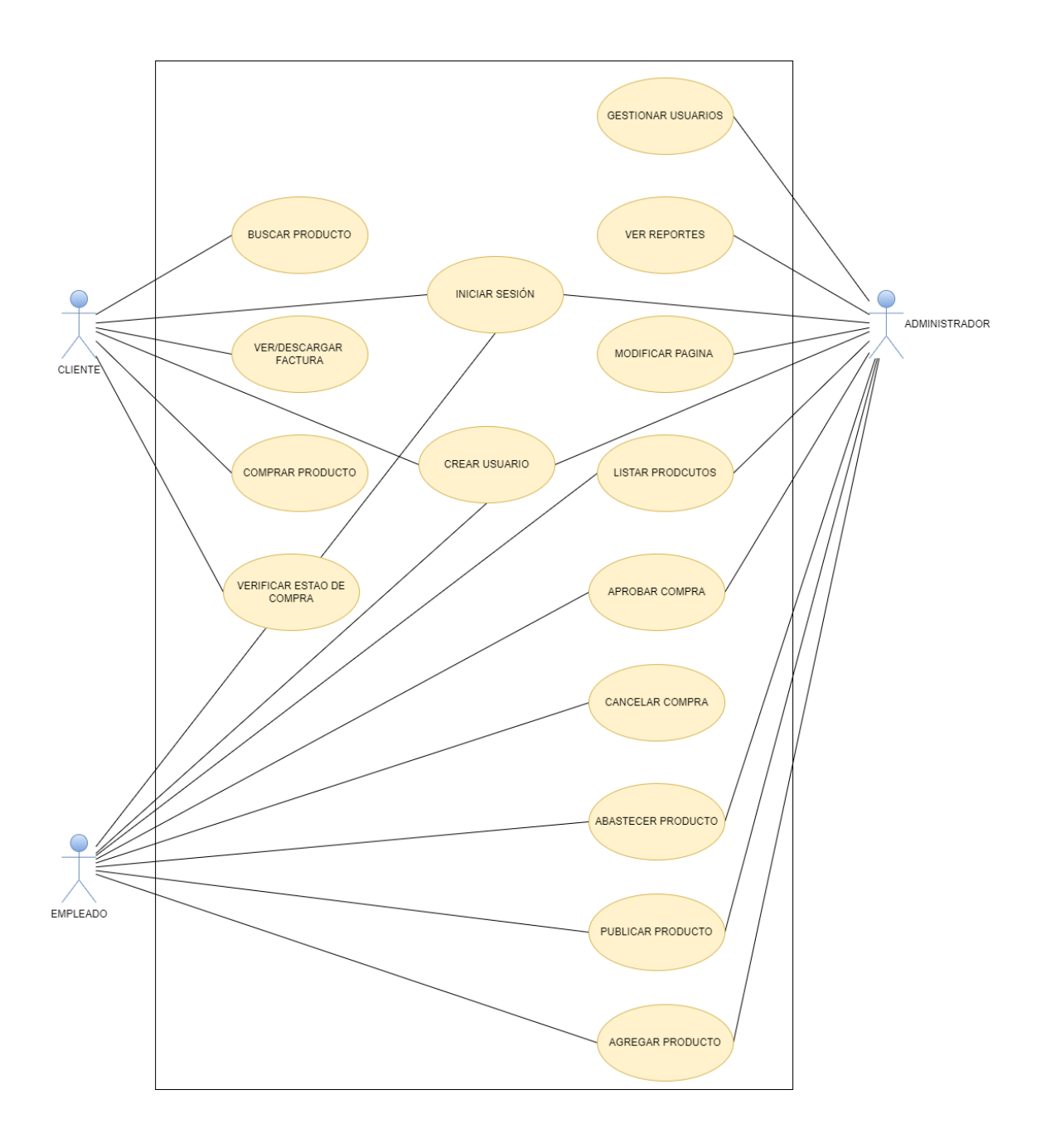

### **3. REQUISITOS DEL SISTEMA**

• Requerimientos de hardware

Computadora portátil o de escritorio con: memoria RAM 4 GB, tarjeta de red LAN y/o Wireless, procesador mínimo 1.6 GHz.

• Requerimientos de software

Sistema operativo (Windows 7 en adelante). Java 8.0. Conexión internet local y móvil Navegador web.

## **4. AMBIENTE DE DESARROLLO Y COMPILACIÓN DE LA APLICACIÓN**

#### **Requerimientos previos**

• Para empezar, se debe instalar el IDE PyCharm en Ubuntu. Este lo encontramos en la tienda de aplicaciones propia del sistema operativo. La instalación es tan sencilla como escribir el nombre de IDE y hacer clic en el botón de instalar.

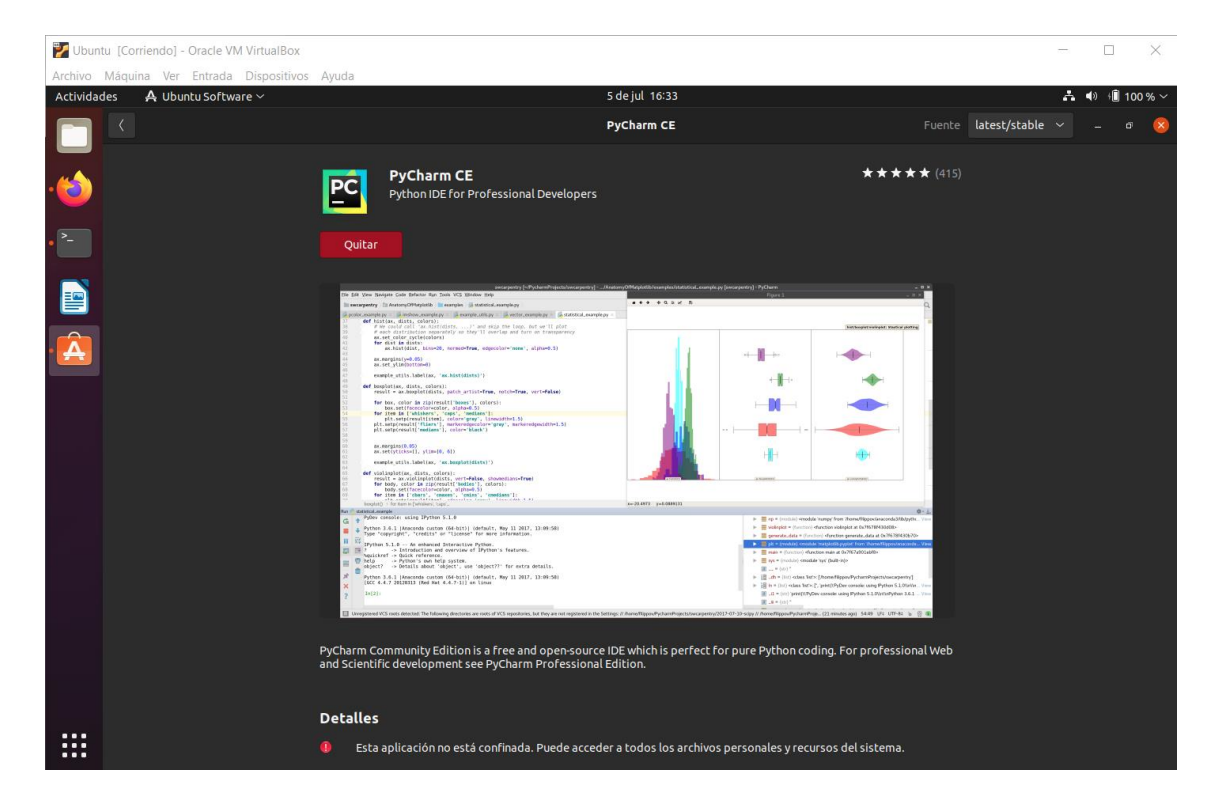

Seguido a eso hay que verificar si se con con Git, el popular software de versionamiento, y también que se tenga instalado Python. En caso de no tenerlo hay que instalarlo desde consola como muestra la siguiente figura.

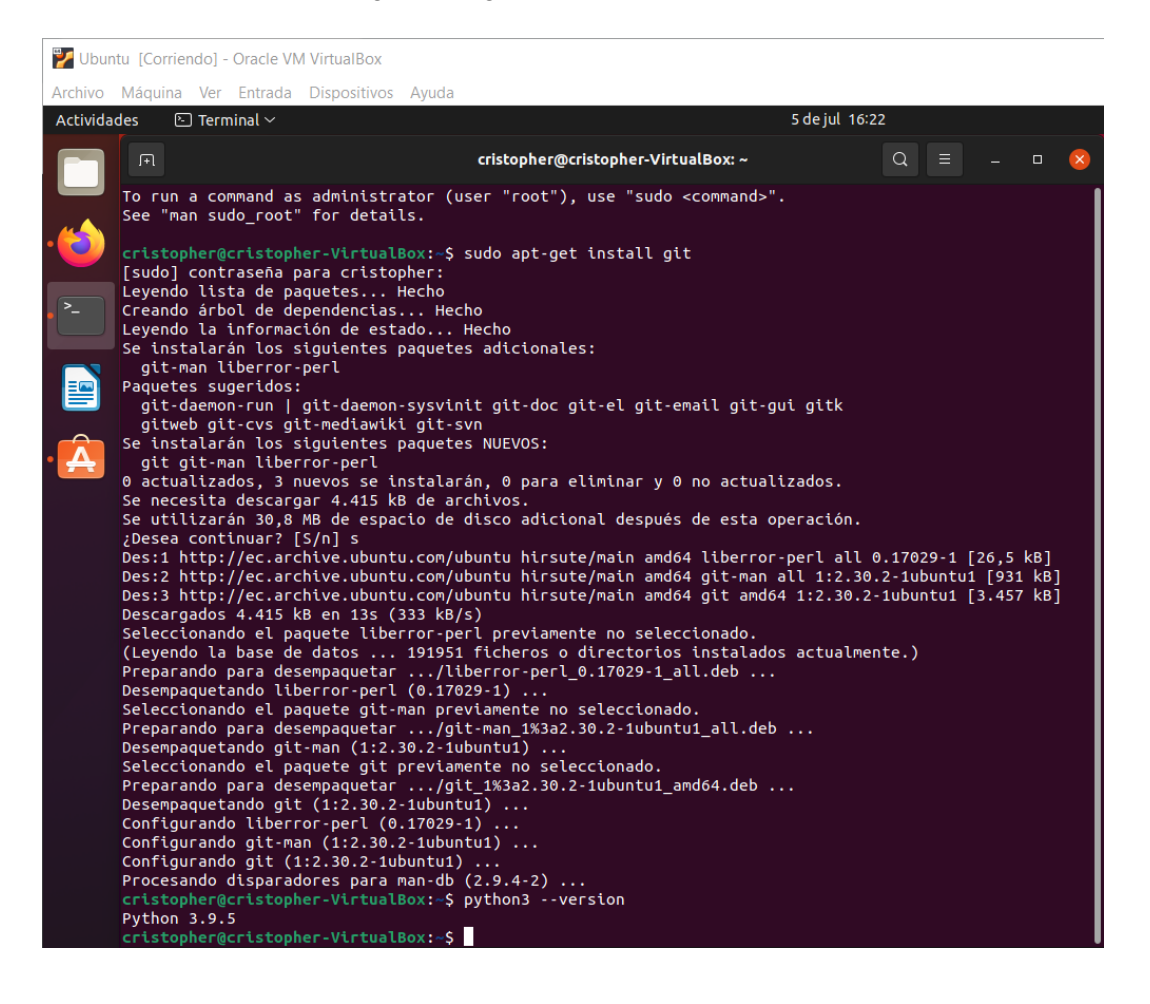

• El siguiente paso es instalar mediante consola todas las librerías que son dependencias para un correcto funcionamiento de la plataforma. En la siguiente figura se aprecia toda la línea de comando necesaria para instalar las librerías ya mencionadas y las alertas que deben mostrarse para saber que se han instalado con éxito.

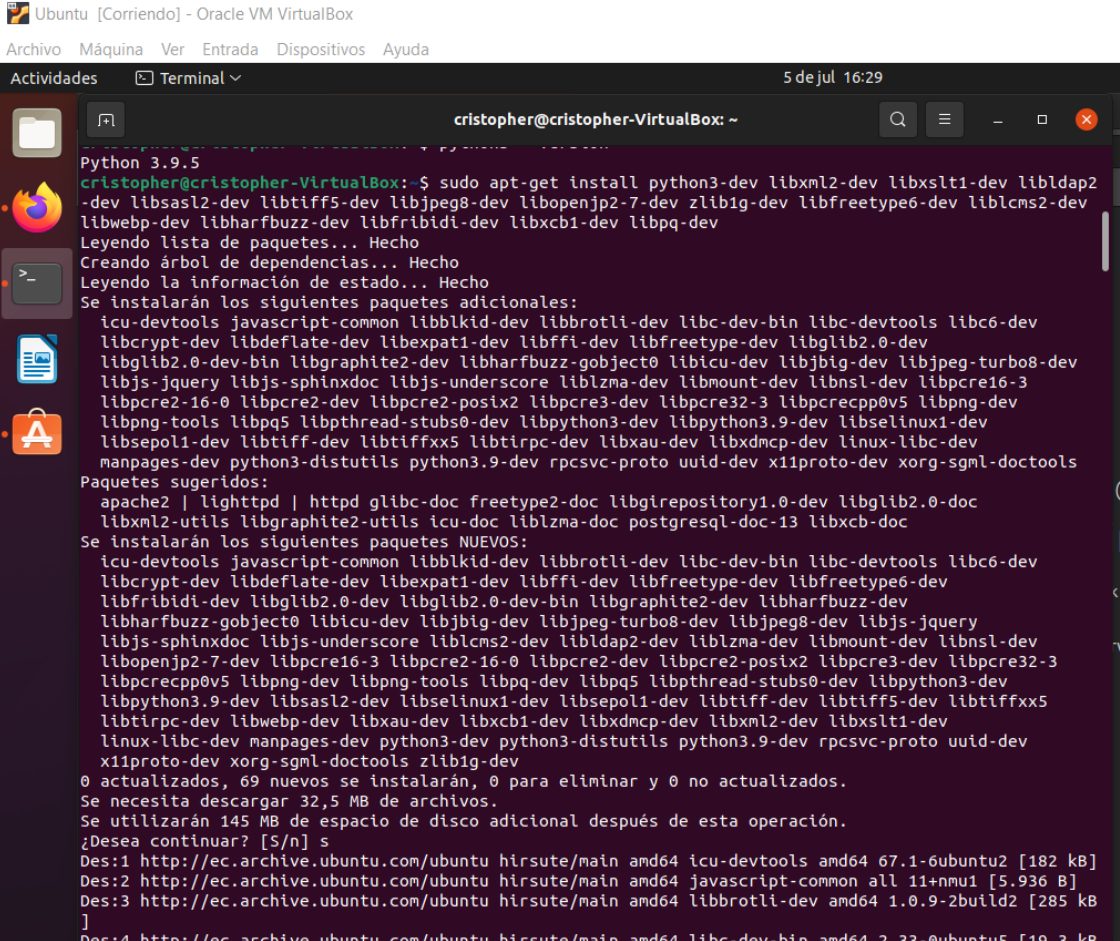

• A continuación, se debe instalar el gestor de base de datos PostgreSQL. Este es el gestor con el que Odoo trabaja, así que es el único que puede ser instalado para esta aplicación. Esto se realiza mediante consola con la línea de comando que se muestra en la siguiente figura.

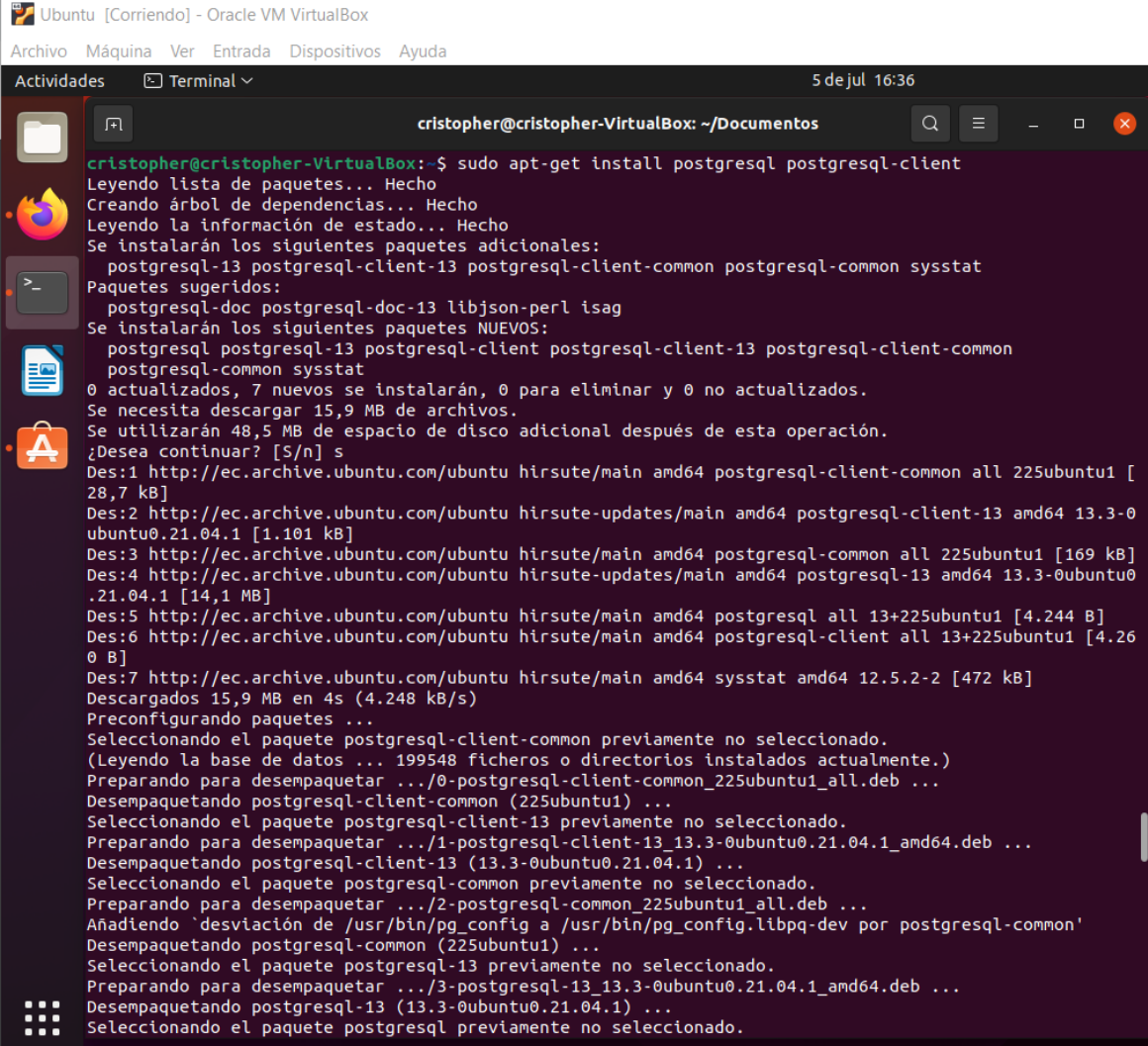

• Ahora, por medio de Git que ya lo instalamos previamente, debemos clonar el repositorio de Odoo con la línea de comando que se mostrará en la siguiente figura. Pero, antes de todo lo mencionado, la ruta de la línea de consola debes estar especificada en el lugar donde se va a guardar la carpeta de Odoo, puesto que ahí se guardará automáticamente cuando corramos la línea de comando.

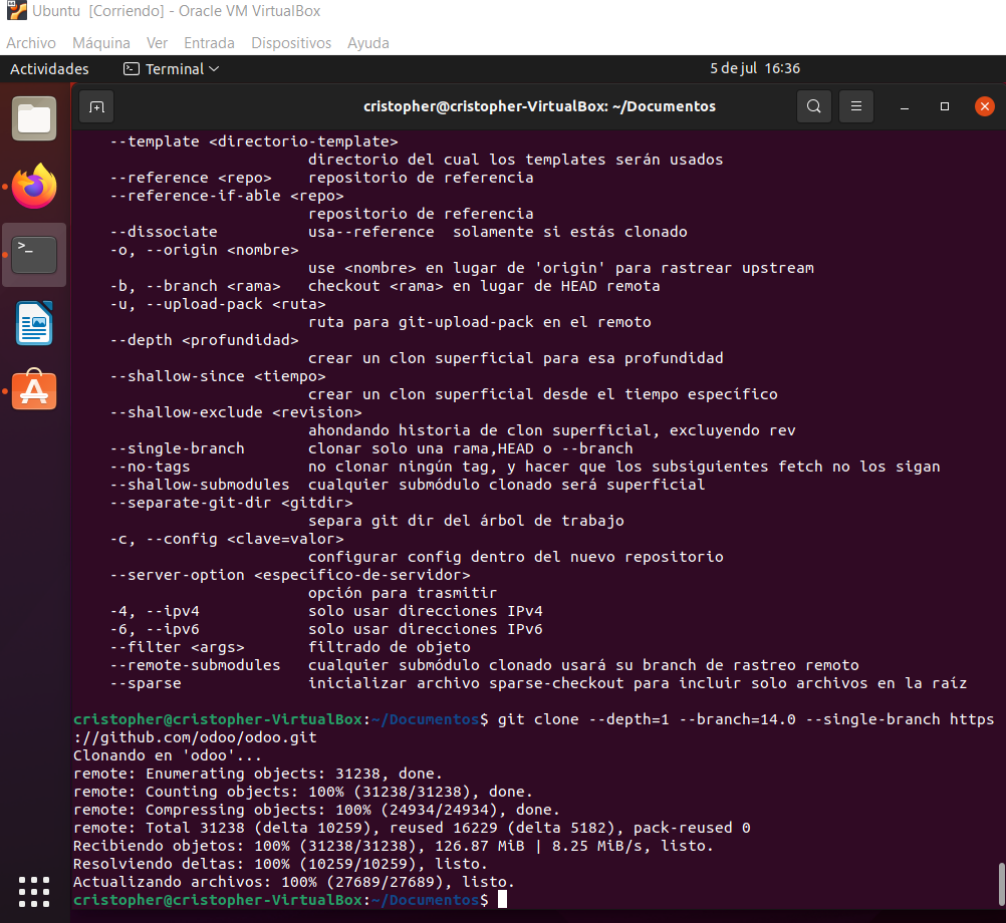

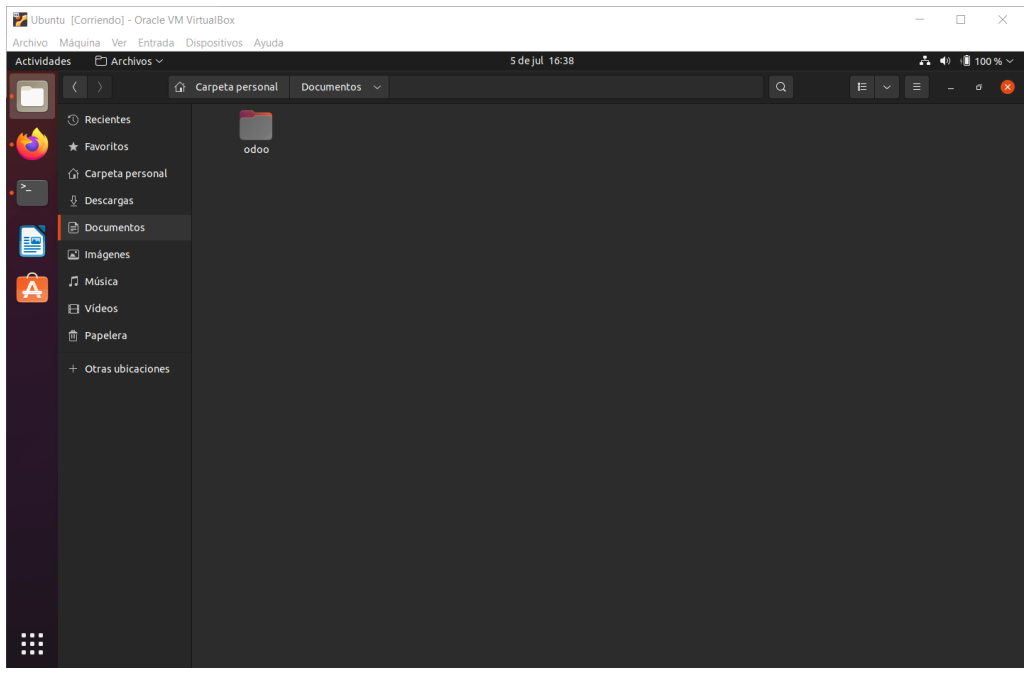

• Después, tenemos que crear un usuario dedicado para el proyecto en el gestor PostgreSQL. Esto se realiza por seguridad y para que la aplicación tenga un usuario dedicado para guardar toda su información. La figura que se muestra a continuación indica la línea de comando necesaria y cómo se coloca el número usuario y su contraseña.

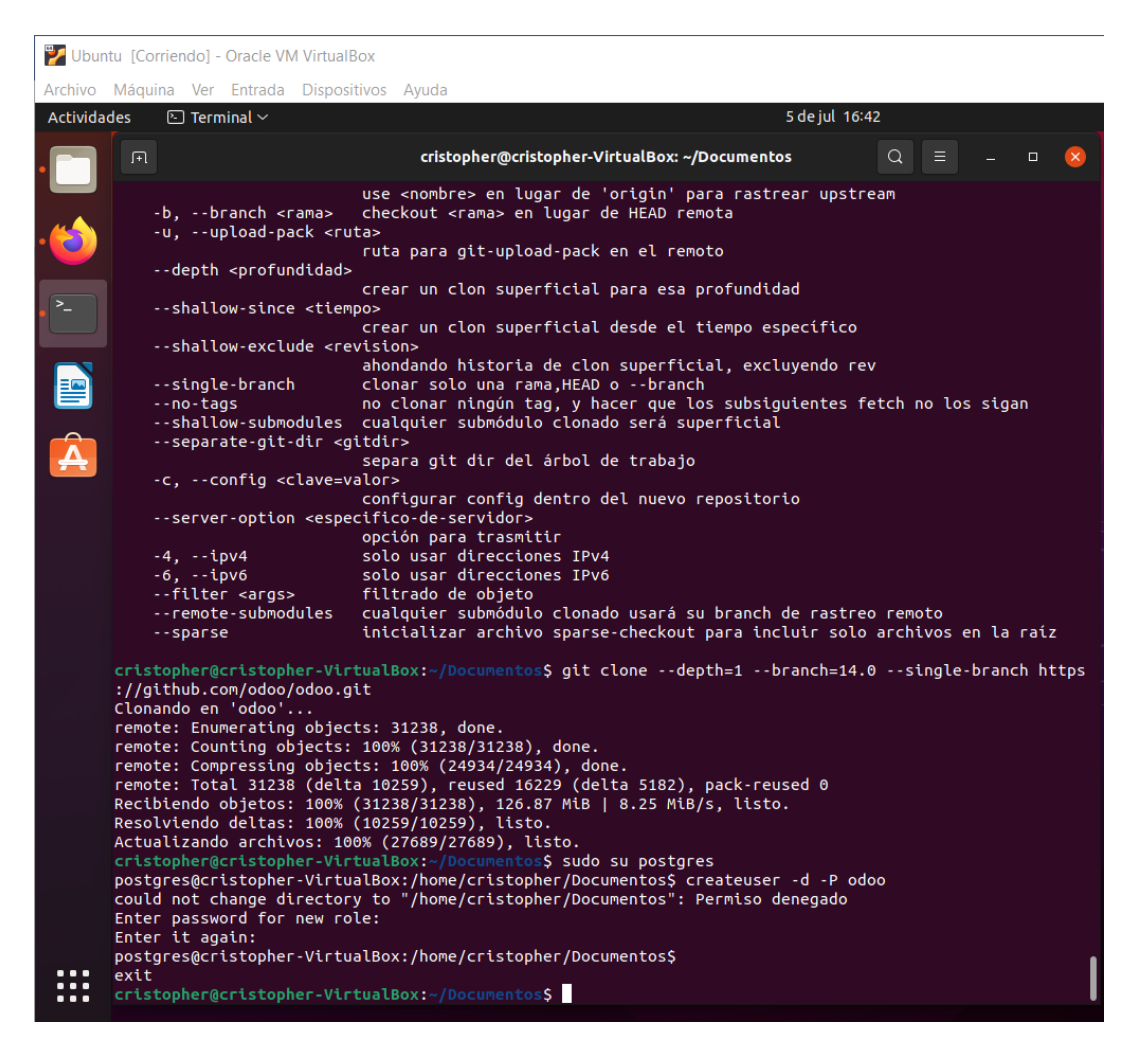

• Una vez que se ha creado el nuevo usuario, debemos agregar un nuevo filtro de seguridad dentro del archivo pg\_hba.conf, que se encuentra en la carpeta de PostgreSQL. Lo que muestra la siguiente figura es como se cambia la configuración de autenticación para que todas las conexiones del localhost pidan el ingreso de la contraseña y que, además, se realice una validación MD5.

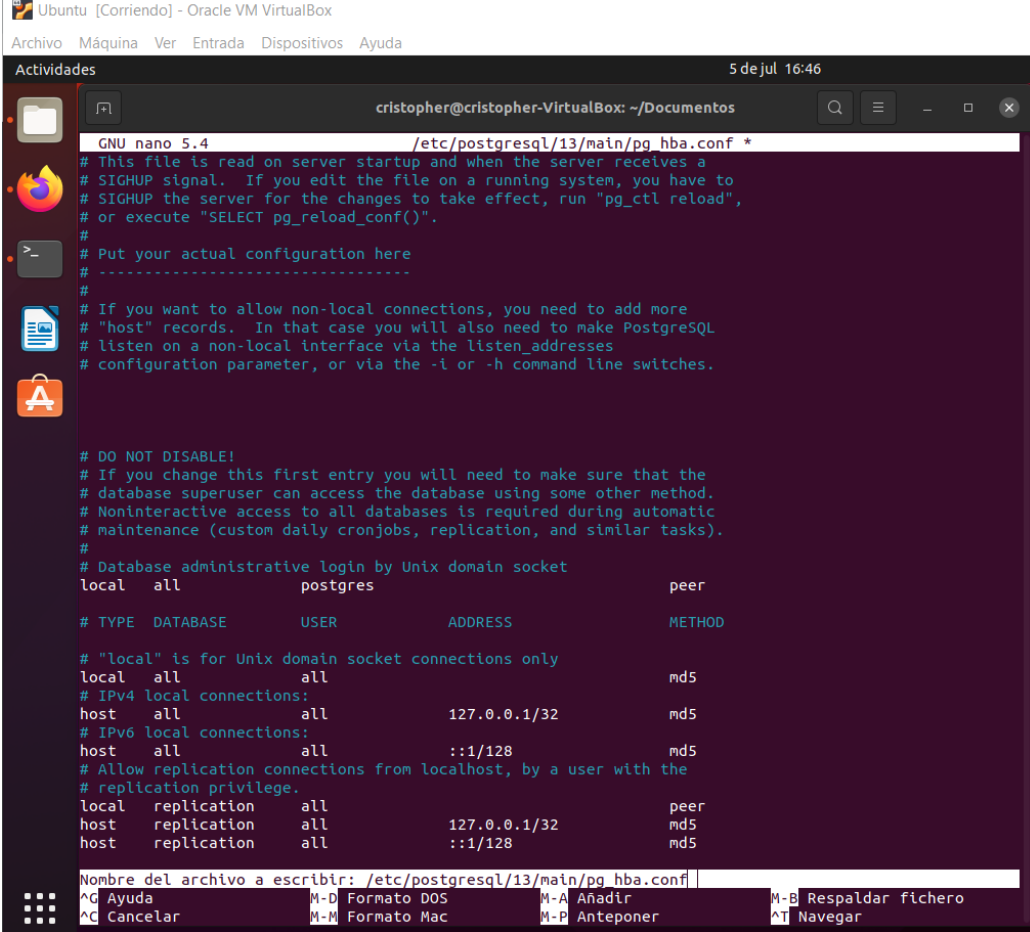

• Luego, colocamos la línea de comando en la ruta de la carpeta de Odoo e instalamos PIP3, que no son más que paquetes adicionales de Python. Después, se instala también el archivo requeriments.txt. La siguiente figura muestra las dos líneas de consola necesarias para realizar dicha instalación.

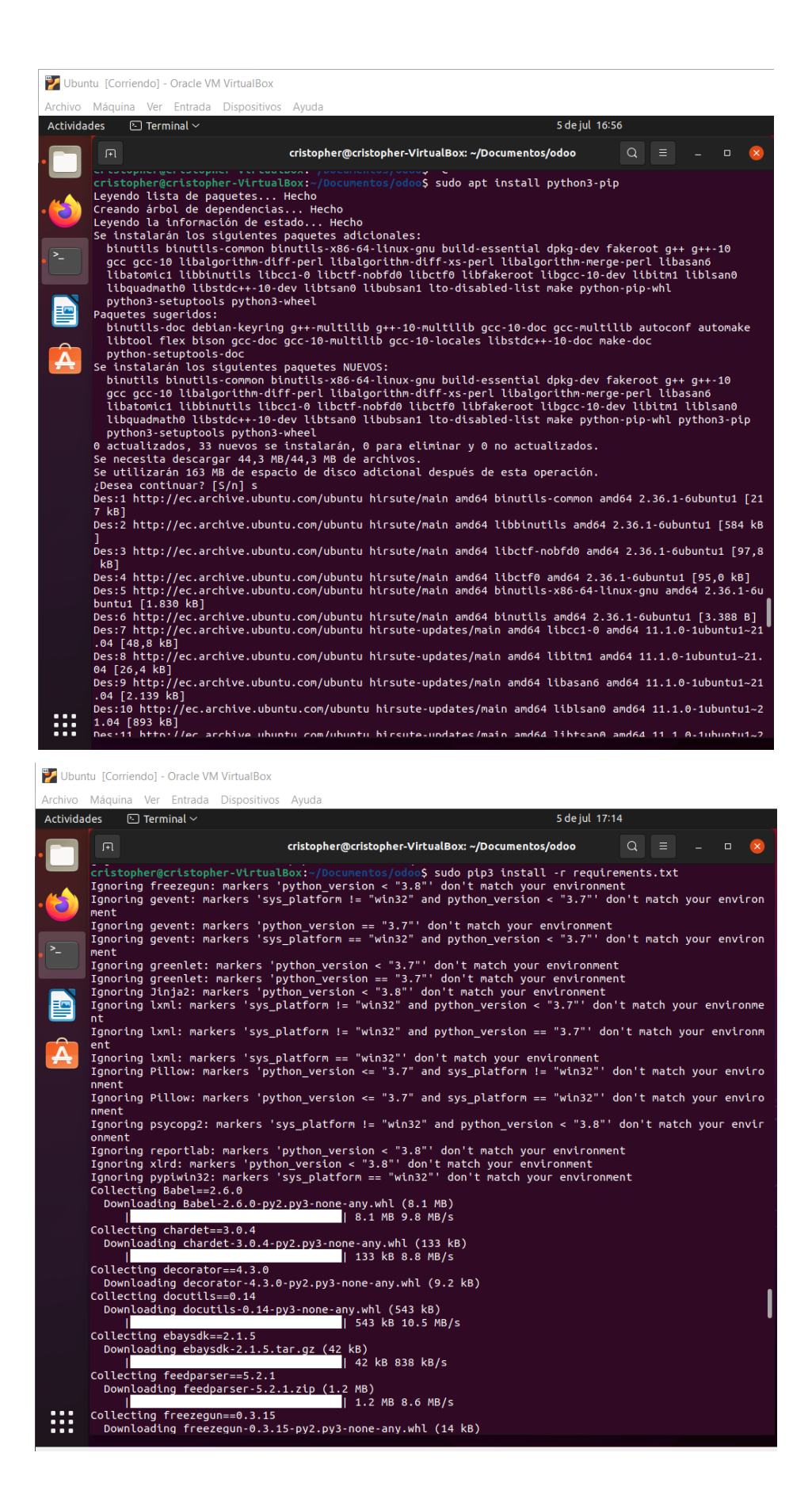

• Para terminar con la instalación de complementos, hay que agregar el gestor de paquetes rtlcss. Permitiendo que se lean dichos paquetes y se ejecuten, como muestra la siguiente figura.

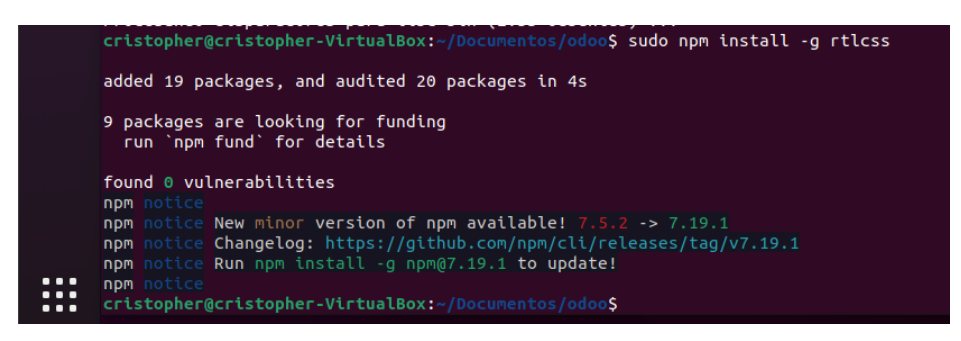

### **Compilación y ejecución**

• Una vez realizado los pasos anteriores, la plataforma, dependencias, base de datos y demás complementos están listos. Ahora abrimos el IDE PyCharm y dentro de este montamos la carpeta de Odoo que clonamos anteriormente. Dentro de la carpeta seleccionamos el archivo "odoo-bin" como desencadenador, y luego ejecutamos el programa. Como se puede notar en la siguiente figura, se levanta el servidor de Odoo en el puerto 8069, a cuál accederemos por medio del navegador para continuar con la configuración.

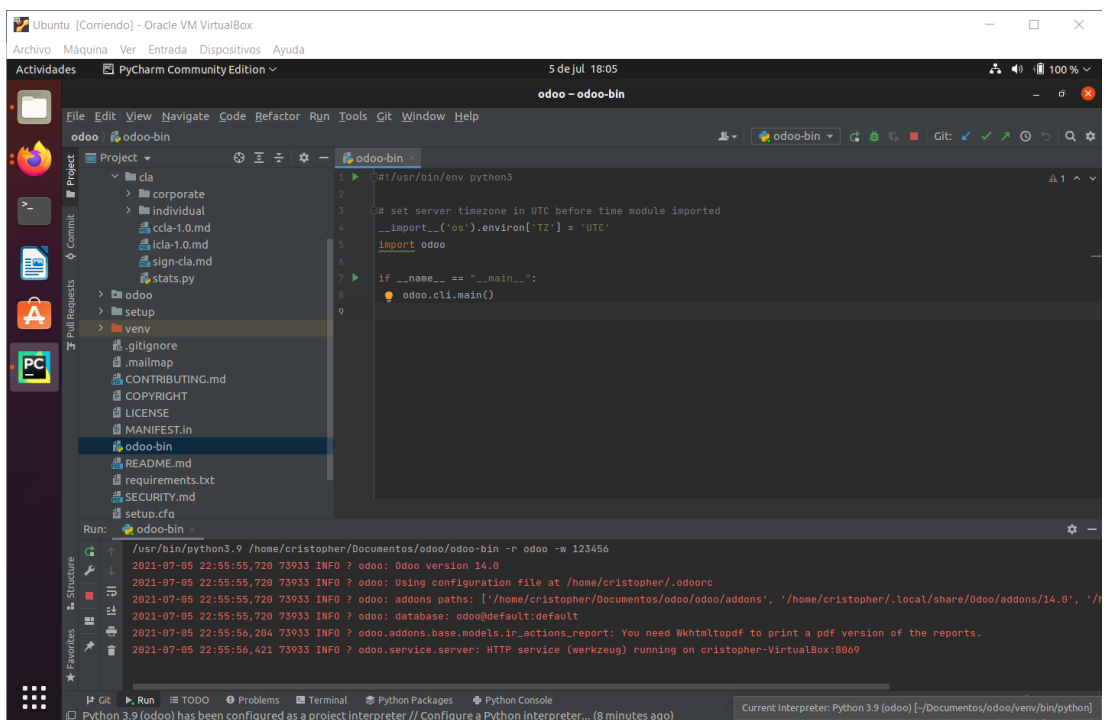

• Dentro del navegador, direccionado hacía al puerto 8069, se mostrará la página inicial de Odoo, la cual nos pedirá las configuraciones iniciales de la aplicación, así como un nombre y contraseña para su base de datos, como se aprecia en la siguiente figura.

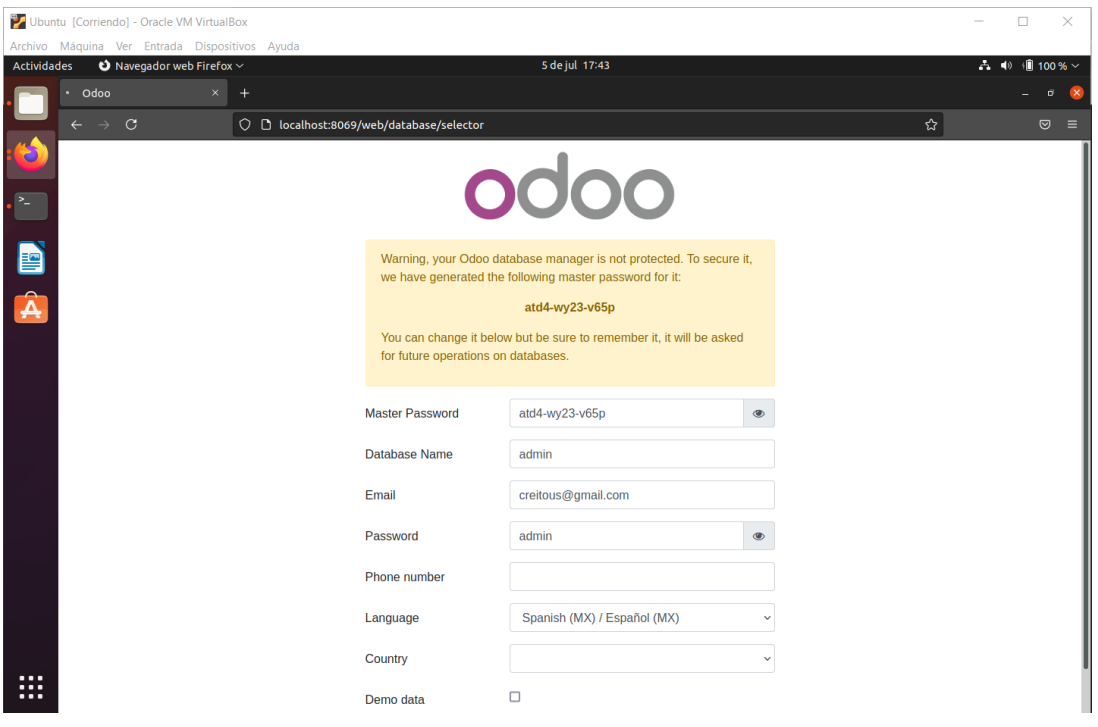

• Finalmente, se ha completado la instalación de Odoo en el ordenador de trabajo. La siguiente pantalla que se muestra es el panel de módulos, donde se seleccionan los necesarios para empezar con el diseño de la aplicación web.

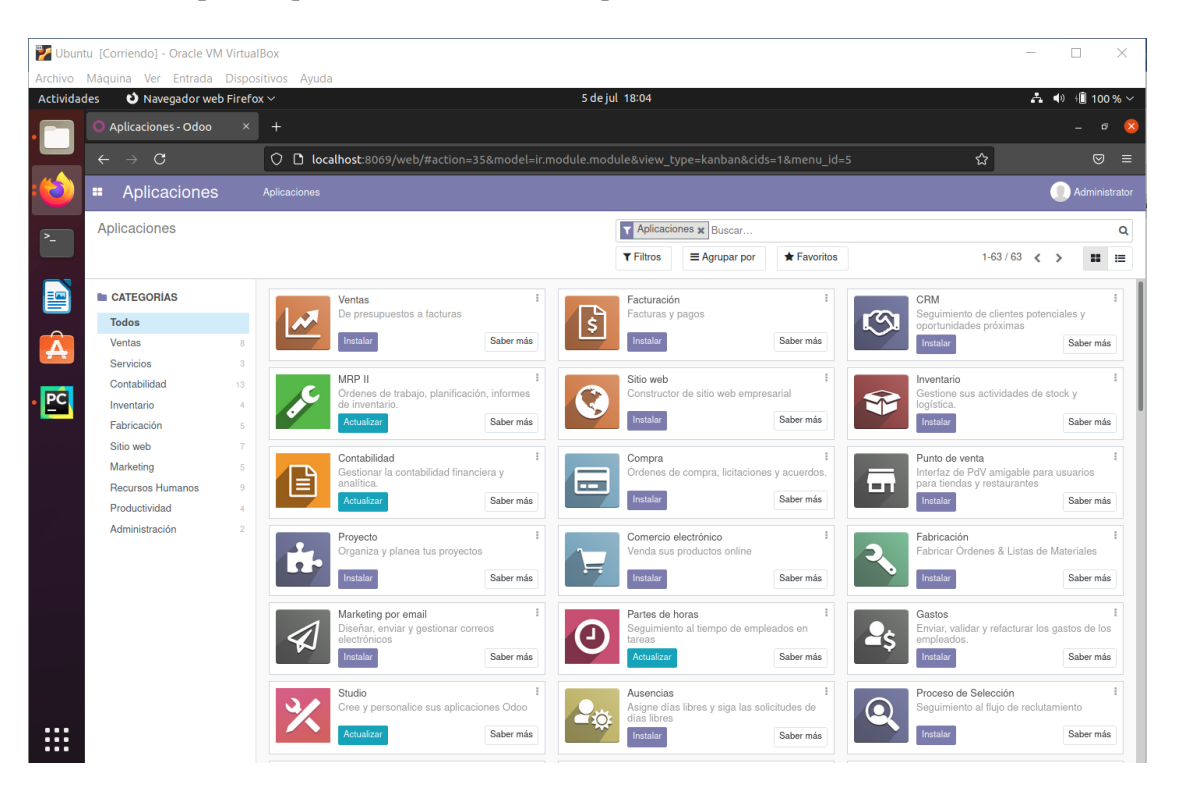